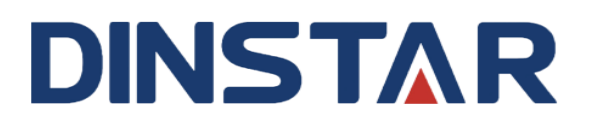

# **MTG1000 中继网关用户手册**

# 欢迎您选购**MTG1000**中继网关

深圳鼎信通达股份有限公司为客户提供全方位的技术支持,用户可与就近的鼎信通达分公司联系, 也可直接与公司总部联系。客服中心联系方式:

地址:深圳南山区西丽街道新科一街创新谷一期1栋A座18楼

邮编: 518052

- 电话:+86-755-61919966
- 传真: +86-755-26456659
- 邮箱: sales@dinstar.com
- 网址:[www.dinstar.cn](http://www.dinstar.cn/)

# 声明

- 1. MTG1000中继网关为深圳鼎信通达股份有限公司自主研发的通信和网络产品,该手册中包 含的所有内容,包括但不限于文字表述、图标、图表、页面设计、数据等等均享有完整的著作 权、专利权和商标权等相关权利,并受《中华人民共和国著作权法》、《中华人民共和国商标 法》、《中华人民共和国专利法》等相关法律法规和中国加入的所有知识产权方面的国际条约、 国际公约的保护。
- 2. 未经深圳鼎信通达股份有限公司的书面授权许可,任何单位、组织或个人不得以任何目的、 使用任何形式或方法擅自对本手册进行抄袭、翻译等违法侵权行为,否则深圳鼎信通达股 份有限公司将追究其法律责任,特此郑重声明!
- 3. 本公司保留对本手册中所描述的产品进行改进的权利,手册中涉及的图片及文字等内容解 释如有出入,请以最终实际系统为准。
- 4. 由于产品版本升级或其它原因,本手册内容会不定期更新, 恕不另行通知。

# 关于本文档

本文档主要描述 MTG1000 中继网关的外观、功能特性、配置及维护操作方法。

# 适用对象

本手册适合下列人员阅读:

- ⚫ 安装维护工程师
- ⚫ 技术支持工程师
- 相关技术和市场人员

# 修订记录

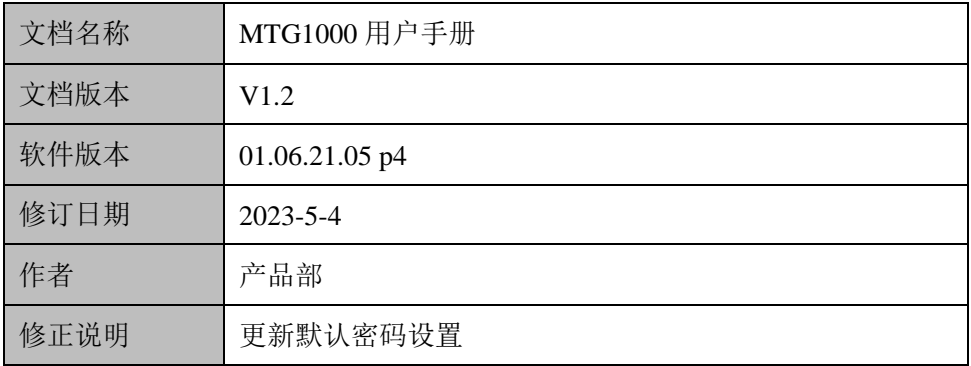

# 目录

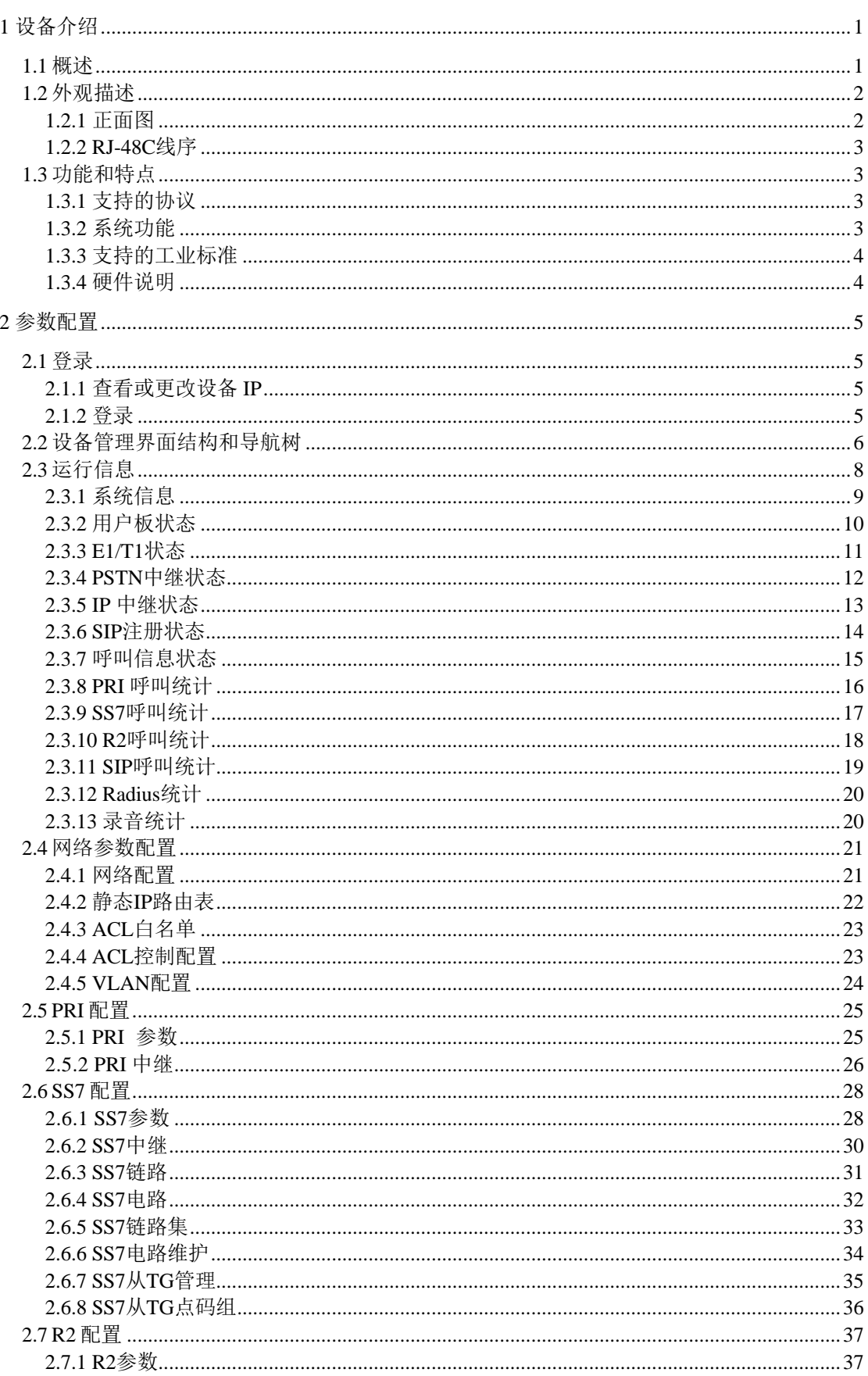

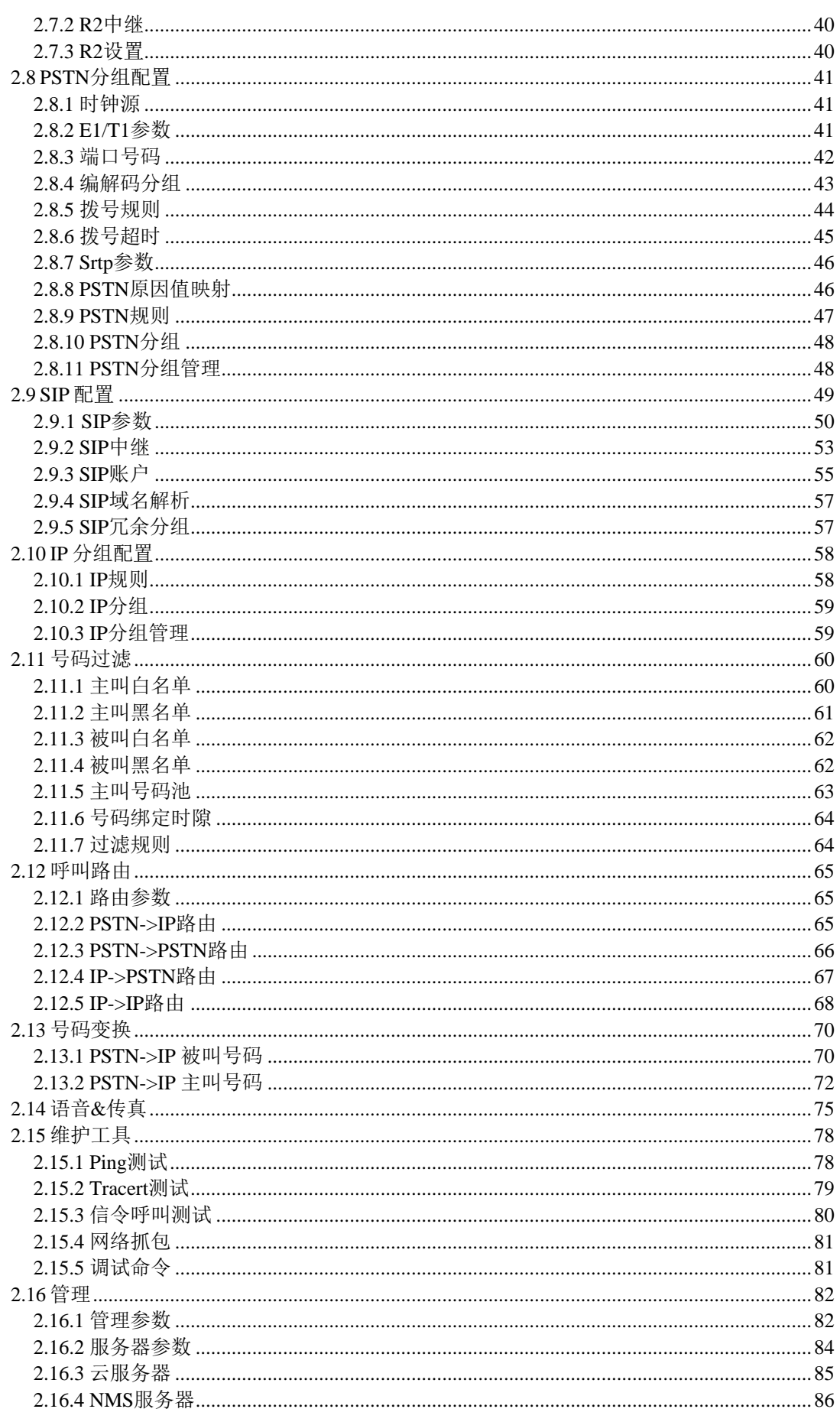

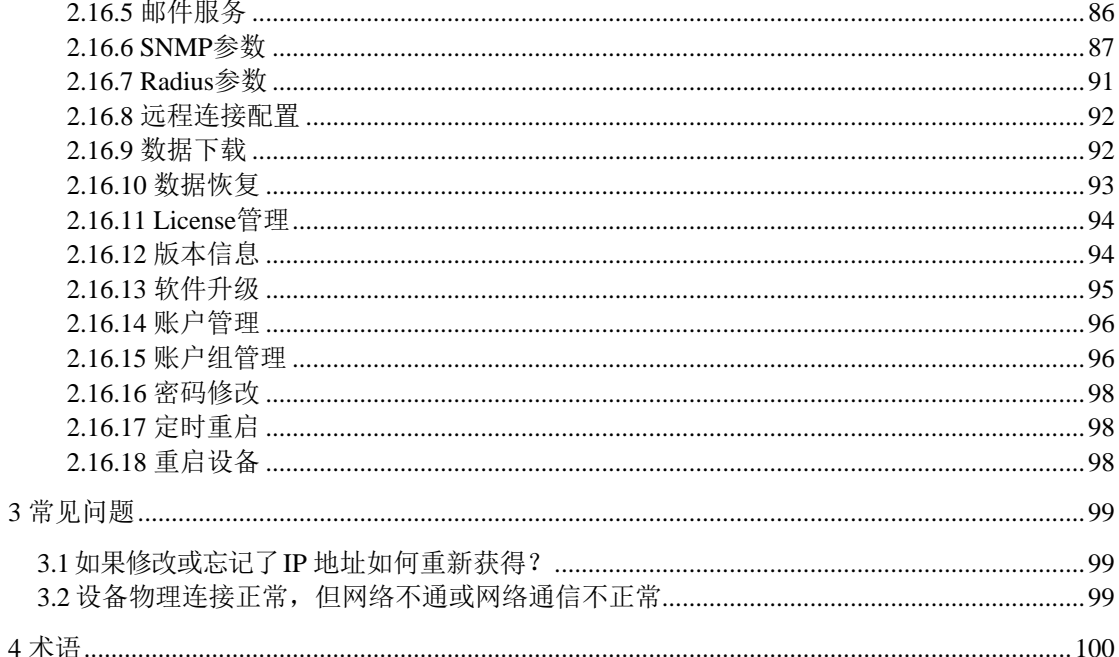

# <span id="page-6-0"></span>**1** 设备介绍

### <span id="page-6-1"></span>**1.1** 概述

MTG1000中继网关(以下简称MTG)是基于嵌入式操作系统的运营级媒体中继网关, 它位于IP 语音网络的边缘接入层,主要完成媒体流格式转换与信令转换功能。一方面,实 现PCM信号流与IP媒体流之间的格式转换;另一方面,完成PSTN(Public Switched Telephone Network, 公用交换电话网)侧的 No.7 信令/PRI 与 IP 网侧的分组信令的转换功 能。MTG可以用来把基于IP技术的新一代语音业务网连接到传统的中继线设备上,它是语 音IP化改造和NGN 解决方案的重要组成部分,承载着IP 分组交换与电路域的语音汇接任务, 对电路侧的回音需要有很好的处理机制。

作为电信级的中继网关设备, MTG是针对电信运营商、增值业务供应商以及大中型企 业对IP语音通信的要求而设计的。与其他类似产品相比,在性能、系统可靠性、兼容性以 及价格等方面的优势十分明显。高效的软硬件设计和强大的DSP处理能力,保证了MTG 在 满负载流量状况下仍能实现 PCM 语音信号与 IP 分组包的转换,完成语音信号的编解码如 G.711、G.723、G.729AB 和 iLBC 等,以及回声消除等主要功能。

主要包括以下 2 种型号:

• MTG1000-1E1

⚫ MTG1000-2E1

典型的网络应用如下图所示:

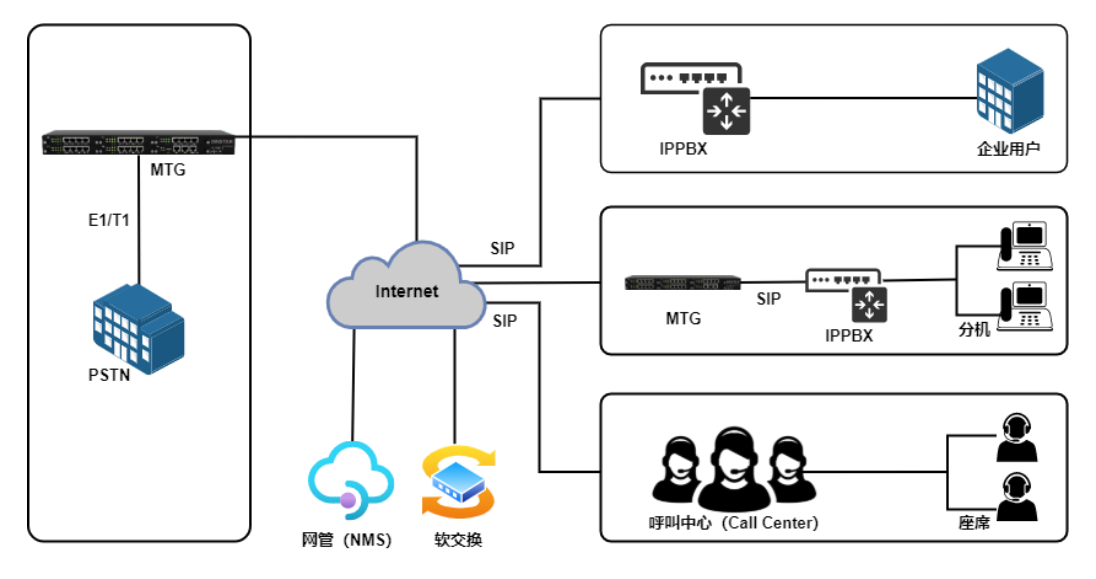

图 1-1-1 网络应用拓扑

一般情况下,MTG应用于PRI/SS7/R2转换为纯IP/SIP网络语音应用场景中。MTG典型 应用场景如以上图例所示,企业IPPBX/电话系统,SIP服务器端或者呼叫中心通过SIP 中继 方式对接MTG的E1/T1等接口来实现运营商PSTN和IP呼叫之间的连接。呼叫中心或者 IPPPBX所属的终端可以通过IPPBX/呼叫中心服务器端出局,然后呼叫被路由到MTG的E1 端口,最终实现通过运营商E1线路呼叫目的地用户。入局呼叫流程则正好相反。

有时,为了实现传统E1/T1设备或者交换机和IP/SIP网络环境的对接,需要MTG数字网 关设备来提供扩展支持,双方通过物理接口的E1/T1实现连接。具体部署方式可以咨询公司 技术支持和业务人员。

# <span id="page-7-0"></span>**1.2** 外观描述

<span id="page-7-1"></span>**1.2.1** 正面图

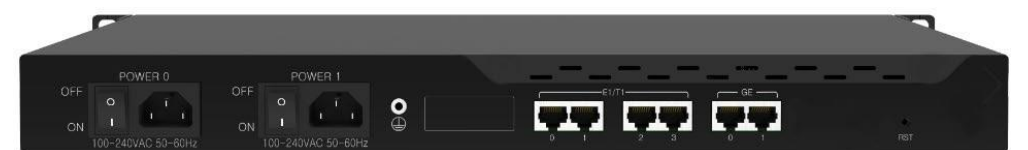

#### 图 1-2-1 MTG1000 后视图

#### 表 1-2-1 MTG1000 的接口描述

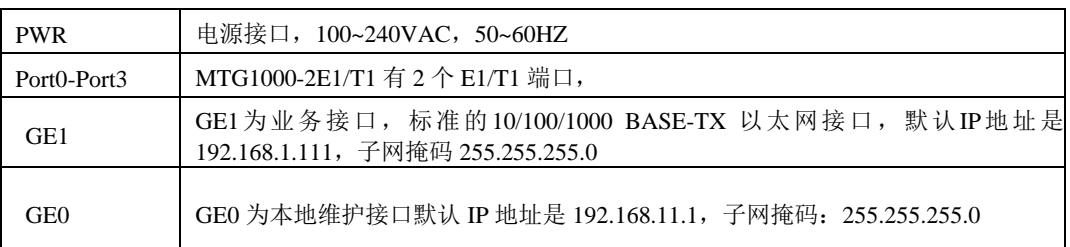

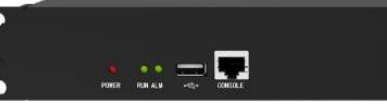

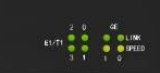

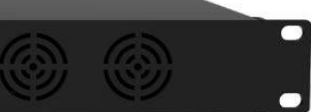

#### 图 1-2-2 MTG1000 前视图

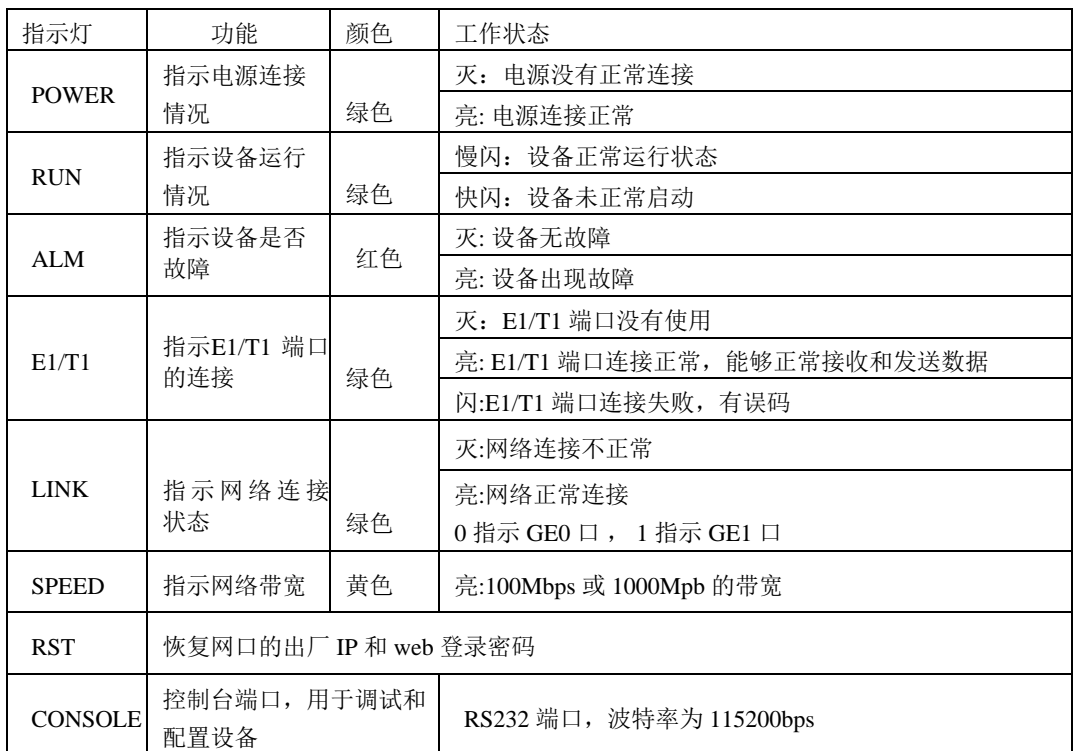

#### 表 1-2-2 MTG1000 接口指示灯描述

<span id="page-8-0"></span>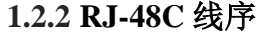

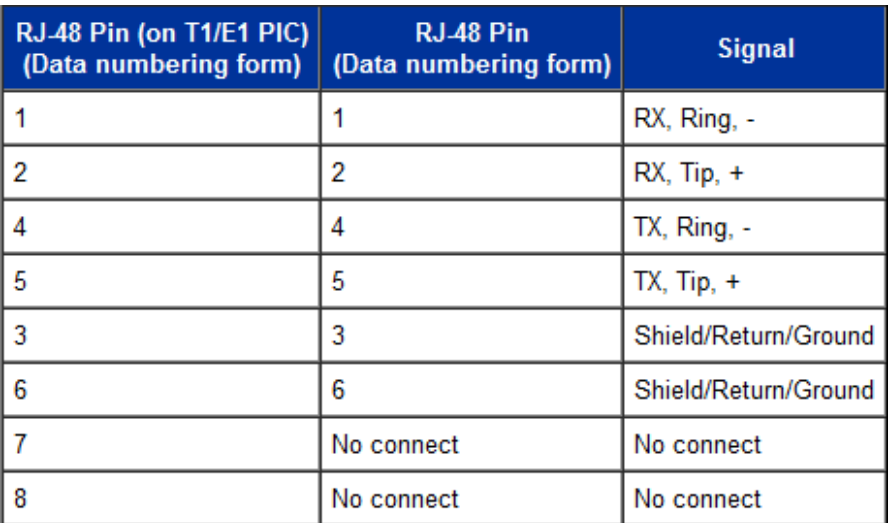

MTG1000中继网关采用标准的RJ-48C接口,阻抗值为120欧姆,与对端设备进行背靠 背连接时,需要采用交叉线序,如上表说明。

# <span id="page-8-1"></span>**1.3** 功能和特点

### <span id="page-8-2"></span>**1.3.1** 支持的协议

- 标准 SIP/ SIP-T /PRI/SS7/R2 协议
- NAT 穿透协议
- 超文本传输协议(HTTP)
- ⚫ ITU-T G.711A-Law/U-Law, G.723.1, G.729AB, iLBC13k/15k, AMR/AMR-GSM
- 域名系统(DNS)

#### <span id="page-8-3"></span>**1.3.2** 系统功能

- 信息包丢失隐藏(PLC)
- ⚫ 静音检测(VAD)
- 舒适噪声生成(CNG)
- DTMF 模式: RFC2833, SIP INFO 和 INBAND
- T.38/Pass-Through FAX over IP
- HTTPS/SSH配置
- 通过 TFTP/Web 进行固件升级
- ⚫ 语音活动检测,回声消除,丢包补偿
- ⚫ 自适应抖动缓冲
- ⚫ 双主控热备

### <span id="page-9-0"></span>**1.3.3** 支持的工业标准

- 使用环境: EN 300 019: Class 3.1
- 存储环境: EN 300 019: Class 1.2
- 运输环境: EN 300 019: Class 2.3
- 噪声: EN 300 753
- CE EMC directive 2004/108/EC
- EN55022: 2006+A1:2007
- EN61000-3-2: 2006
- EN61000-3-3: 1995+A1: 2001+A2: 2005
- EN55024: 1998+A1: 2001+A2: 2003
- 认证: FCC, CE

### <span id="page-9-1"></span>**1.3.4** 硬件说明

- 电源: 100-240VAC, 50-60 Hz
- 功耗: 10W
- 工作温度: 0 °C~45 °C
- 存储温度: -20 ℃ ~80 ℃
- 湿度: 10%-90% 无冷凝
- 尺寸(W/D/H): 430\*300\*44.5(1U)
- 重量:  $2kg$

# <span id="page-10-0"></span>**2** 参数配置

# <span id="page-10-1"></span>**2.1** 登录

#### <span id="page-10-2"></span>**2.1.1** 查看或更改设备 **IP**

MTG1000有配置两个以太网接口,GE1是以太网业务网口,GE0是管理网口。初次使 用设备时, 直接将 PC与MTG1000的GE1口连接, 为 PC添加一个192.168.1.X 网段地址(例 如 192.168.1.90),使 PC 和设备处在同一网段,以便登录到页面。

#### <span id="page-10-3"></span>**2.1.2** 登录

在浏览器中输入GE1 或 GE0 口的默认 IP。GE1 的默认 IP 是 192.168.1.111,GE0 口的 默认 IP 是 192.168.11.1. 用户输入用户名和密码, 默认的用户名是"admin", 密码是 "admin@123#".

如果用户改变了默认IP后忘记了IP地址,不能进入配置页面。请用串口线将PC和设备 的串口连接起来,进入en模式,输入sh int 即可查看设备的IP。

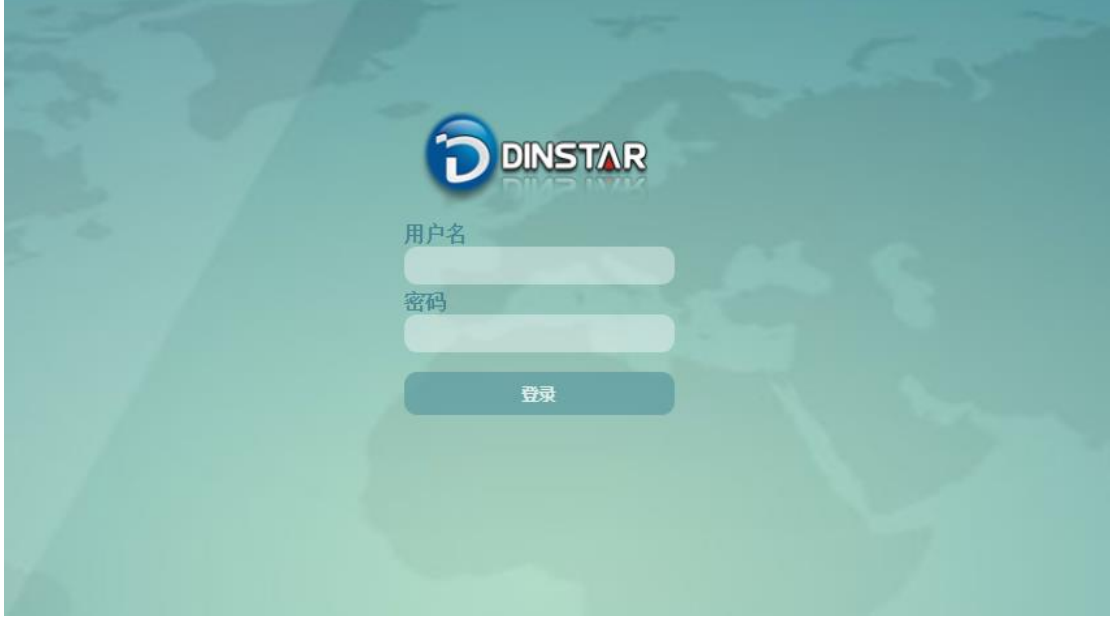

图 2-1-1 登录界面

输入默认用户名和密码后进入下面的配置页面。默认的用户名是"admin", 密码是 "admin@123#"。为了确保系统安全,当你登录后,建议你及时更改密码。界面如下所示。

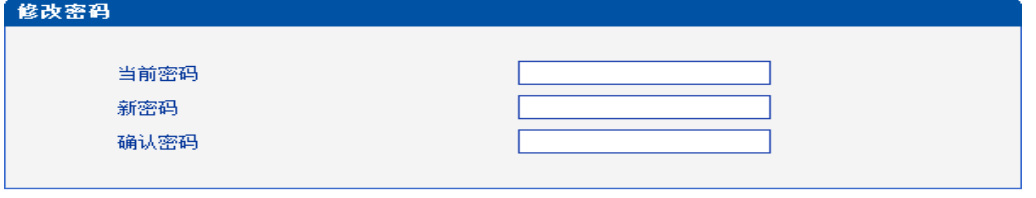

保存

图 2-1-2 更改密码

左侧是导航树,通过遍历导航树,用户可以在右边的配置页面检查,更改和设置设备。

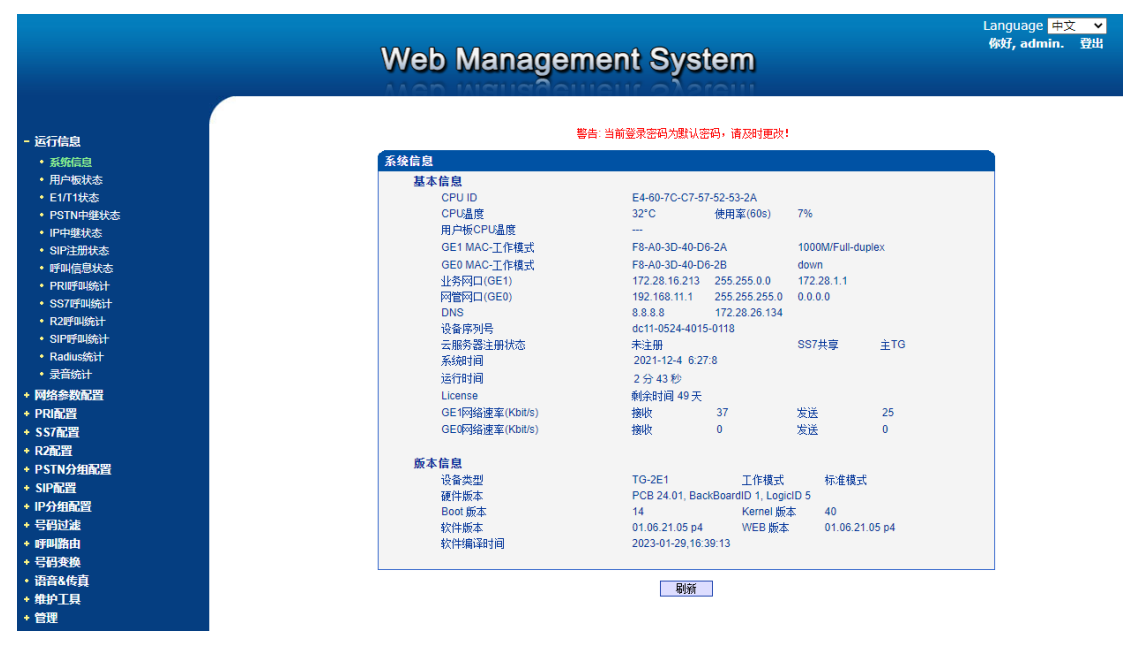

图 2-1-3 配置页面

# <span id="page-11-0"></span>**2.2** 设备管理界面结构和导航树

进入配置页面后可以根据需求选择中文界面或英文界面,默认是英文界面。进入页面 后首先显示的是系统信息。系统信息界面显示了设备的基本信息和版本信息。

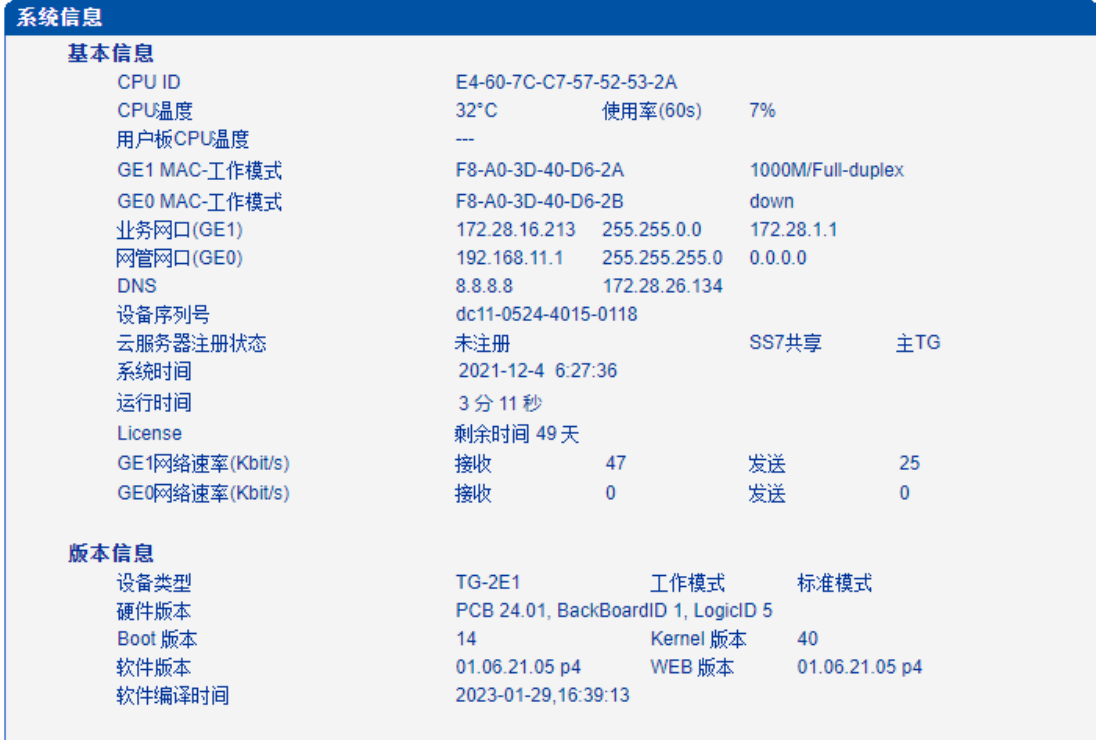

图 2-2-1 系统信息界面

界面的顶端左侧是公司的logo,右侧是中英文选项界面,登陆后的界面默认显示是英 文,可以通过这个切换到中文界面。

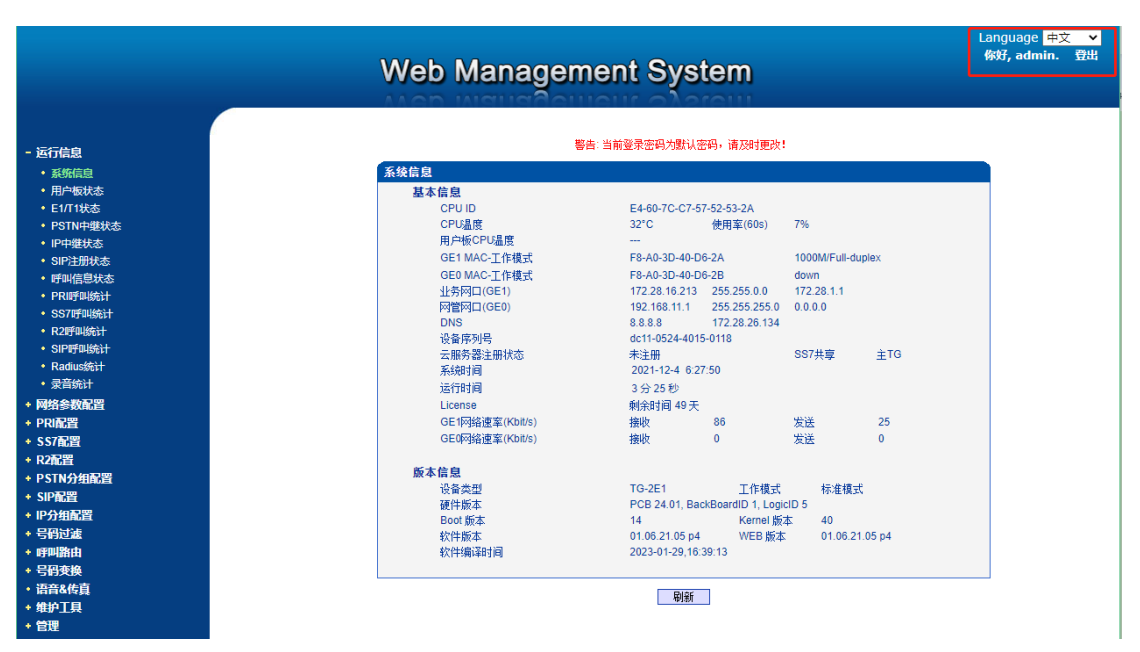

图 2-2-2 中英文界面切换

界面主体左侧是导航树,右侧显示的是相应节点的具体内容。

通过遍历左侧导航树,可以在右侧配置界面完成对设备的查看,修改和配置。

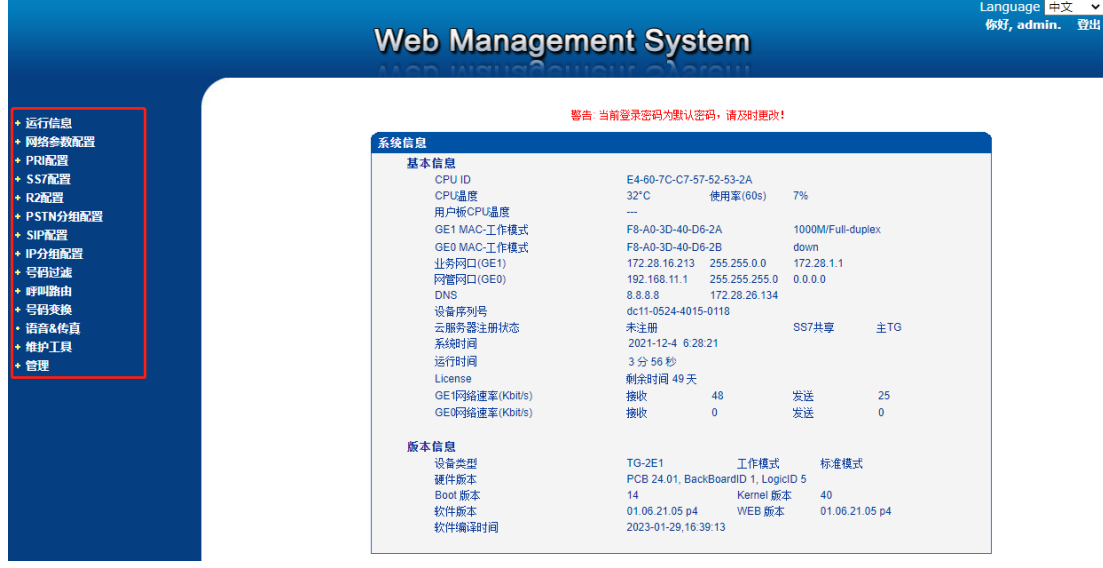

图 2-2-3 导航树信息

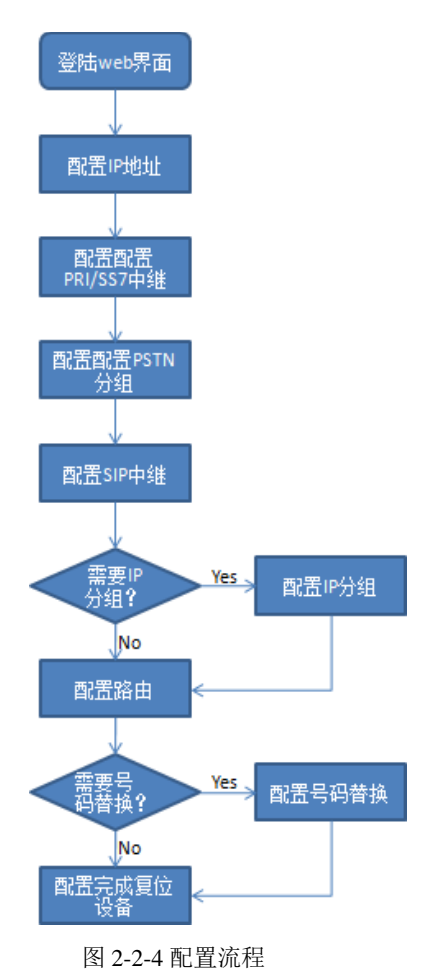

点击可以查看导航树的分支,配置 MTG 正常的流程是如下图:

<span id="page-13-0"></span>**2.3** 运行信息

此界面菜单显示MTG网关所有主要的相关运行信息,包括系统运行信息,PSTN板 状态,物理连接状态,PRI,SS7,R2信令状态,SIP连接状态,各种呼叫状态和各种呼 叫统计信息。用户可以通过此菜单栏获得MTG设备绝大部分的运行显示信息。通过这 些信息可以获得相关的统计数据以及基本的运行数据。

说明:根据用户购买的产品型号不同,可能此界面以及子菜单中所显示的相应信息 有所差异。如有疑问,请咨询鼎信通达官方技术人员。

打开导航树的运行信息节点,可以查看设备的系统信息和状态。

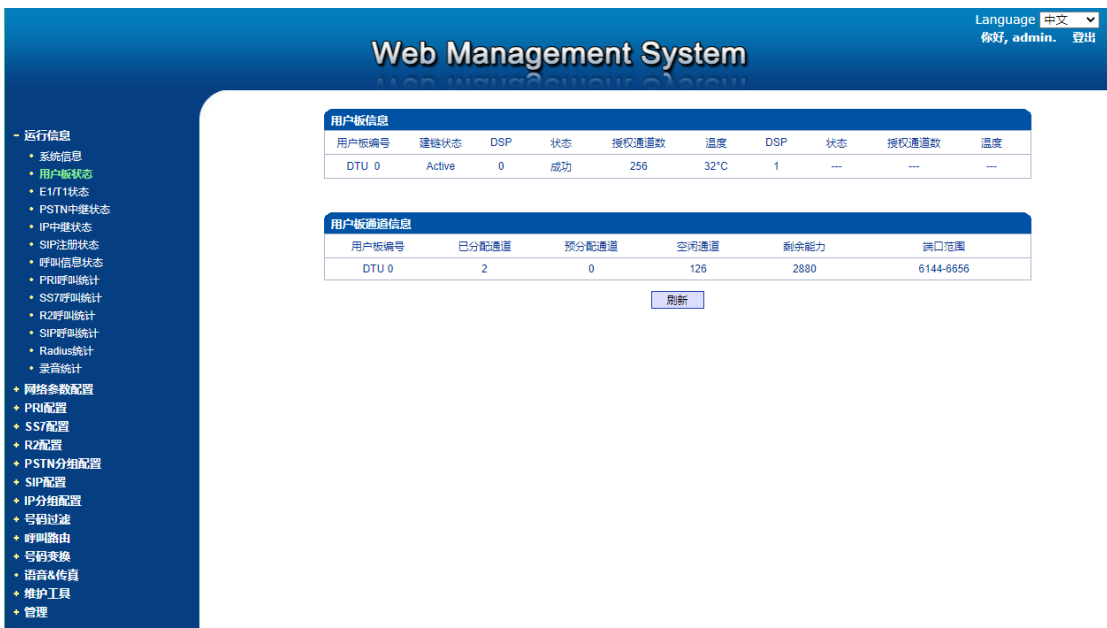

图 2-3-1 设备运行信息

## <span id="page-14-0"></span>**2.3.1** 系统信息

进入配置页面后可以根据需求选择中文界面或英文界面,默认是英文界面。系统信息 界面显示了设备的基本信息和版本信息。

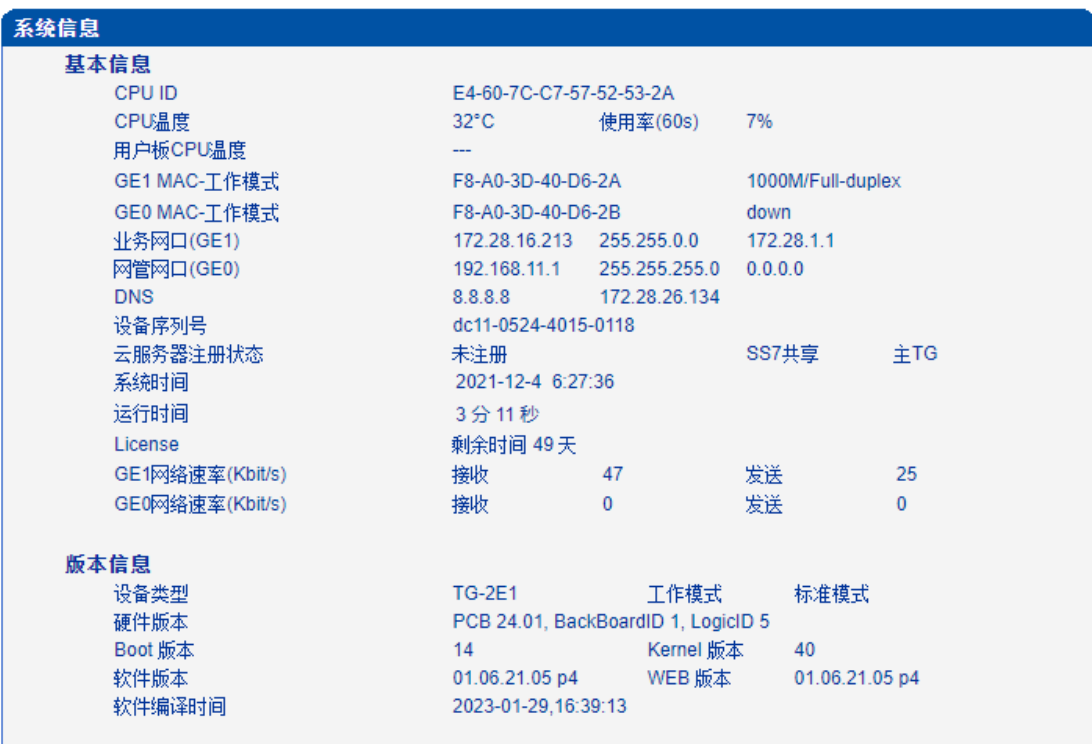

图 2-3-2 系统信息

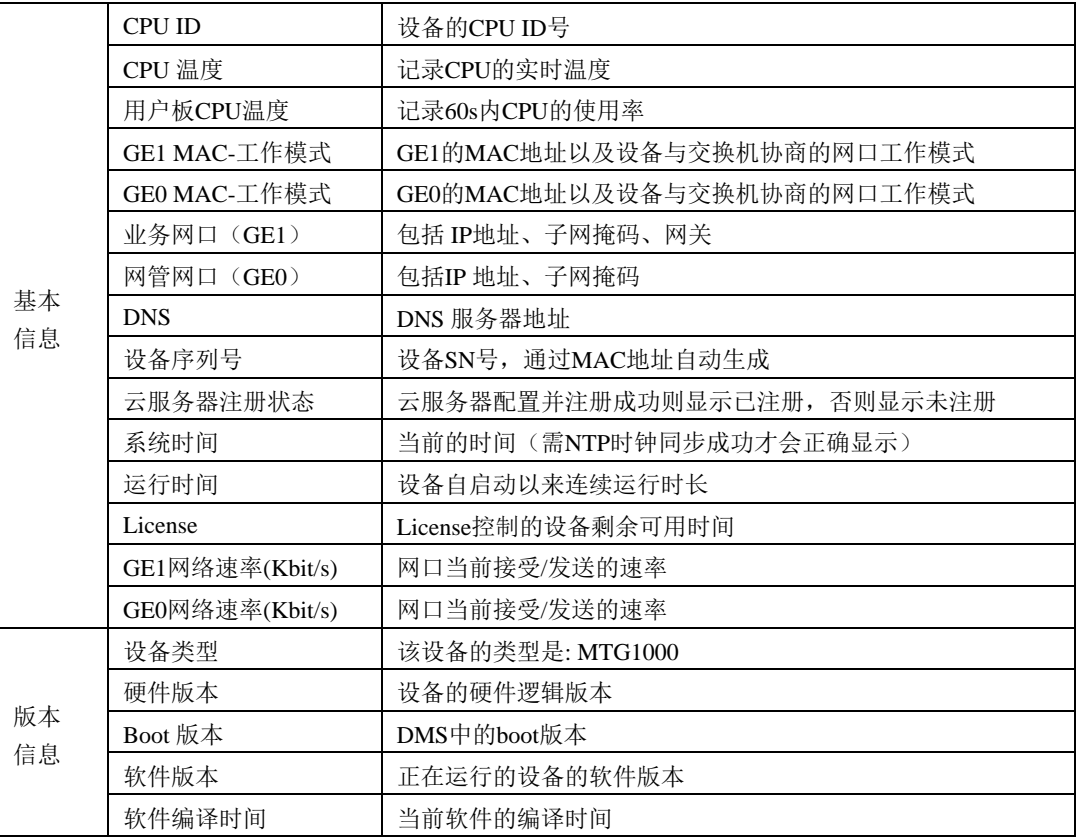

表 2-3-1 系统信息的描述

# <span id="page-15-0"></span>**2.3.2** 用户板状态

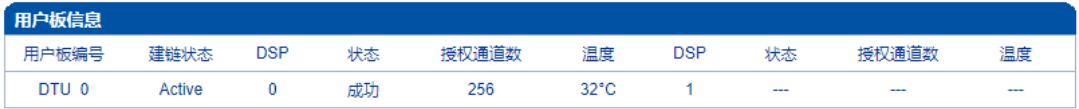

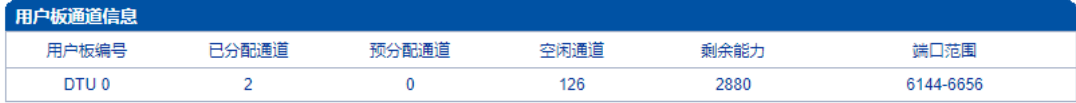

图 2-3-3 用户板信息

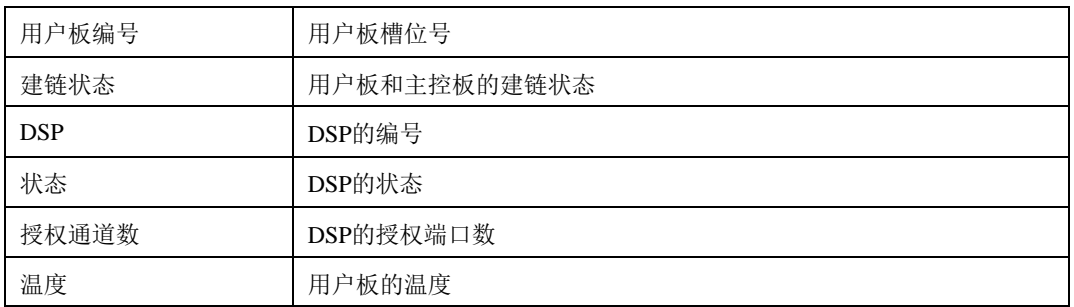

#### 表 2-3-2 用户板信息描述

#### 表 2-3-3 用户板通道信息描述

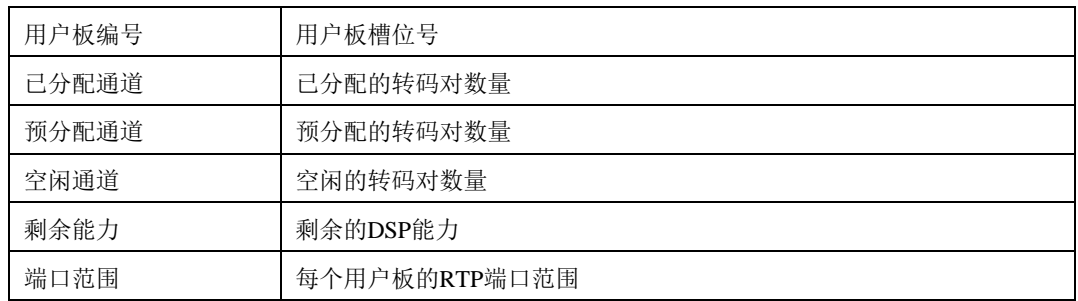

# <span id="page-16-0"></span>**2.3.3 E1/T1** 状态

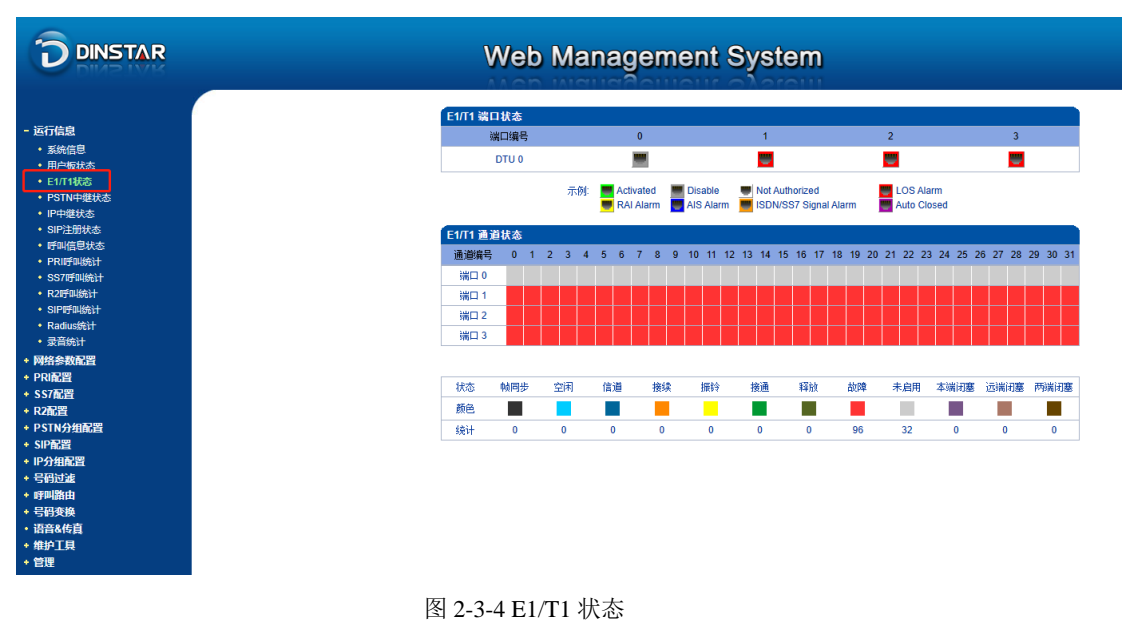

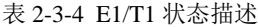

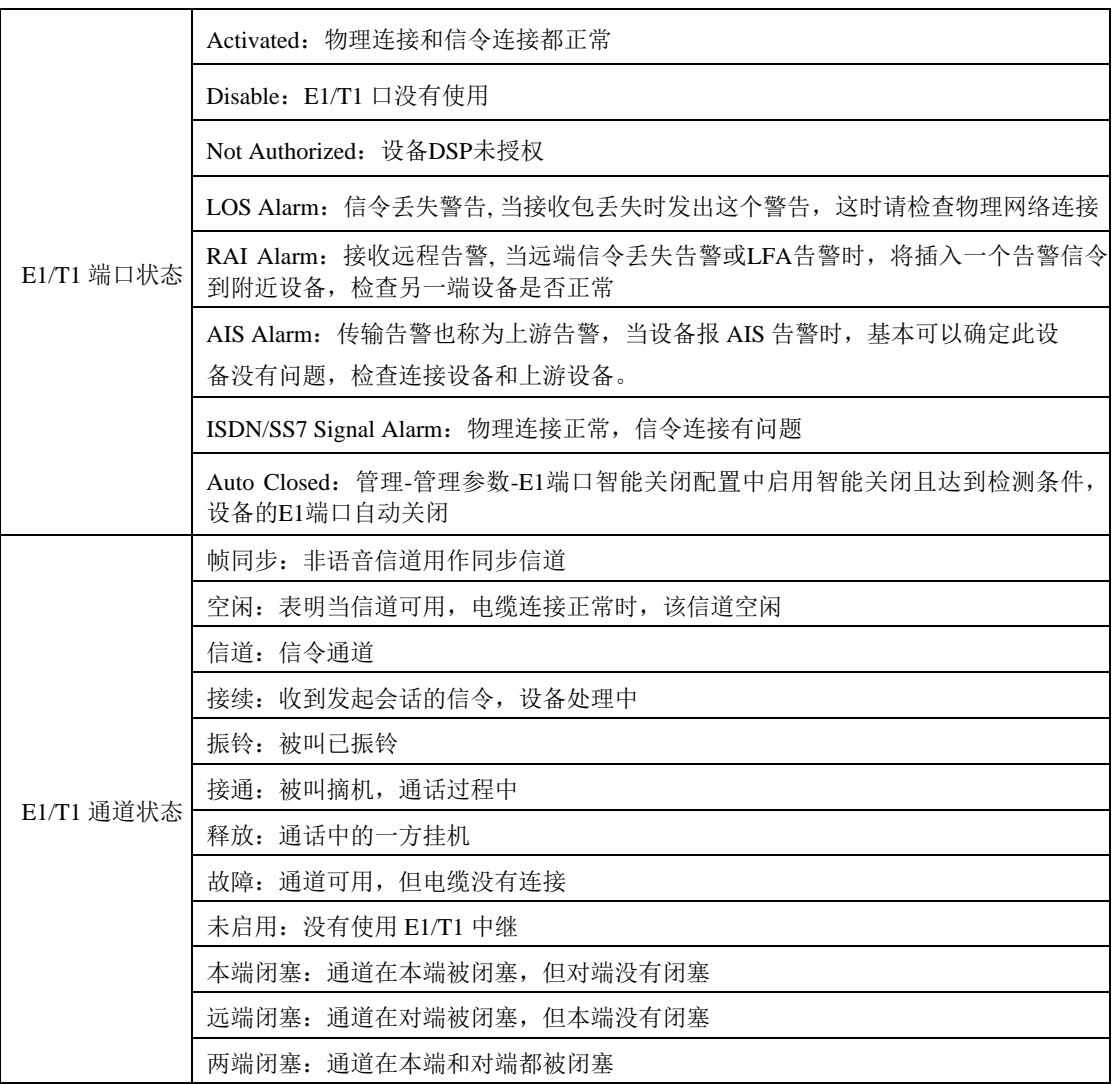

# <span id="page-17-0"></span>**2.3.4 PSTN** 中继状态

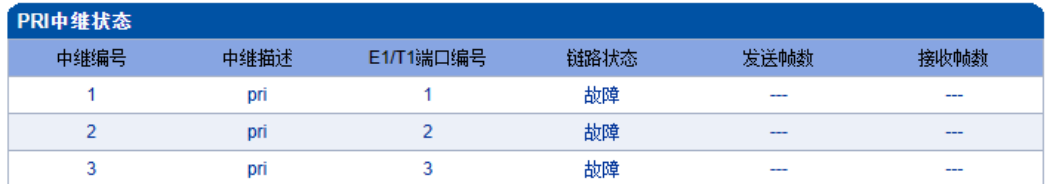

共:3 1页 ▼

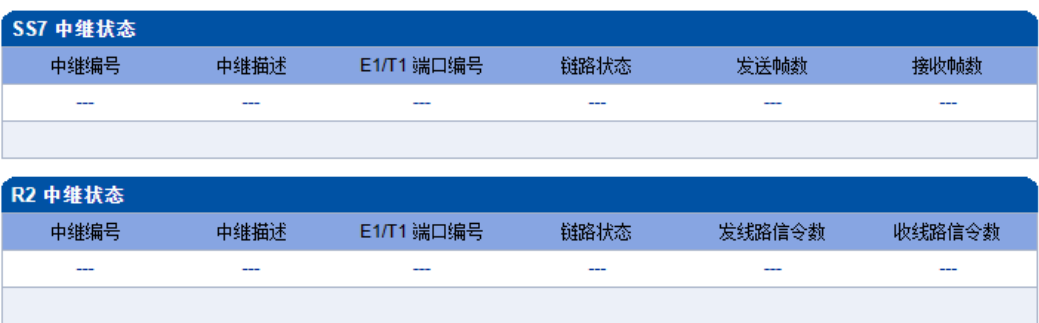

图 2-3-5 PSTN 中继状态

表 2-3-5 PSTN 中继状态描述:

1) PRI 中继状态

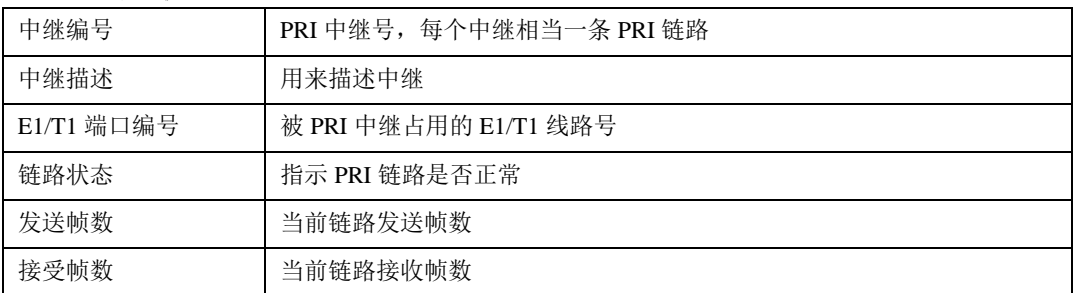

2) SS7 中继状态

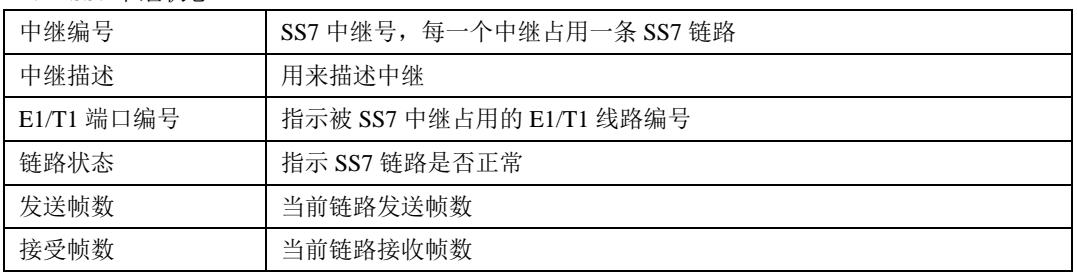

3) R2 中继状态

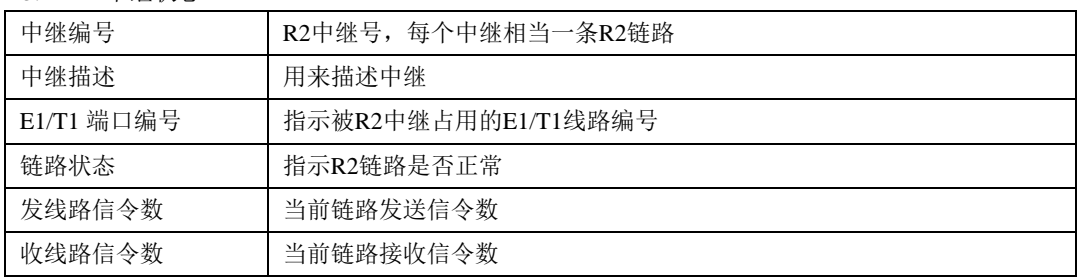

# <span id="page-18-0"></span>**2.3.5 IP** 中继状态

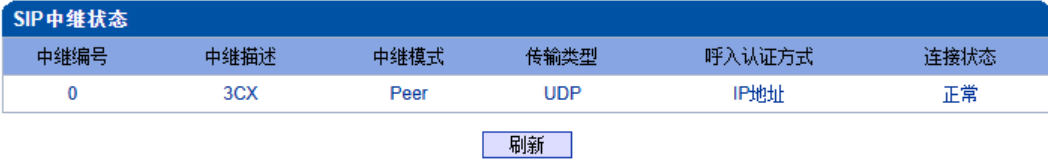

#### 图 2-3-6 SIP 中继状态

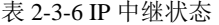

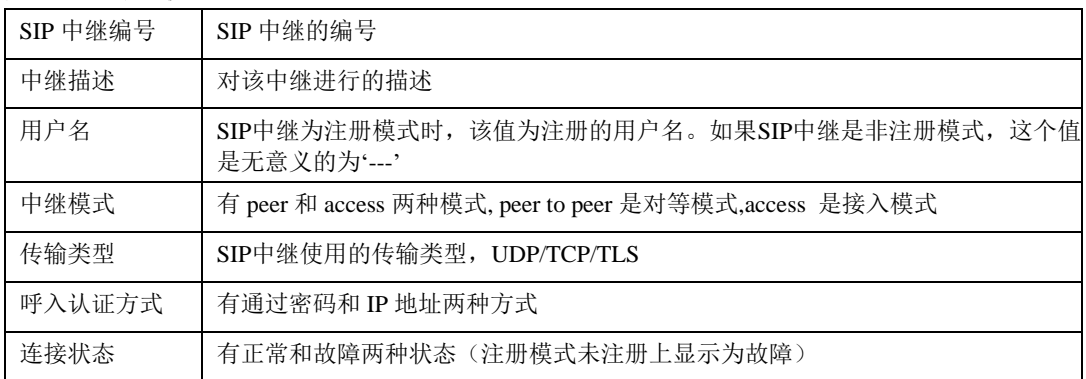

# <span id="page-19-0"></span>**2.3.6 SIP**注册状态

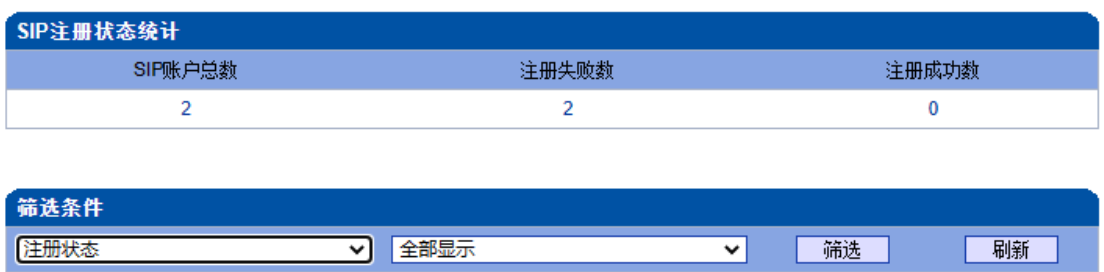

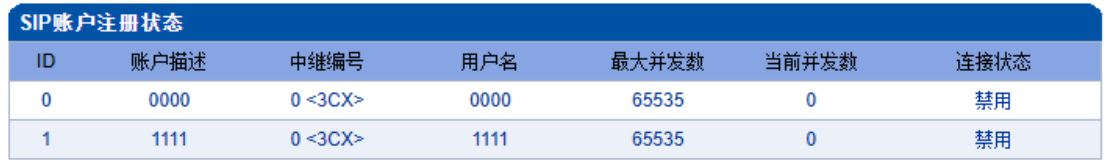

共: 2 1页 ▼

图 2-3-7 SIP注册状态

该页面的SIP注册状态统计中对SIP账户总数、注册失败数、注册成功数进行总量 统计,禁用状态统计为注册失败。

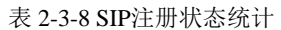

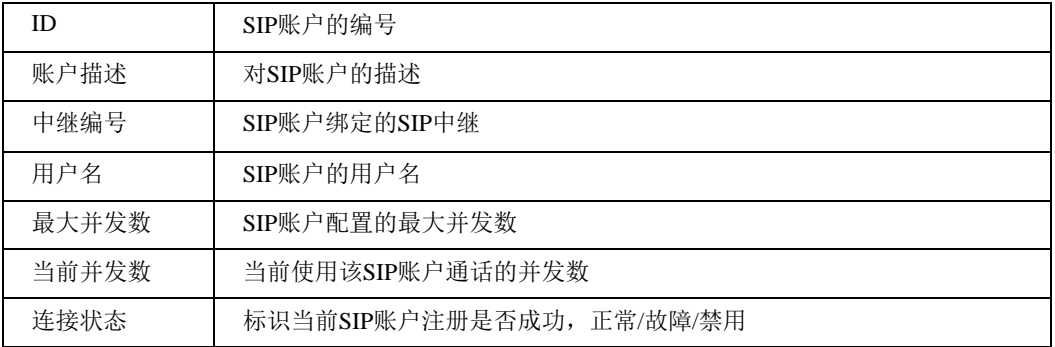

支持按注册状态,中继编号,ID以及用户名筛选SIP账号。

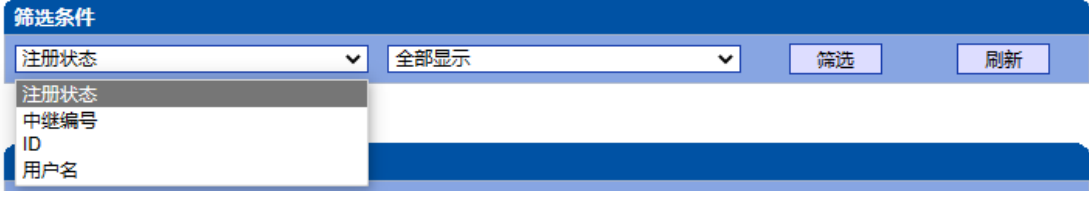

图 2-3-8 SIP账户筛选

### <span id="page-20-0"></span>**2.3.7** 呼叫信息状态

MTG1000支持按中继,号码以及状态筛选呼叫信息

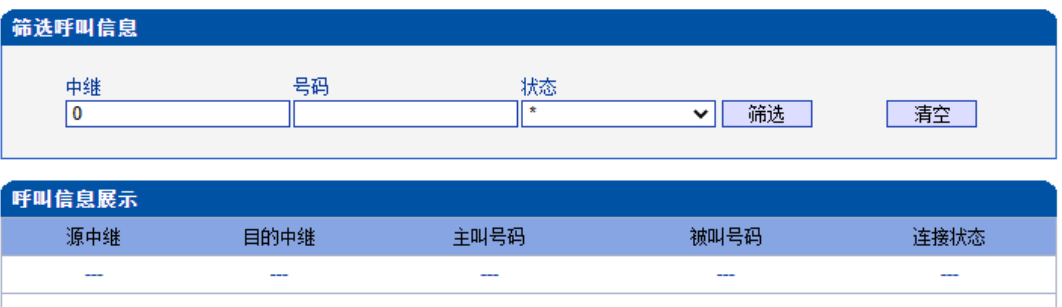

#### 上一页下一页 第1页/共1页 (共0条)

图 2-3-9 呼叫信息展示

表 2-3-9 呼叫信息展示

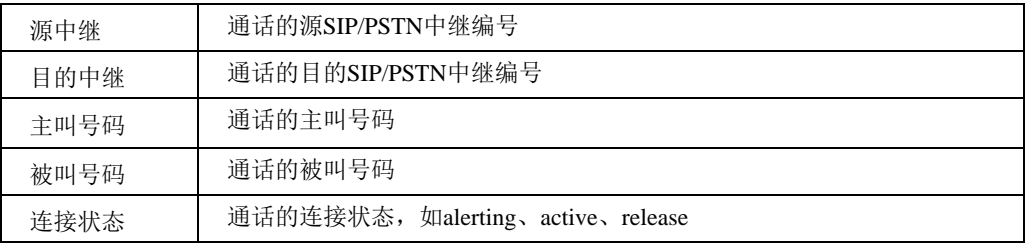

注意:

当筛选结果超过60条时候,只显示60条内容 使用'\*'代表通配(类似正则表达式的\*)

#### <span id="page-21-0"></span>**2.3.8 PRI** 呼叫统计

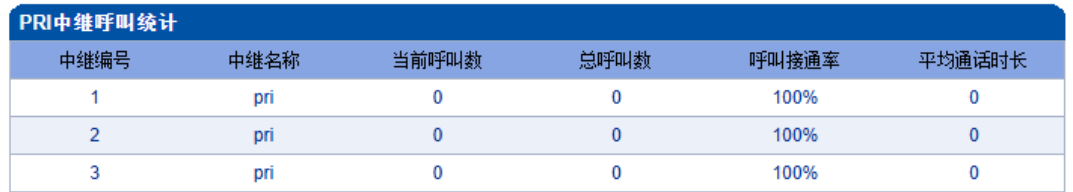

共: 3 1页 ▼

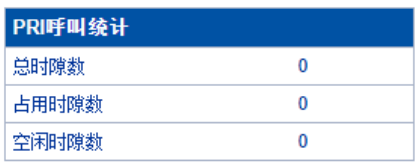

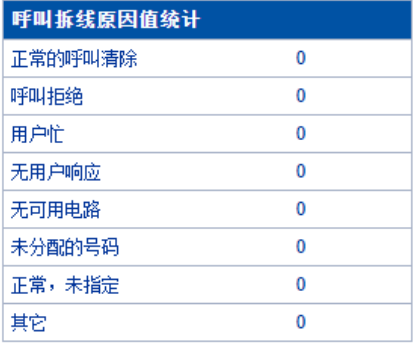

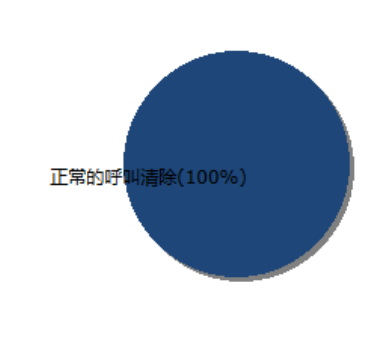

图 2-3-10 PRI 中继呼叫统计

| 刷新 | 重置 | 导出 |

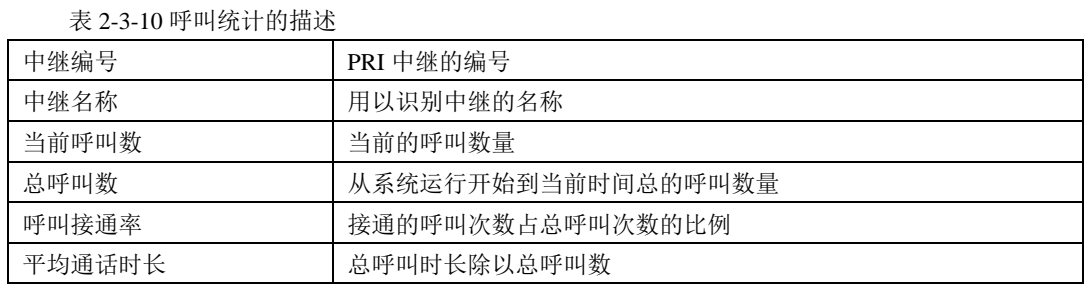

#### 表 2-3-11 PRI呼叫统计的描述

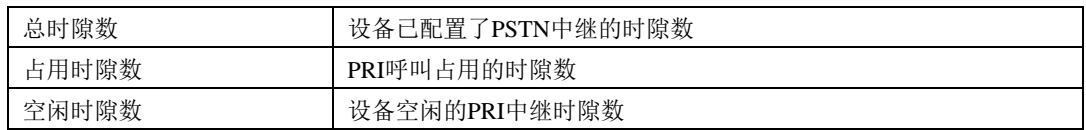

说明:该页面的统计信息中还对呼叫拆线的原因值进行了统计, 常见的呼叫拆线的原 因有:正常的呼叫清除、呼叫拒绝、用户忙、无用户响应、无可用电路、未分配的号码、正 常、未指定几种。

# <span id="page-22-0"></span>**2.3.9 SS7** 呼叫统计

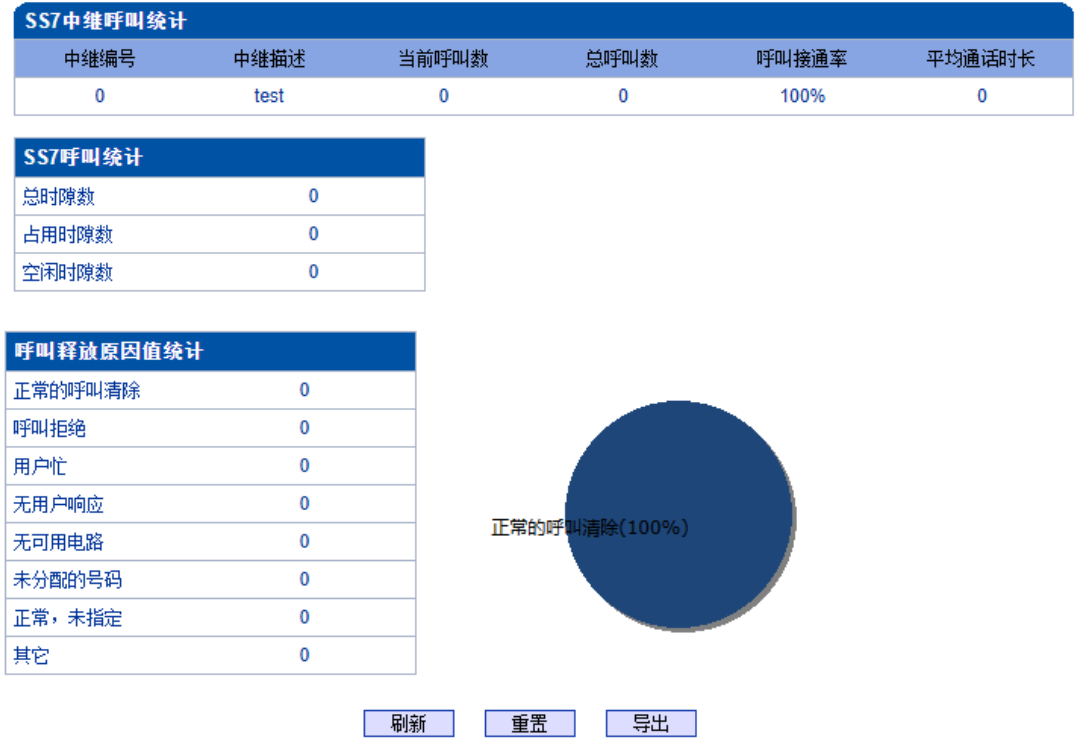

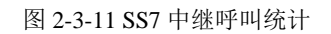

说明: SS7 中继呼叫统计的参数与 PRI 呼叫统计参数相同,可参考 PRI 呼叫统计数说 明。

# <span id="page-23-0"></span>**2.3.10 R2** 呼叫统计

R2 中继呼叫统计的参数与 PRI 呼叫统计参数相同,可参考 PRI 呼叫统计数说明。

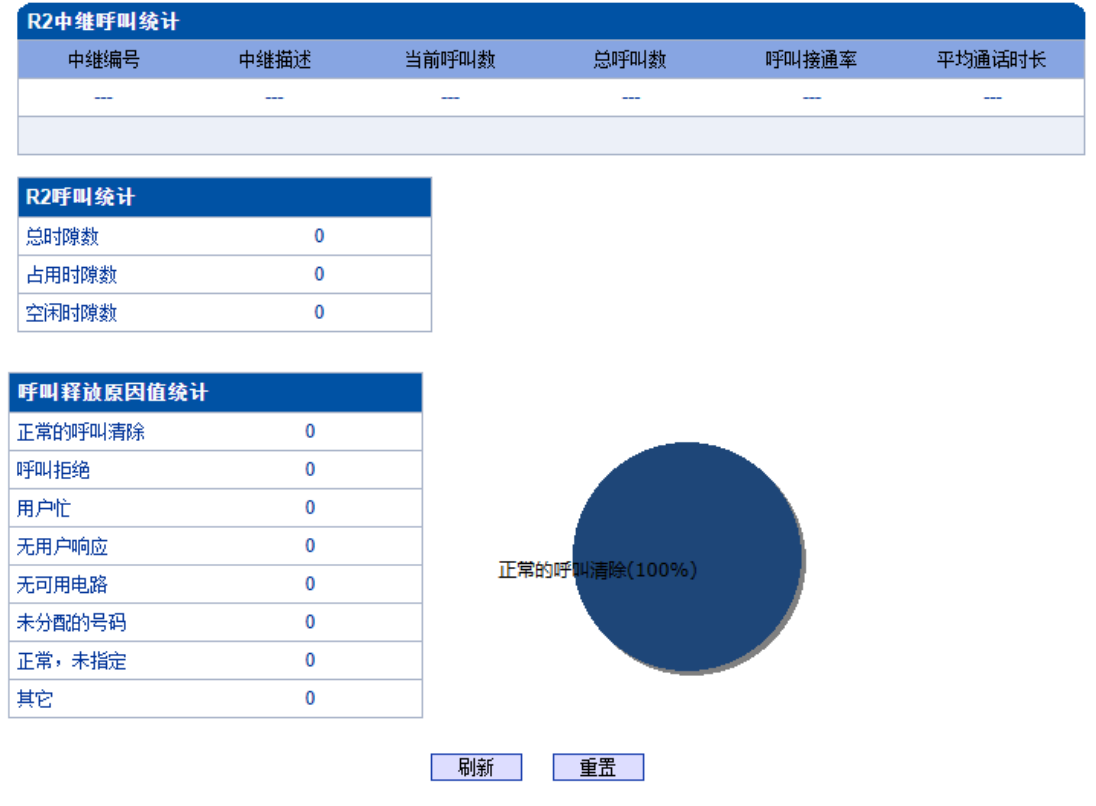

注意: 有正在进行的呼叫时,不允许重置呼叫统计!

图 2-3-12 R2 中继呼叫统计

说明:有正在进行的呼叫时,不允许重置呼叫统计!

#### <span id="page-24-0"></span>**2.3.11 SIP** 呼叫统计

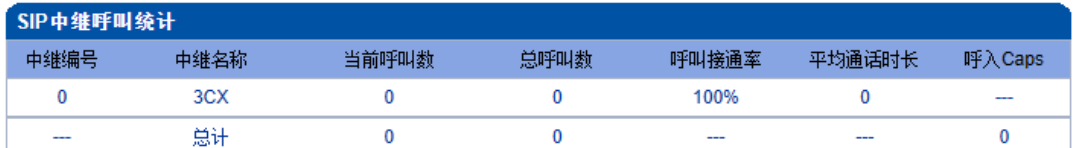

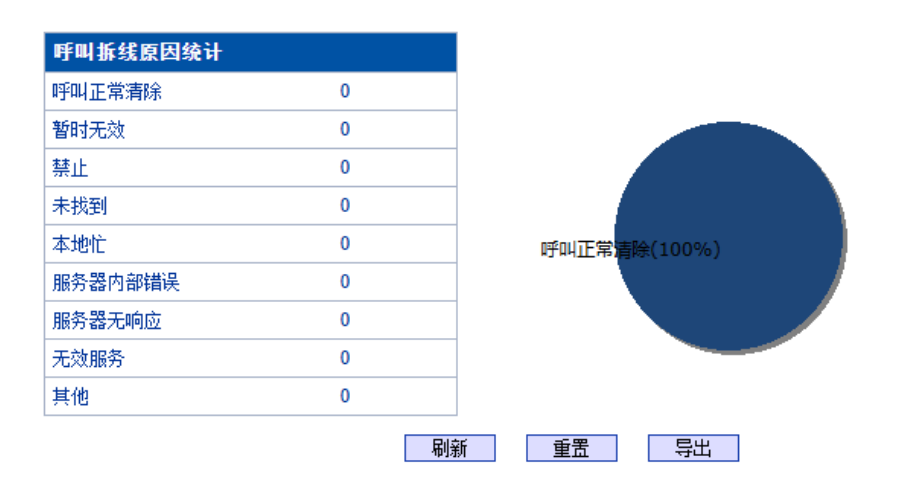

图 2-3-13 SIP 中继呼叫统计

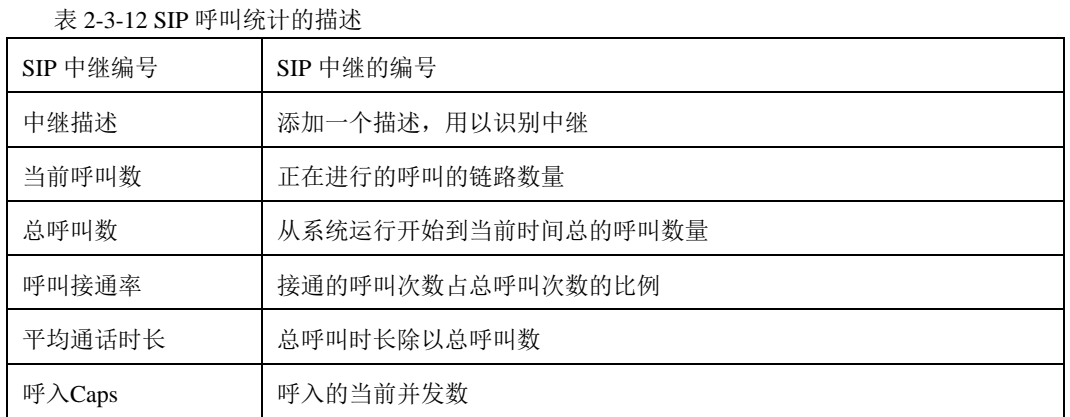

说明:该页面的统计信息中还对呼叫拆线的原因值进行了统计, 常见的呼叫拆线的原 因有:正常的呼叫清除、呼叫拒绝、用户忙、无用户响应、无可用电路、未分配的号码、正 常、未指定几种。

## <span id="page-25-0"></span>**2.3.12 Radius**统计

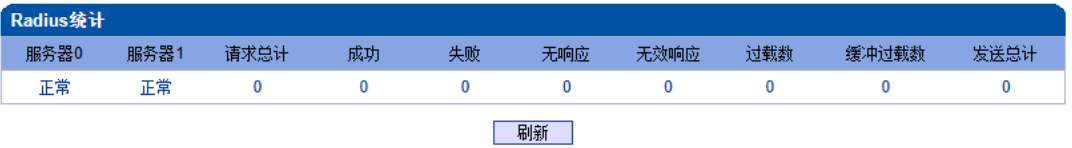

图 2-3-14 Radius统计的描述

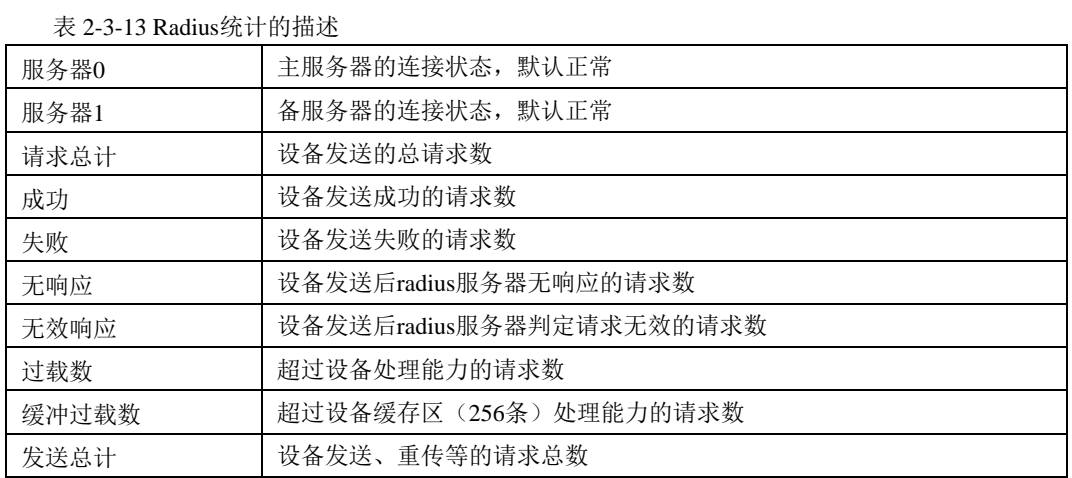

# <span id="page-25-1"></span>**2.3.13** 录音统计

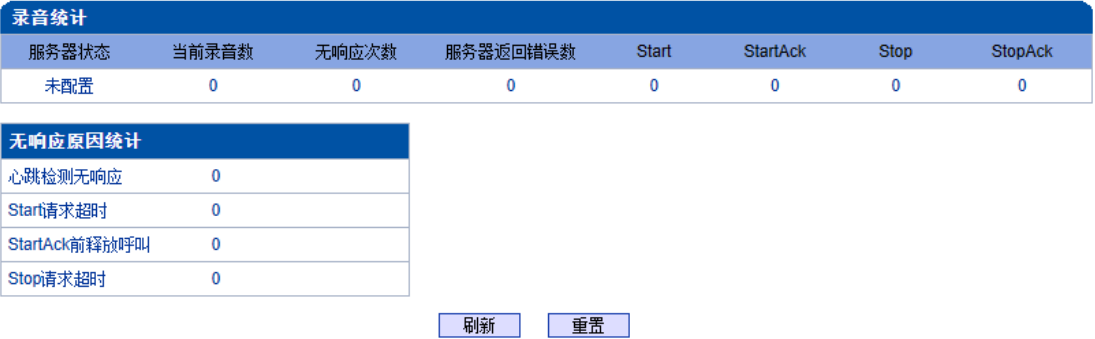

表 2-3-15 录音统计的描述

#### 表 2-3-14 录音统计的描述

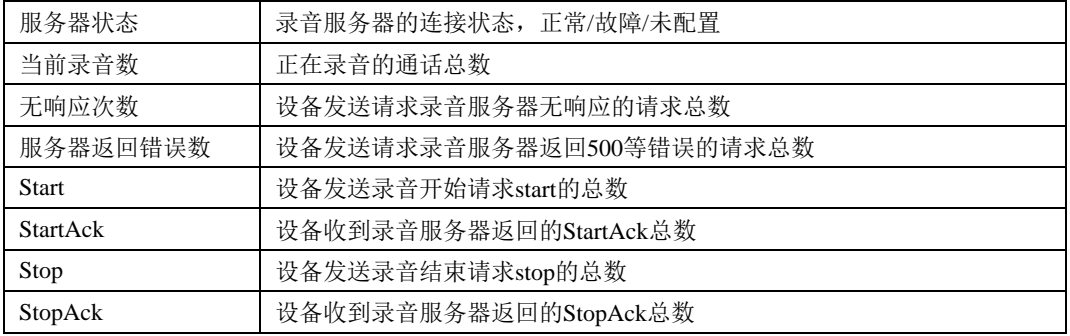

说明:该页面的统计信息中还对无响应的原因进行了统计, 常见的原因有: 心跳检测无 响应、Start请求超时、StartAck前释放呼叫、Stop请求超时几种。

### <span id="page-26-0"></span>**2.4** 网络参数配置

此界面菜单管理设置设备必要的网络配置参数,包括网络配置子菜单参数,静态路由 表,ACL管理设置和VLAN配置。此菜单以及相关子菜单负责设置设备的业务口,管理网 口的IP地址,ACL安全访问和VLAN配置的相关参数。用户通过子菜单配置来配置网关的IP 地址。因为涉及访问界面的权限,执行以上设置以前,需要用户详细确认业务口端口和管 理网口的详情,ACL地址等必要信息,避免发生因为错误配置而导致设备不能被访问。

#### <span id="page-26-1"></span>**2.4.1** 网络配置

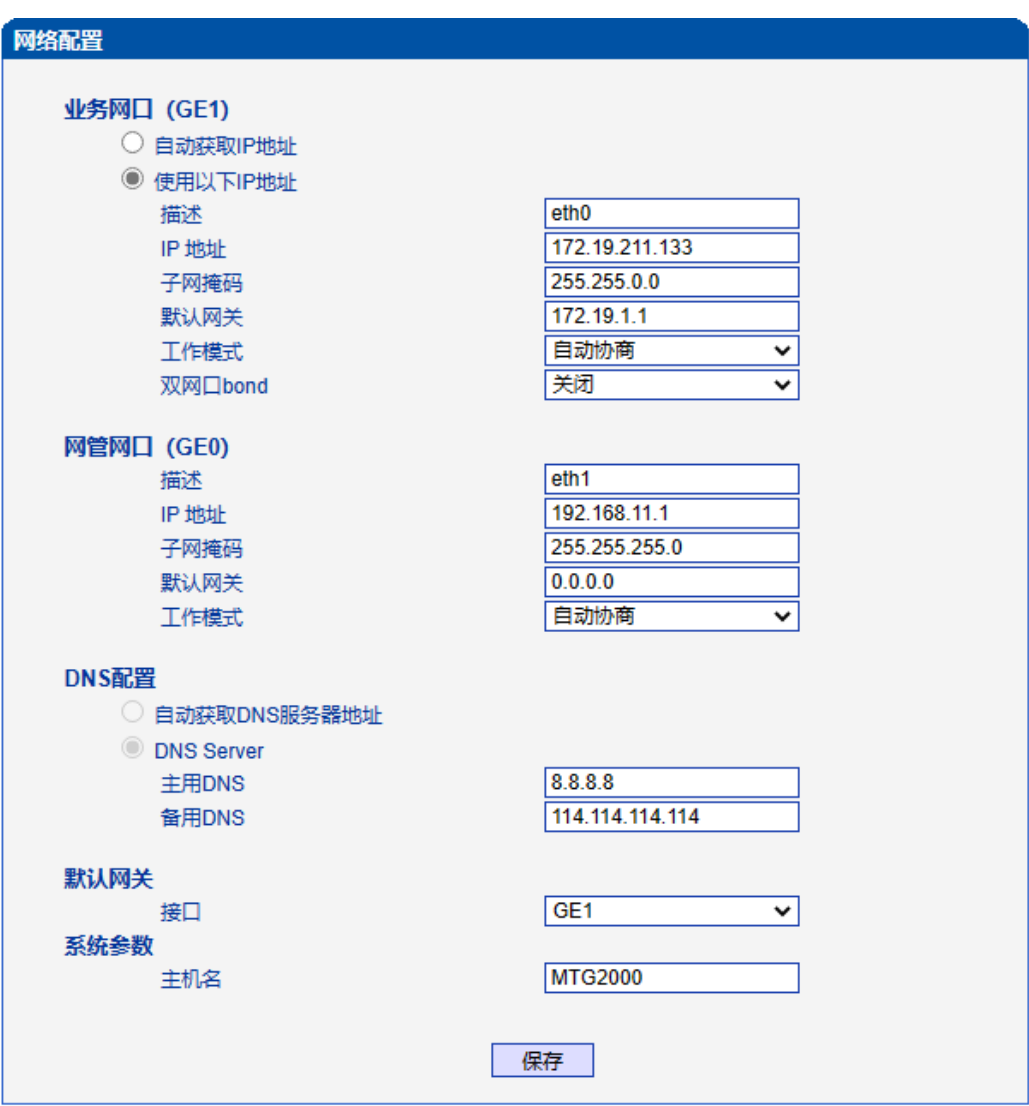

注意: 网络配置将在重启设备之后生效!

图 2-4-1 网络配置页面

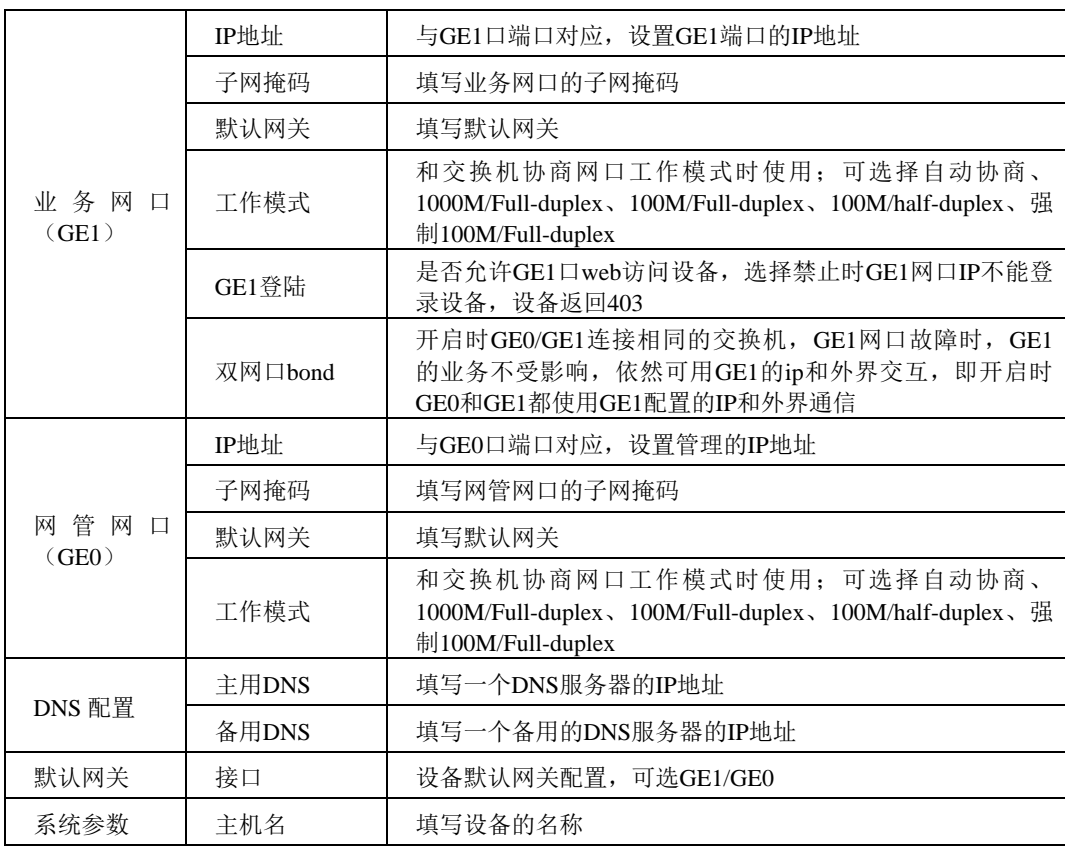

表 2-4-1 网络配置的描述

说明: GE1 口和GE0 口的IP 地址应设置在不同网段, 网络地址设置完毕后重启网关, 配 置才能生效。

## <span id="page-27-0"></span>**2.4.2** 静态**IP**路由表

MTG1000支持添加静态IP路由表,用户需要输入:目的网段,子网掩码和网关。

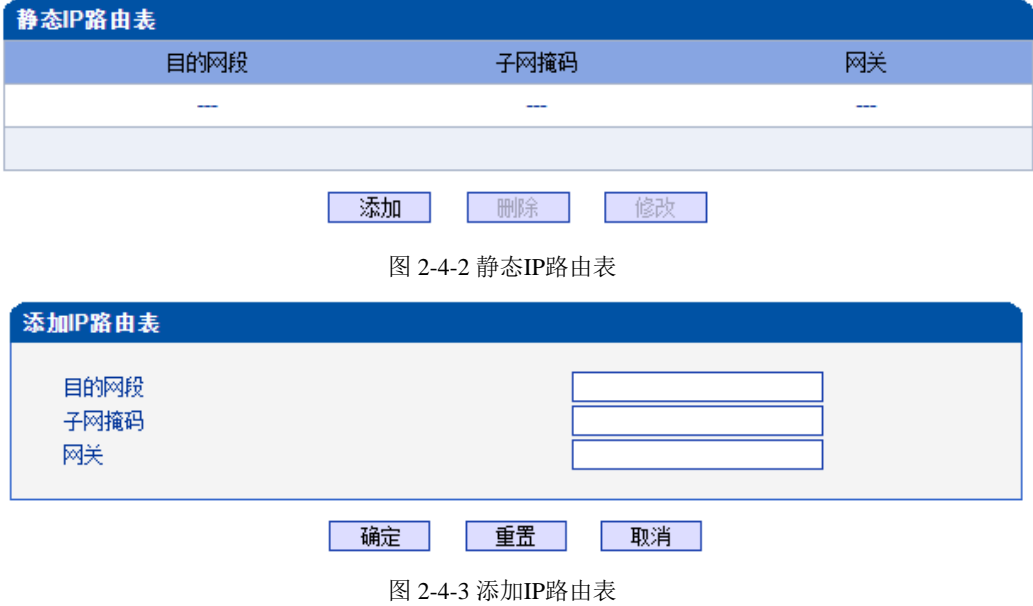

#### 表2-4-2 IP路由表的描述

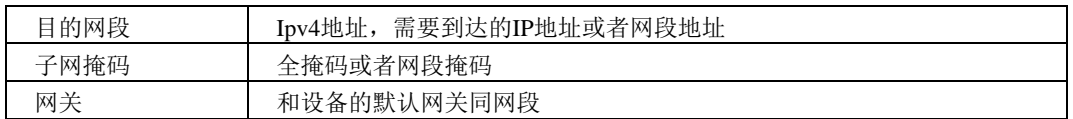

# <span id="page-28-0"></span>**2.4.3 ACL**白名单

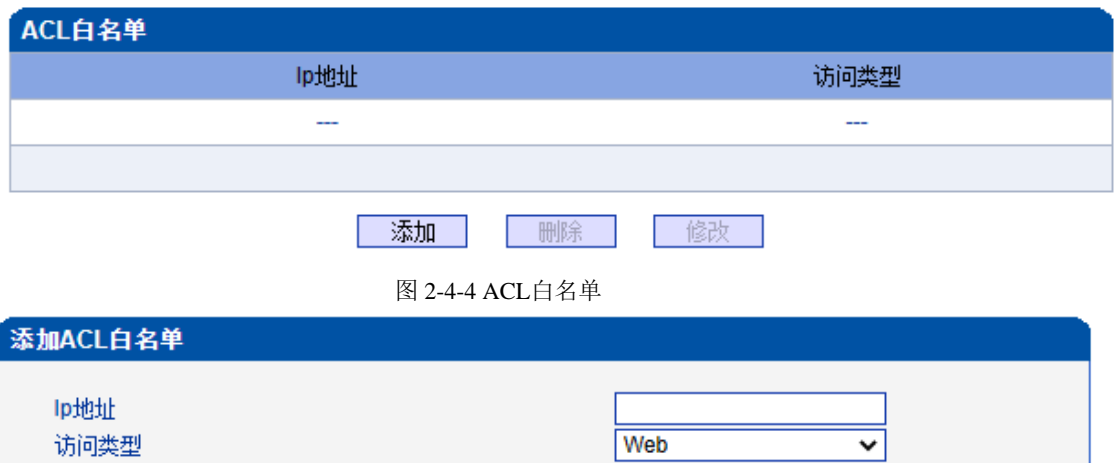

确定 重置 取消

图 2-4-5 添加ACL白名单

表 2-4-3 ACL白名单的描述

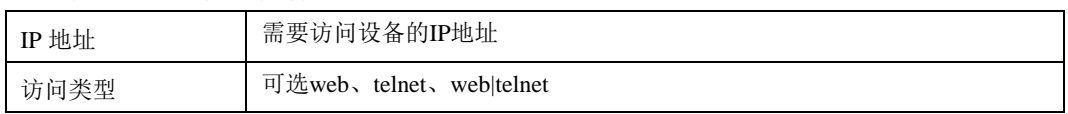

#### <span id="page-28-1"></span>**2.4.4 ACL**控制配置

MTG1000支持用户配置Web访问控制以及Telnet访问控制。

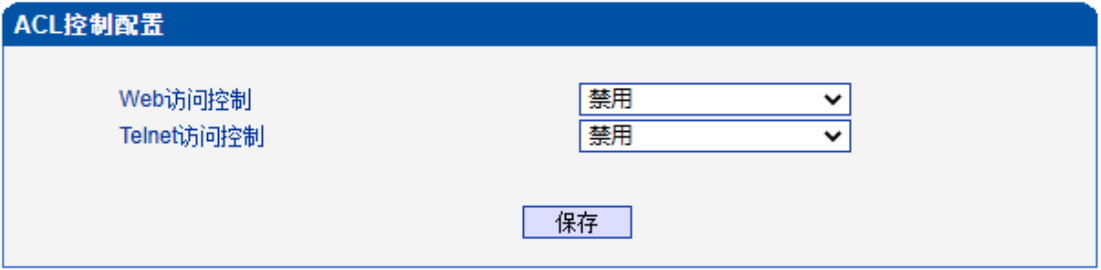

图 2-4-6 ACL控制配置

表2-4-4 ACL控制配置的描述

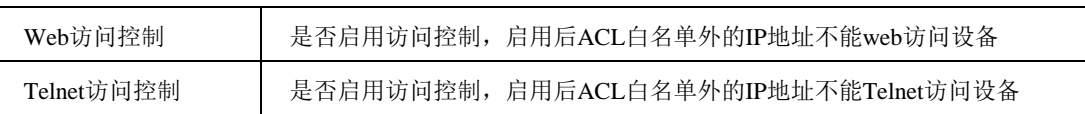

注意: ACL白名单列表清空后自动禁用Web/Telnet访问控制。

## <span id="page-29-0"></span>**2.4.5 VLAN**配置

MTG1000支持GE1网口和GE0网口VLAN配置。

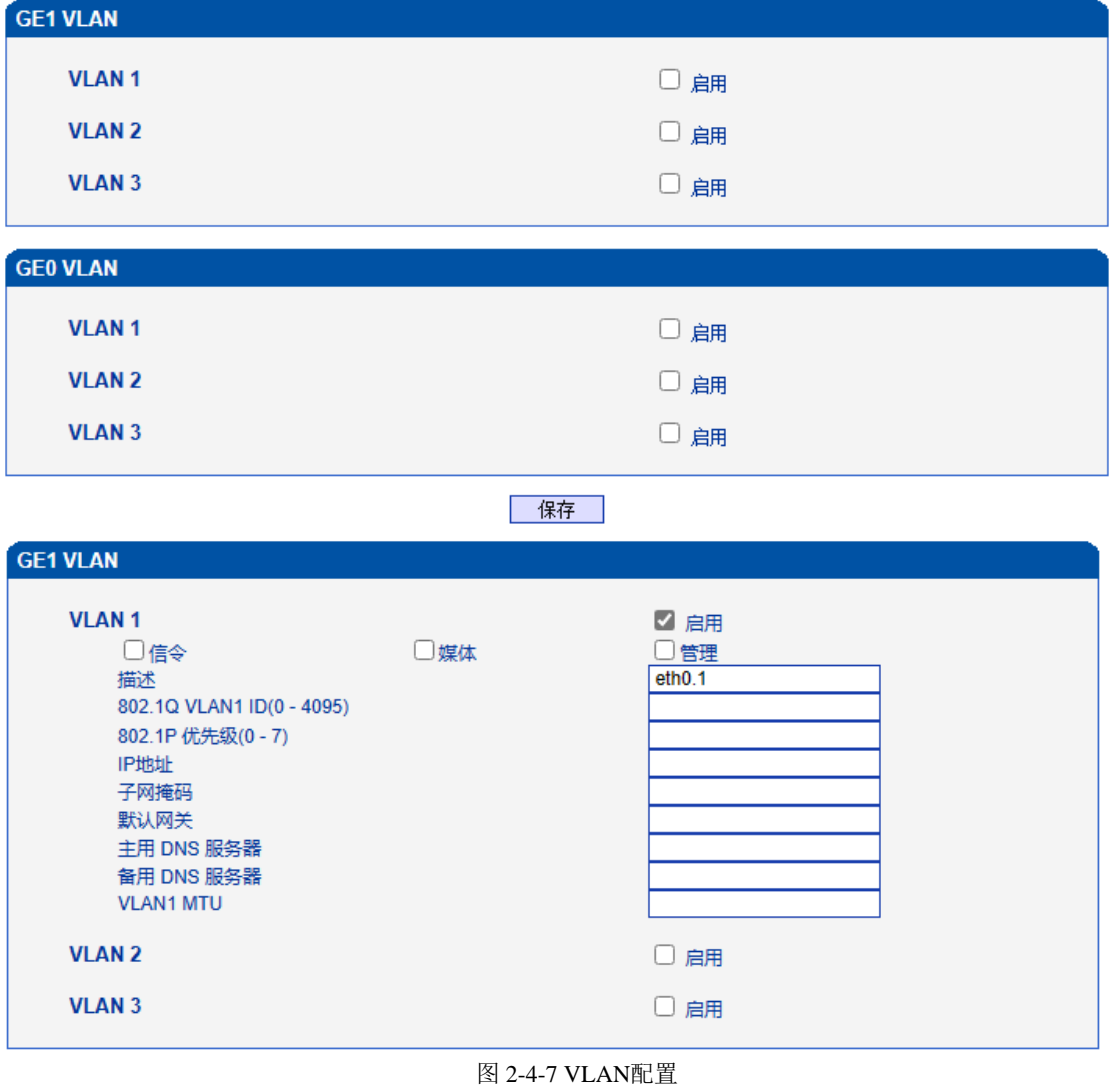

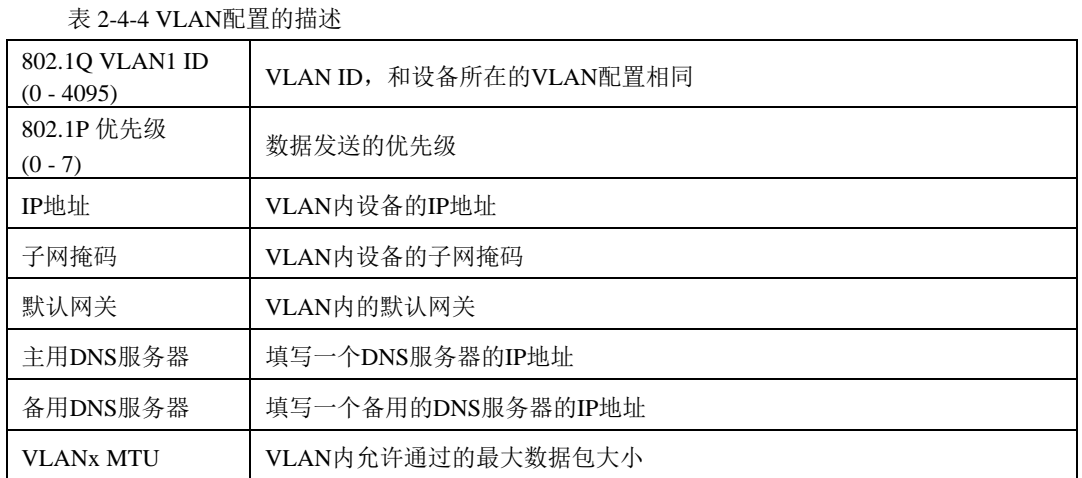

说明:VLAN配置将在设备重启之后生效。VLAN不能和网络配置的GE1/GE0同网段。

## <span id="page-30-0"></span>**2.5 PRI** 配置

此界面菜单管理设置和PRI相关的参数和中继要素。用户在使用PRI之前,需要首先 确认其参数是否和远端参数匹配。如参数匹配错误会导致信令或者语音问题。在PRI参数中 包括了呼叫号码属性设置和其他传输设置。在PRI中继中包括了每个端口的对应的PRI D通 道设置,协议类型和接口参数属性,如果其中每个参数设置错误会导致PRI的信令问题。

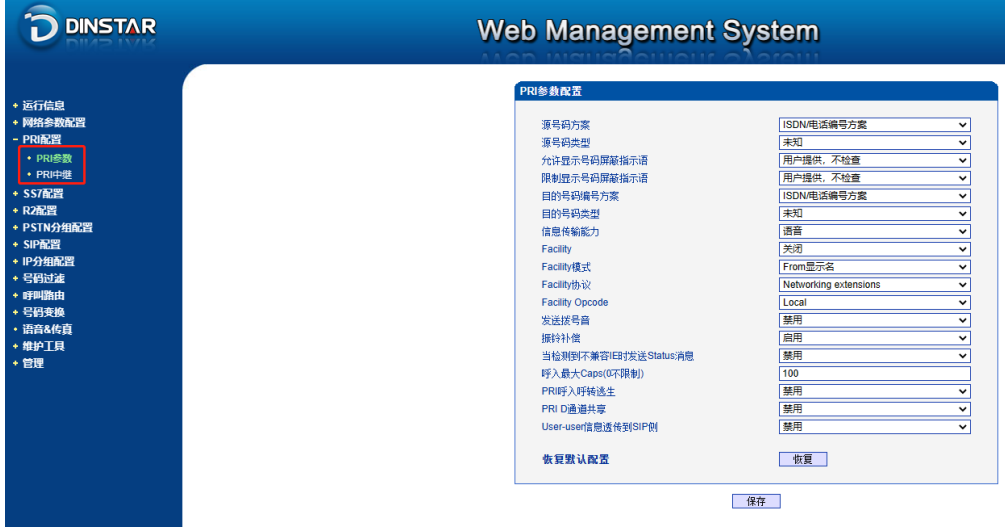

图 2-5-1 PRI 配置

#### <span id="page-30-1"></span>**2.5.1 PRI** 参数

| PRI参数配置                |                       |              |  |  |  |
|------------------------|-----------------------|--------------|--|--|--|
|                        |                       |              |  |  |  |
| 源号码方案                  | ISDN/电话编号方案           | ╰            |  |  |  |
| 源号码类型                  | 未知                    | v            |  |  |  |
| 允许显示号码屏蔽指示语            | 用户提供,不检查              | ◡            |  |  |  |
| 限制显示号码屏蔽指示语            | 用户提供,不检查              | v            |  |  |  |
| 目的号码编号方案               | ISDN/电话编号方案           | v            |  |  |  |
| 目的号码类型                 | 未知                    | ◡            |  |  |  |
| 信息传输能力                 | 语音                    | ◡            |  |  |  |
| Facility               | 关闭                    | $\checkmark$ |  |  |  |
| Facility模式             | From显示名               | $\checkmark$ |  |  |  |
| Facility协议             | Networking extensions | $\checkmark$ |  |  |  |
| <b>Facility Opcode</b> | Local                 | v            |  |  |  |
| 发送拨号音                  | 禁用                    | v            |  |  |  |
| 振铃补偿                   | 启用                    | ◡            |  |  |  |
| 当检测到不兼容IE时发送Status消息   | 禁用                    | ◡            |  |  |  |
| 呼入最大Caps(0不限制)         | 100                   |              |  |  |  |
| PRI呼入呼转逃生              | 禁用                    | $\checkmark$ |  |  |  |
| PRI D诵道共享              | 禁用                    | ◡            |  |  |  |
| User-user信息诱传到SIP侧     | 禁用                    | v            |  |  |  |
| 恢复默认配置                 | 恢复                    |              |  |  |  |

图 2-5-2 PRI 参数

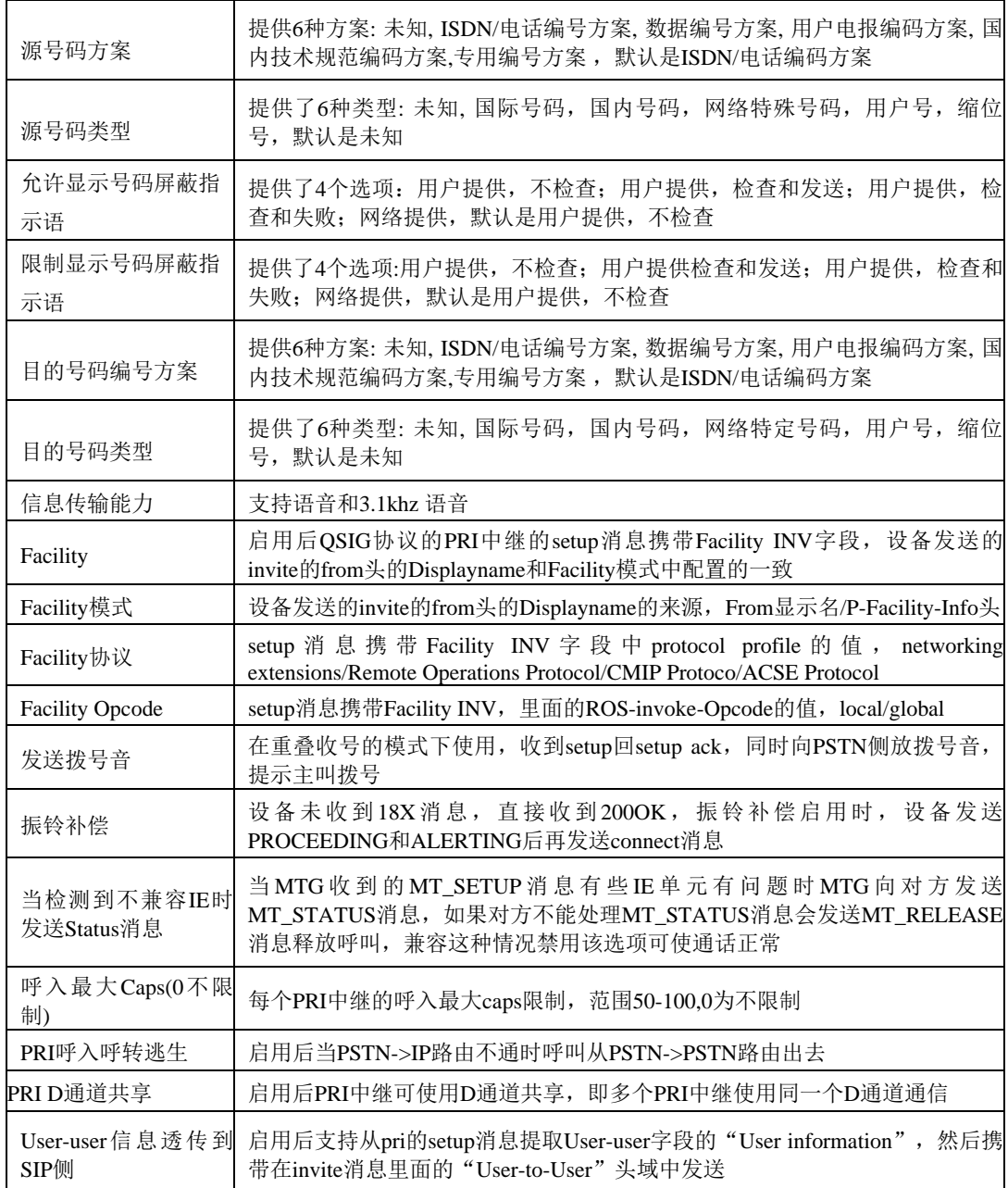

表 2-5-1 参数的描述

# <span id="page-31-0"></span>**2.5.2 PRI** 中继

| <b>PRI中继配置</b> |      |      |       |     |         |             |      |                 |  |
|----------------|------|------|-------|-----|---------|-------------|------|-----------------|--|
|                | 中继编号 | 中继名称 | 接口标识符 | D通道 | E1/T1端口 | 协议类型        | 接口属性 | 振铃信号            |  |
|                |      | pri  | 0     | 启用  |         | <b>ISDN</b> | 用户侧  | <b>ALERTING</b> |  |
|                |      | pri  |       | 启用  |         | <b>ISDN</b> | 用户侧  | <b>ALERTING</b> |  |
|                |      | рrі  | o     | 启用  |         | <b>ISDN</b> | 用户侧  | <b>ALERTING</b> |  |
|                |      |      |       |     |         |             |      |                 |  |

图 2-5-3 PRI 中继

点击添加按钮添加 PRI 中继,在这里也可以删除或修改 PRI 中继。

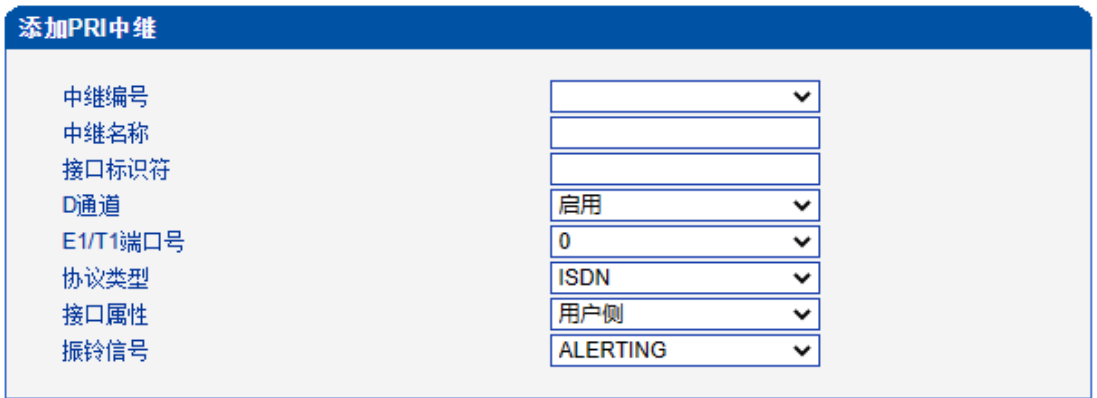

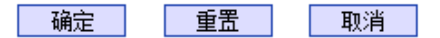

图 2-5-4 添加 PRI 中继

#### 表 2-5-2 PRI 中继的描述

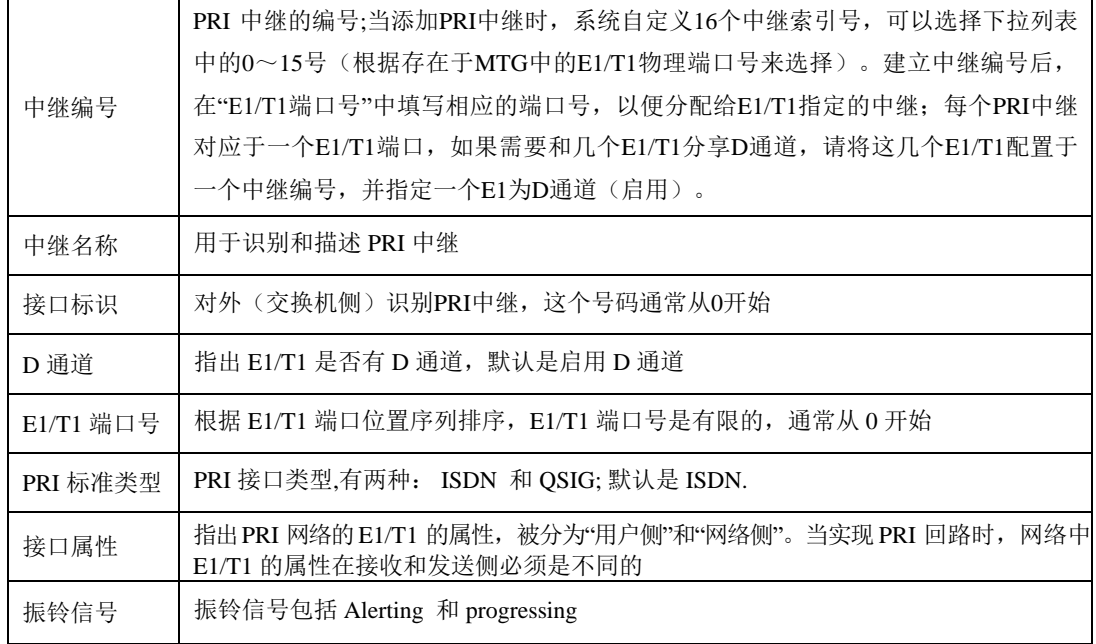

# <span id="page-33-0"></span>**2.6 SS7** 配置

此界面菜单管理设置和SS7相关的必要参数。如果用户使用SS7, 则需要配置此部分的参 数。具体子菜单参数设置包括: SS7参数, SS7中继, SS7链路, SS7电路, SS7链路集, SS7电路维护。用户在配置SS7必要参数前,需要首先了解相关的SS7中继,SPC,OPC, DPC等核心参数。如果和远端设备的对应参数不匹配,会导致链路信令无法启动等问题和 其他呼叫问题。

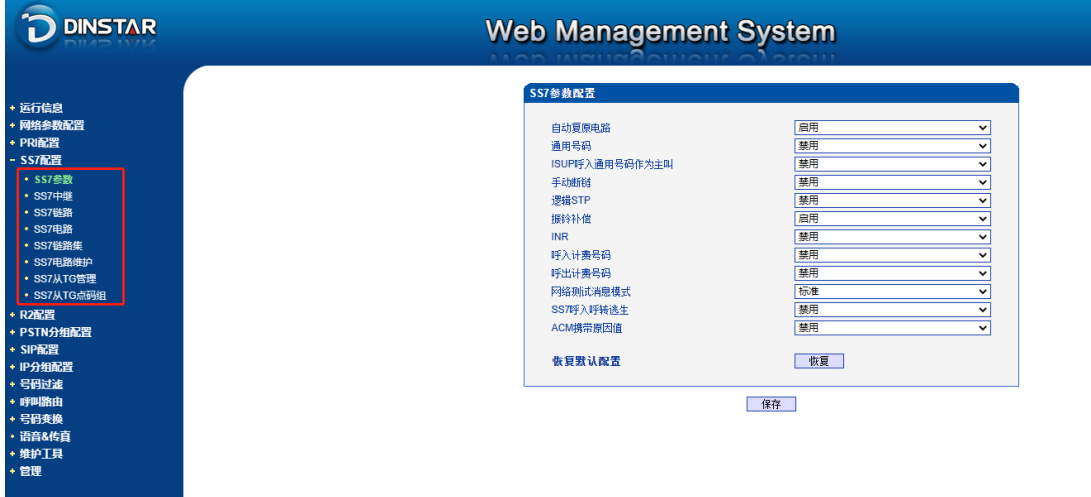

图 2-6-1 SS7 配置

#### <span id="page-33-1"></span>**2.6.1 SS7** 参数

| SS7参数配置        |    |              |
|----------------|----|--------------|
|                |    |              |
| 自动复原电路         | 启用 | $\check{ }$  |
| 通用号码           | 禁用 | $\checkmark$ |
| ISUP呼入通用号码作为主叫 | 禁用 | v            |
| 手动断链           | 禁用 | $\checkmark$ |
| 逻辑STP          | 禁用 | ٧            |
| 振铃补偿           | 启用 | v            |
| <b>INR</b>     | 禁用 | $\checkmark$ |
| 呼入计费号码         | 禁用 | v            |
| 呼出计费号码         | 禁用 | $\checkmark$ |
| 网络测试消息模式       | 标准 | $\checkmark$ |
| SS7呼入呼转逃生      | 禁用 | $\checkmark$ |
| ACM携带原因值       | 禁用 | $\checkmark$ |
| 恢复默认配置         | 恢复 |              |

图 2-6-2 SS7参数配置

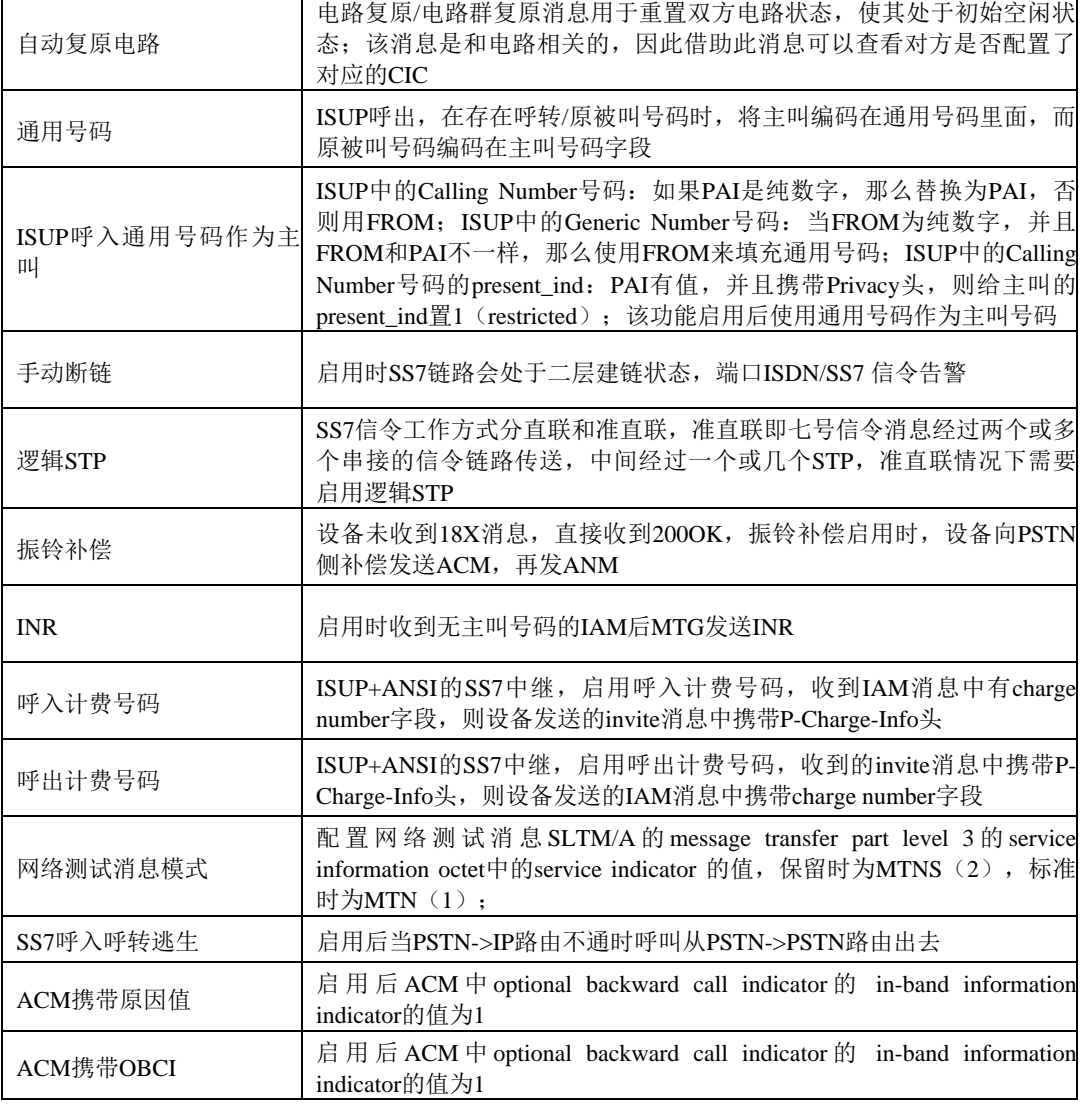

表 2-6-1 SS7参数的描述

 $\overline{\phantom{a}}$ 

 $\mathbf{r}$ 

# <span id="page-35-0"></span>**2.6.2 SS7** 中继

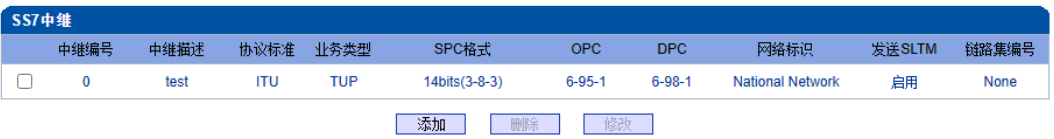

图 2-6-3 SS7 中继

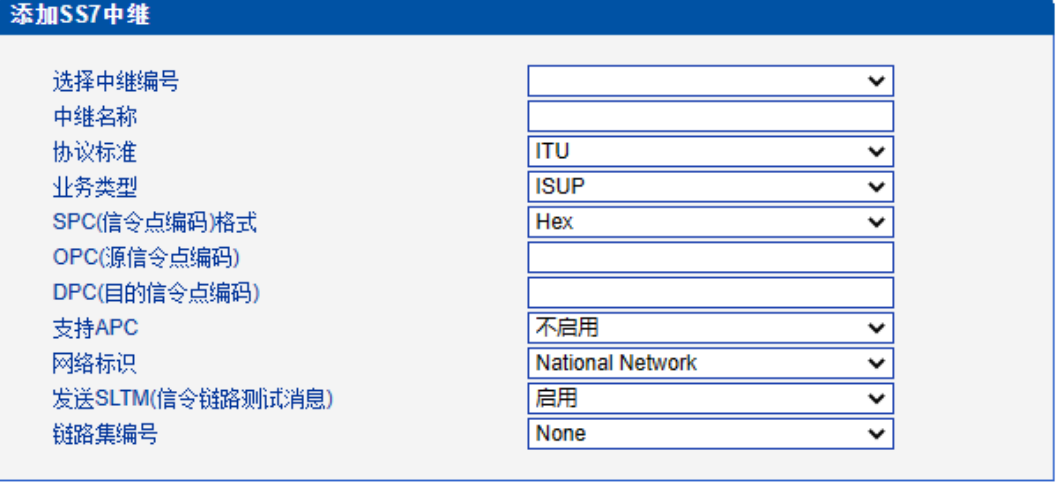

确定 | 重置 | 取消 |

图 2-6-4 添加 SS7 中继

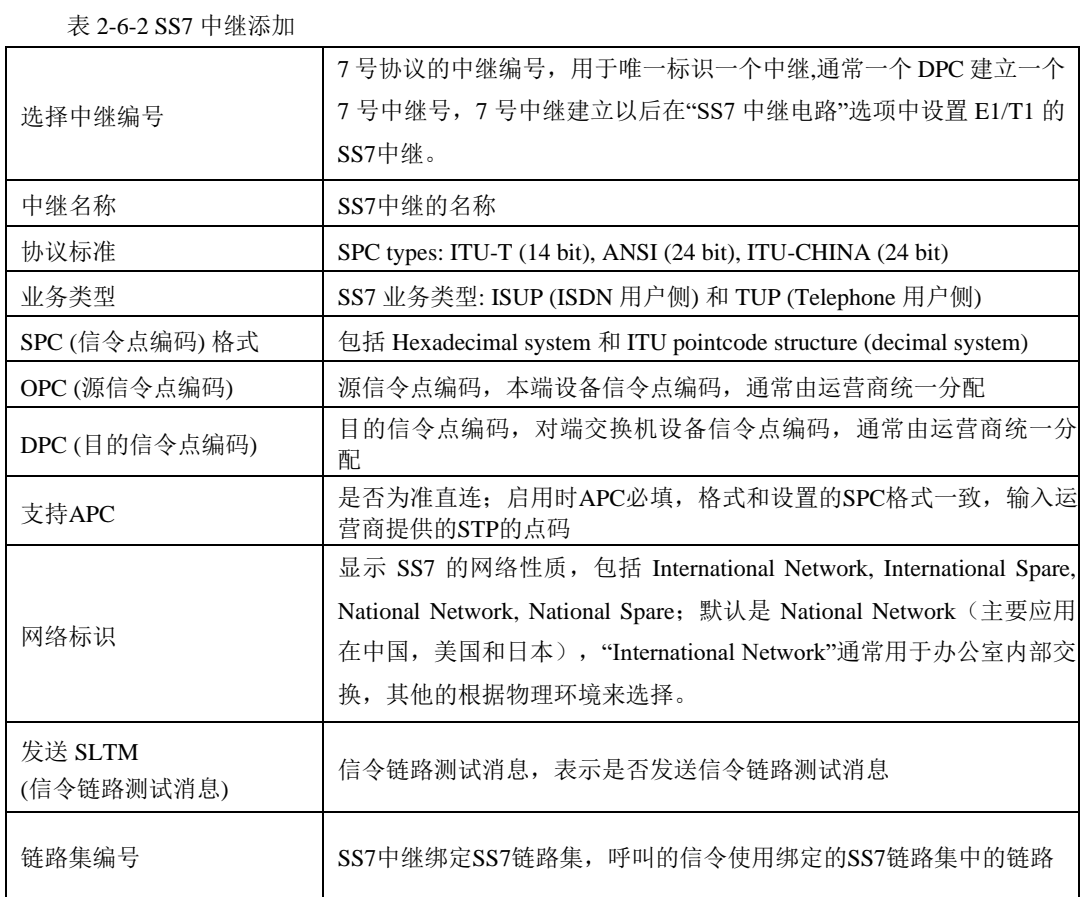
注意:

1. 如果协议标准选择了'ANSI'或者'ITU-CHINA',则SPC的长度是24位

2. 如果协议标准选择了'ITU',则SPC的长度是14位

3. SPC长度表现在OPC/DPC的结构上; SPC模式指示OPC/DPC结构的不同输 入格式

4. 当SPC的长度是24位, 并且选择Hex, OPC/DPC结构格式就是: xyz; x、y、 z必须是00-FF之间十六进制数值, 如: 33AA55

5. 当SPC的长度是14位,并且选择14bit(3-8-3),OPC/DPC结构格式就是:x-yz;x、z必须是0-7的十进制数值;y是0-255的十进制数值,如:6-222-3

6. 当SPC的长度是14位,并且选择Hex,OPC/DPC结构格式就是:xyz;x、z 必须是三位十六进制数值; y是8位十六进制数值, 如: (202E) 100 00000101 110

#### **2.6.3 SS7** 链路

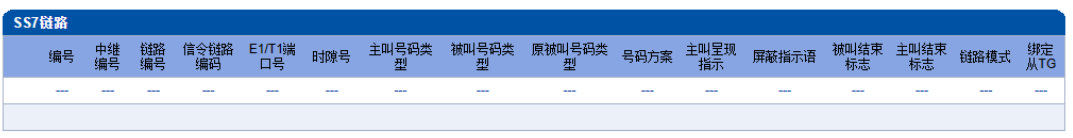

添加 | 删除 | 修改 |

图 2-6-5 SS7 链路

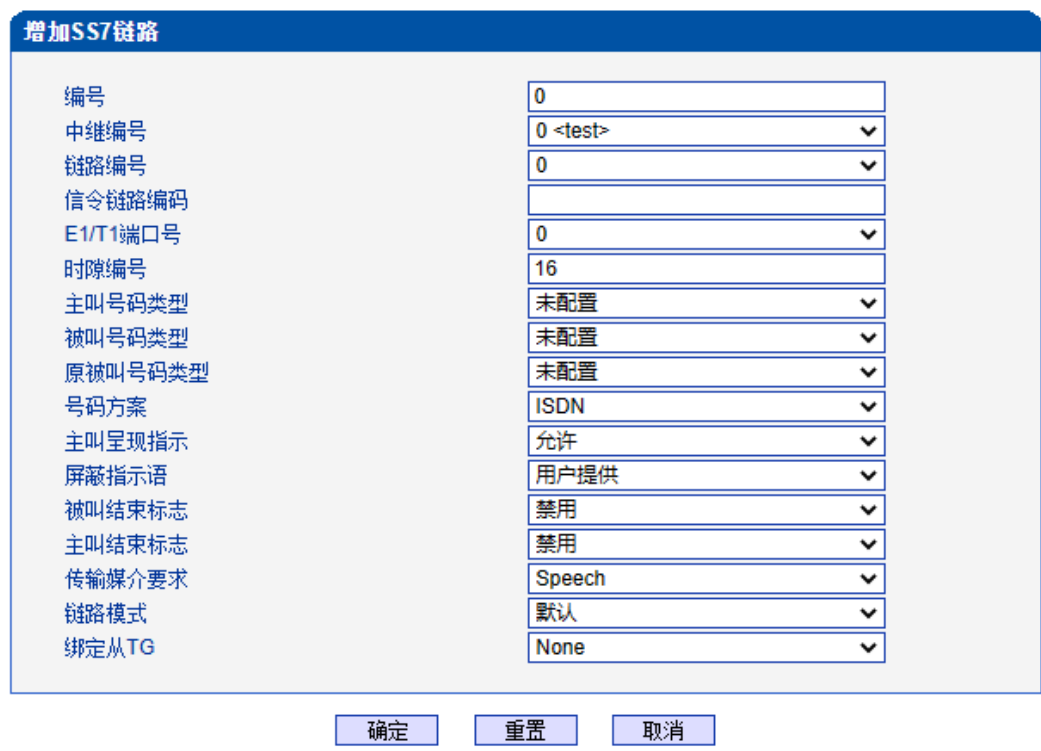

图 2-6-6 添加 SS7 链路

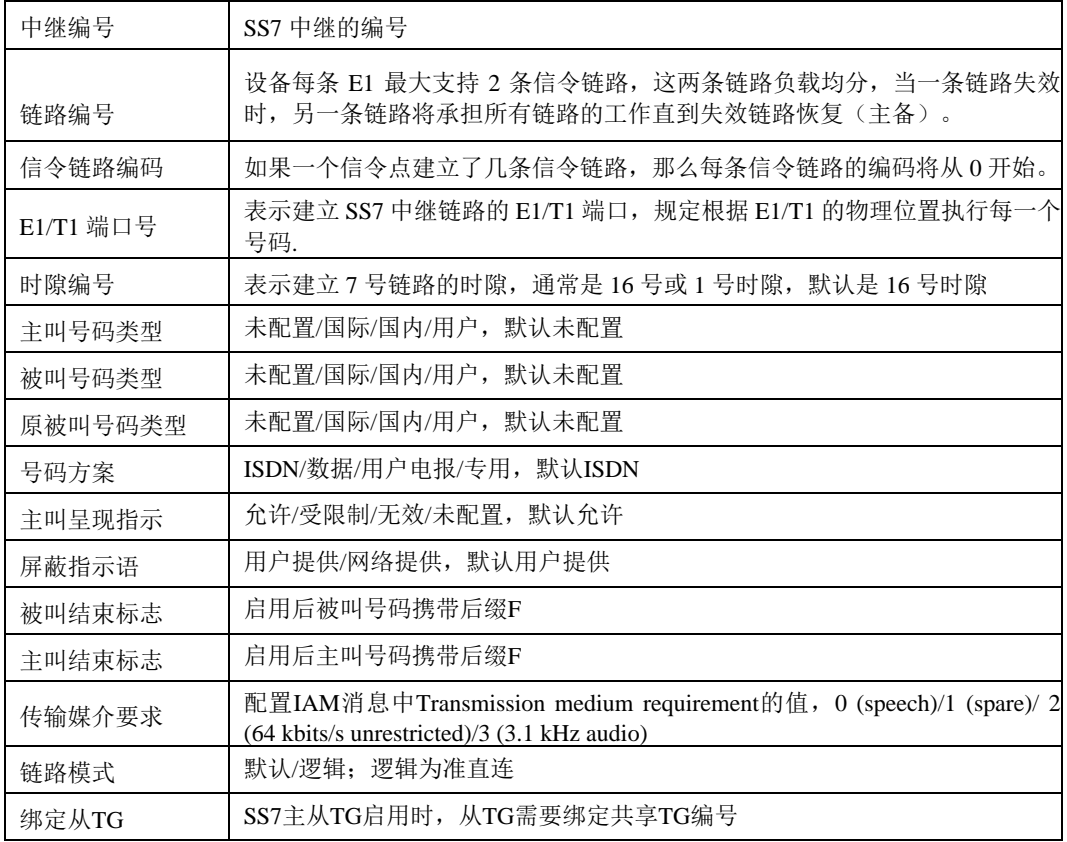

表 2-6-3 SS7 链路参数描述

# **2.6.4 SS7** 电路

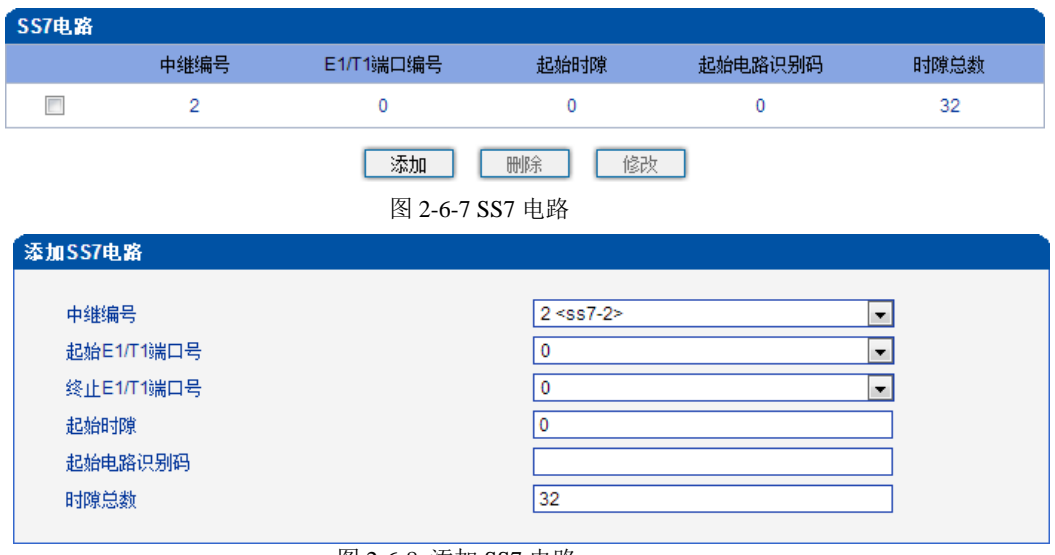

图 2-6-8 添加 SS7 电路

CIC(电路标识码)是 No.7 中继电路对接时的重要参数,需要本局与对端局协商一致; 若不一致,将很容易出现中继电路的单通故障。

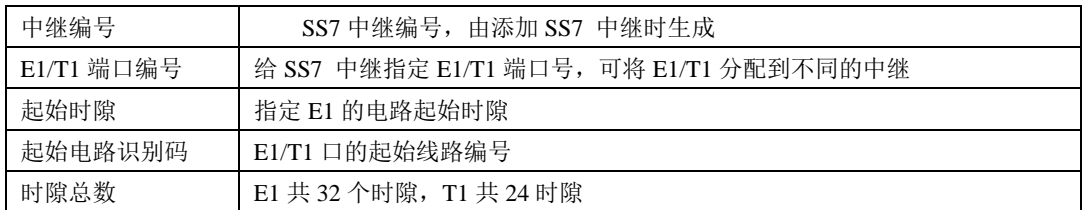

#### 表 2-6-4 SS7 电路参数描述

### **2.6.5 SS7** 链路集

两个信令点(包括SSP, SCP和STP)之间由链路连接起来,两个信令点之间可以有一 条或多条链路,一条或多条链路组成链路集,两个信令点之间可以有一个或多个链路集。 链路集中的链路优先选择第一条SS7链路,当该链路故障时使用链路集中下一条SS7链路。

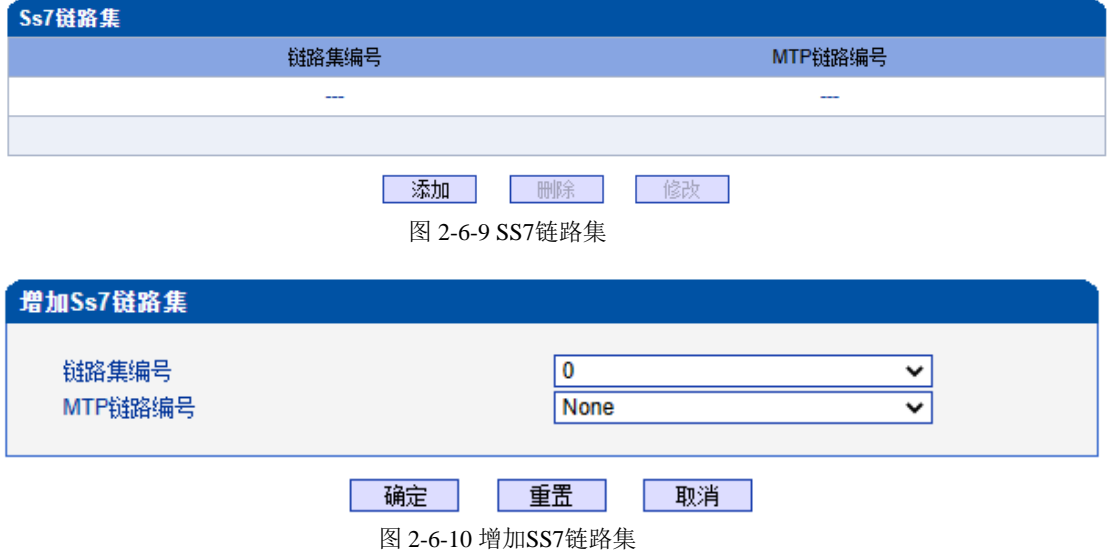

#### 表 2-6-5 SS7 链路集参数描述

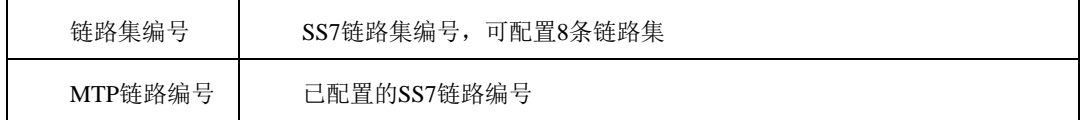

### **2.6.6 SS7** 电路维护

根据操作模式的不同, 7号电路维护的对象分为两类: 端口和信道。

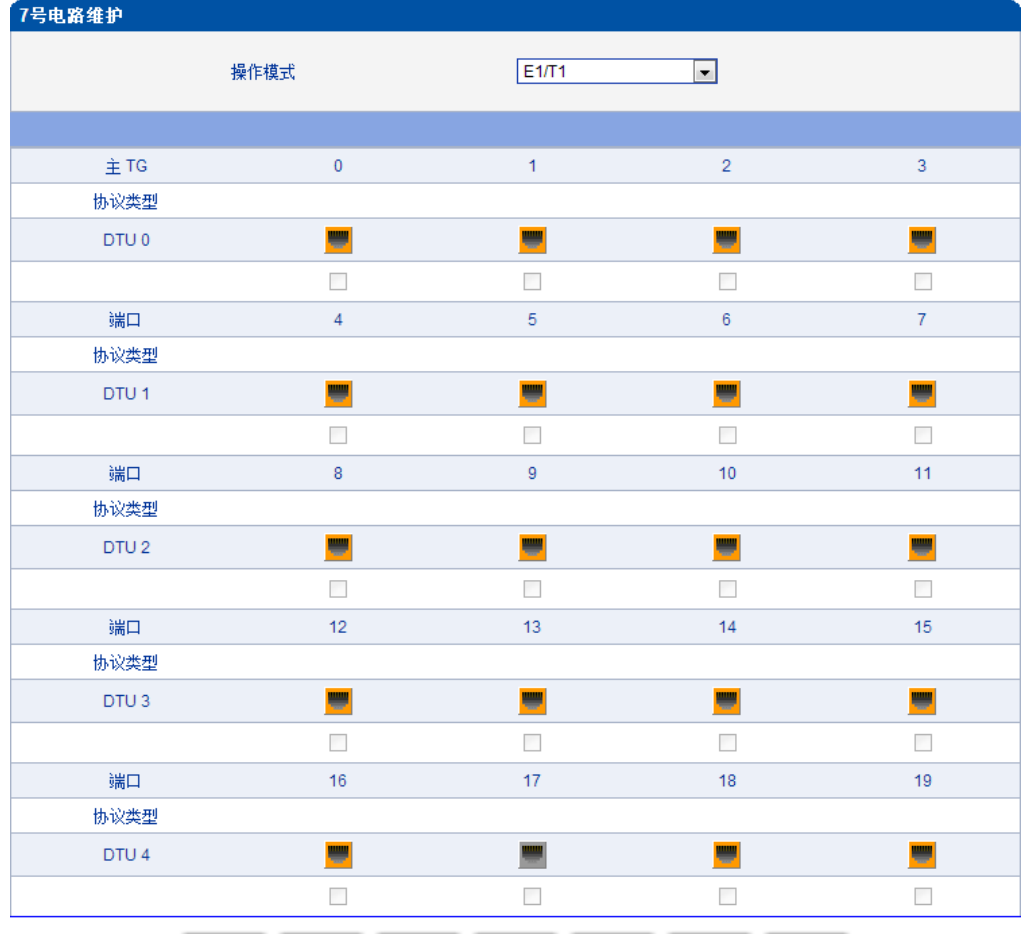

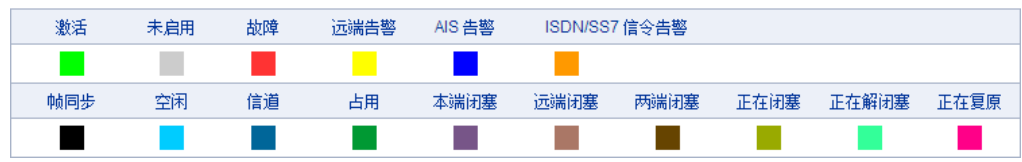

图 2-6-11 SS7 电路维护-E1/T1

#### 表 2-6-6 电路维护-E1/T1 参数描述

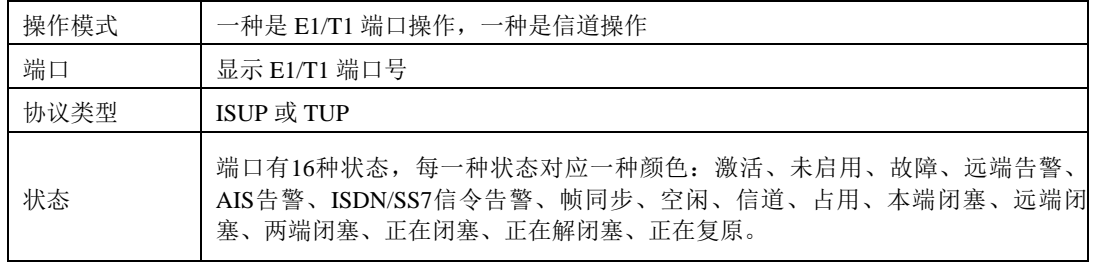

可以通过以下操作来管理这些端口:全选,反选,清除,闭塞,解闭塞,复原,取消。

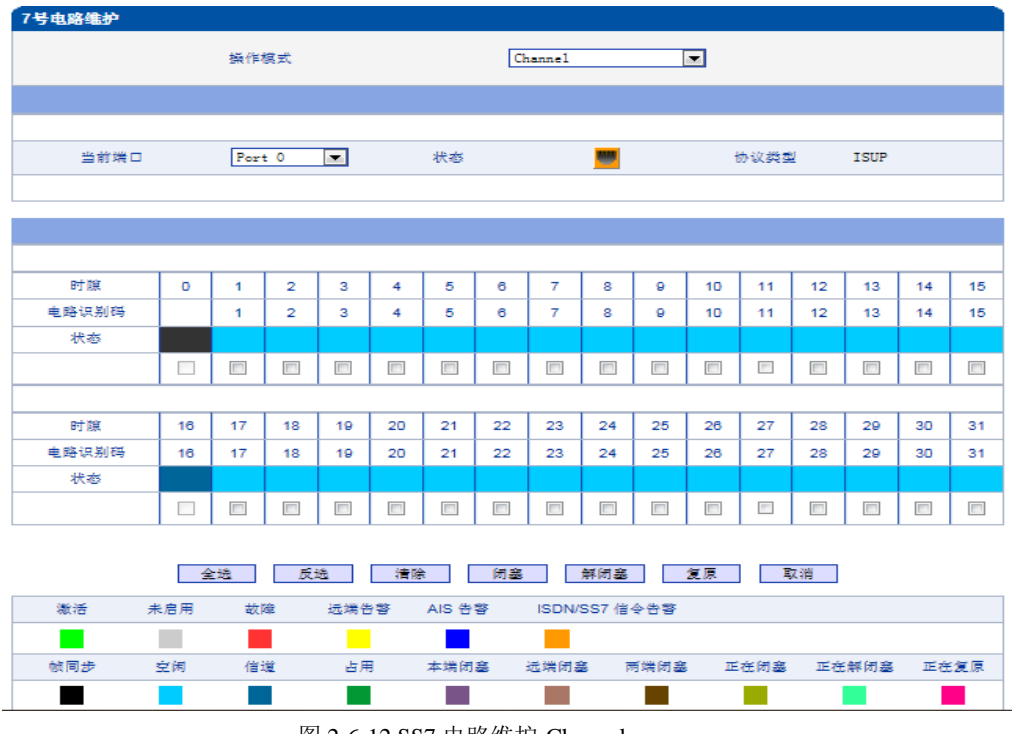

图 2-6-12 SS7 电路维护-Channel

如果用户想要管理信道,请把操作模式选择为 Channel。选择当前端口,用户将看到端 口状态和协议类型。下面将显示时隙和信道状态。共有 16 种时隙状态,每一种状态对应一 种颜色。

### **2.6.7 SS7** 从**TG**管理

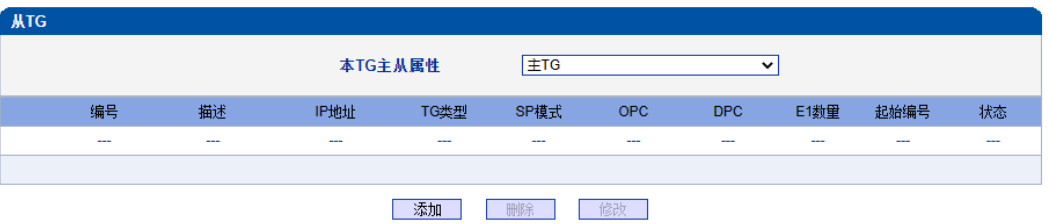

图 2-6-13 从TG配置

本TG主从属性用于确定当前TG的主从属性,如果为主TG,则点击添 加的为从TG;如果为从TG,则点击添加的为主TG。

本TG主从属性为主TG,添加从TG页面如下:

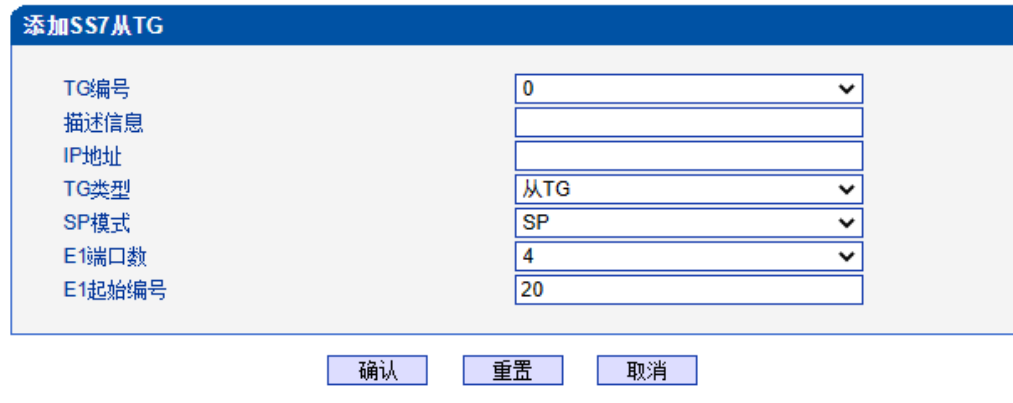

图 2-6-14 添加从TG

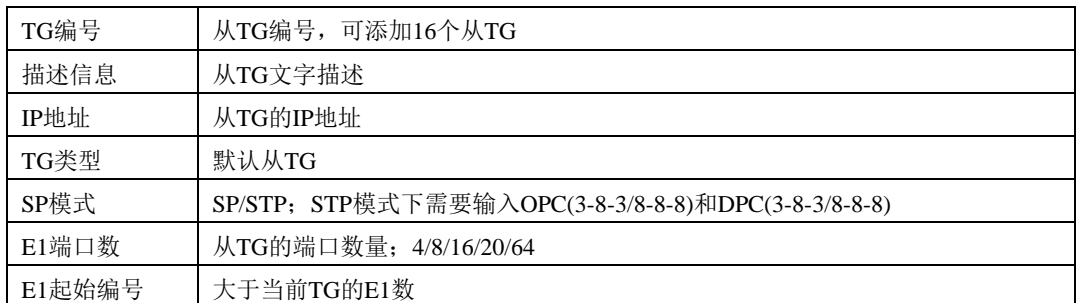

### 表 2-6-7 添加从TG 参数描述

若TG主从属性为从TG,添加主TG页面如下:

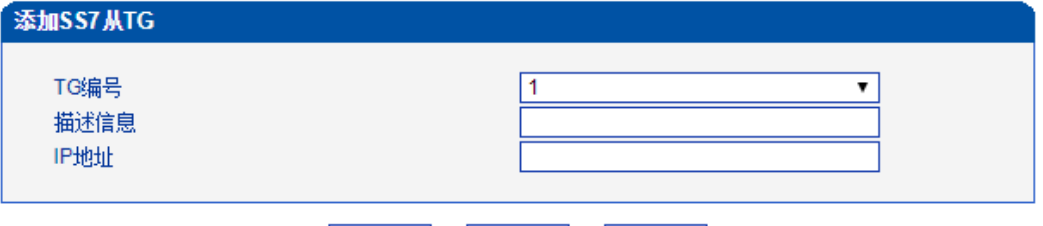

| 确认 | 重置 | 取消 | 图2-6-13 添加主TG

表2-6-8 添加主TG参数描述

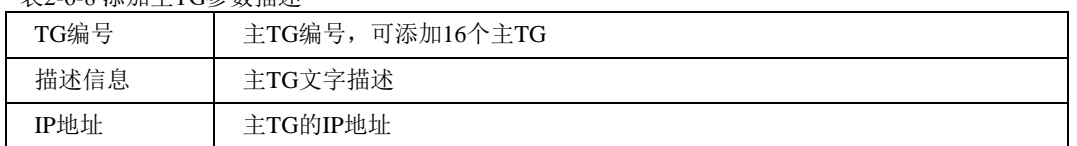

注意:当'从TG '表 为 空 时 ,'本TG主从属性'必须设定为'主TG ', 否 则SS7中继有 ISDN/SS7 Signal Alarm。

# **2.6.8 SS7** 从**TG**点码组

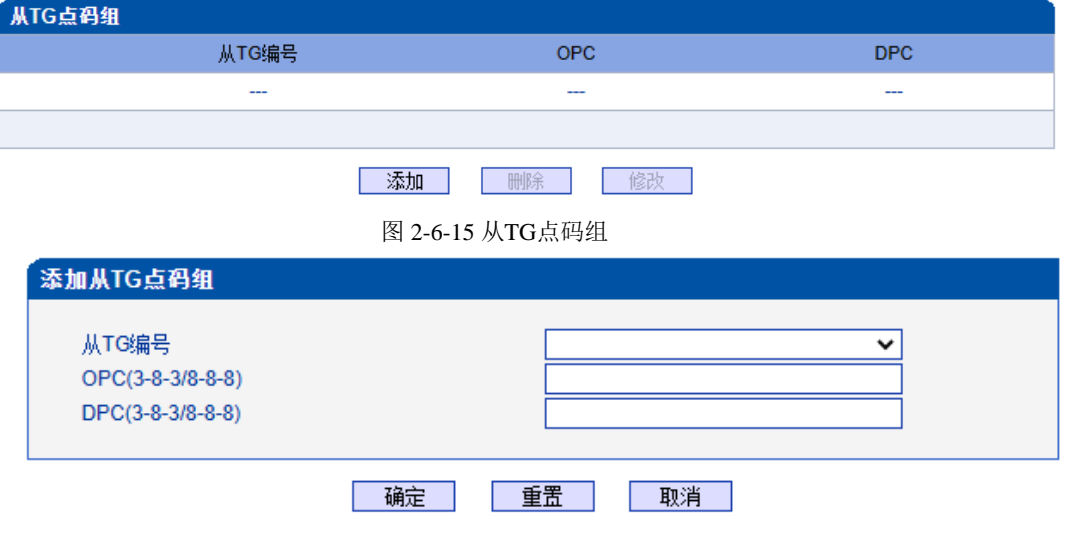

图 2-6-16 添加从TG点码组

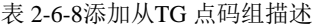

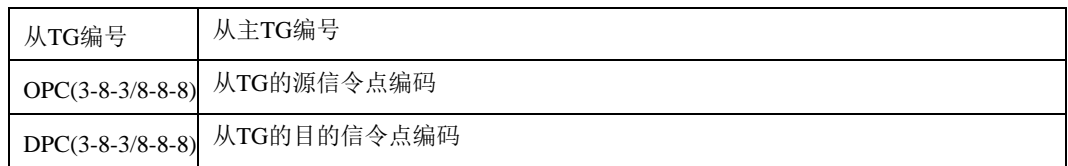

# **2.7 R2** 配置

此界面菜单管理设置和R2相关的必要参数中继。如果用户使用R2,则需要配置这些子 菜单中的相关中继和参数。其子菜单包括了R2参数,R2中继和R2设置。用户需要选定对应 端口,设置R2相关国家运营商支持的参数来进行配置设置。如果设置的参数和远端参数不 匹配会导致信令和呼叫问题。

### **2.7.1 R2** 参数

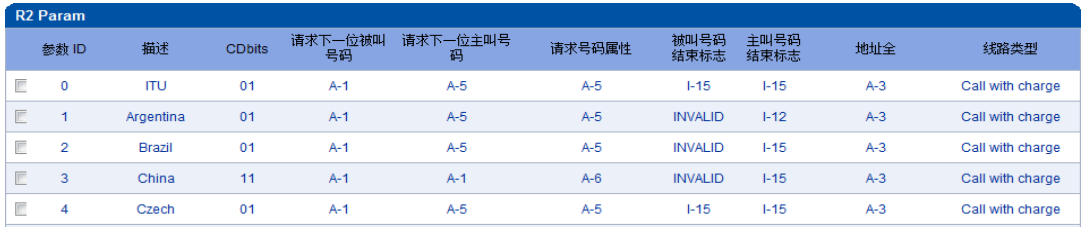

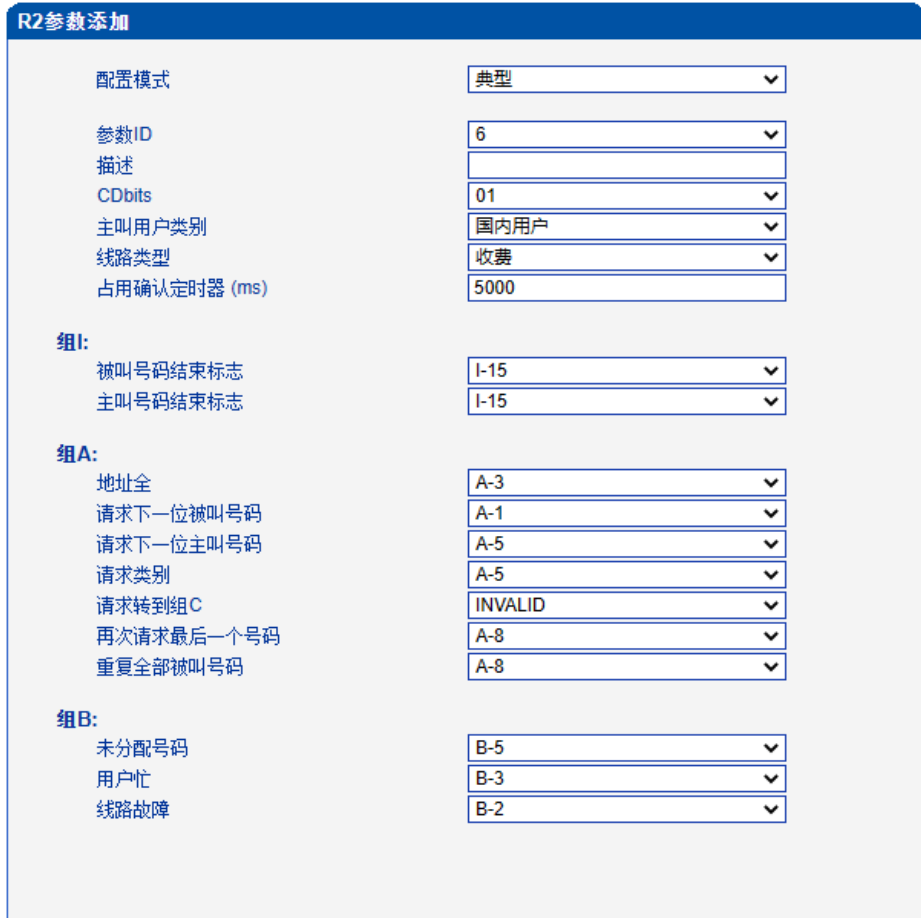

图 2-7-1 R2 参数

图 2-7-2 R2 典型模式参数

自定义

### R2参数添加

# 配置模式

#### 参数ID

### 描述

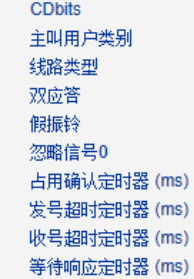

记发器信令关闭定时器 (ms) 等待释放定时器 (ms) 双应答定时器 (ms)

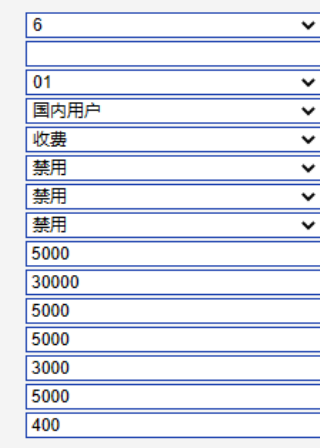

 $\overline{\mathbf{v}}$ 

 $\overline{\mathbf{v}}$ 

 $\overline{\mathbf{v}}$ 

 $\overline{\cdot}$  $\overline{\phantom{0}}$ 

 $\overline{\mathbf{v}}$  $\overline{\cdot}$ 

 $\overline{\cdot}$ 

 $\overline{\cdot}$  $\vert$  <  $\vert$  <  $\vert$ 

 $\overline{\phantom{0}}$ 

 $\overline{\mathbf{v}}$ 

 $\overline{\phantom{0}}$ 

 $\overline{\phantom{0}}$ 

 $\overline{\cdot}$  $\overline{\phantom{0}}$ 

#### 组!:

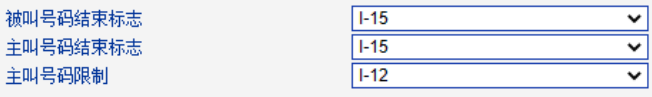

#### 组II:

国内用户

国际用户

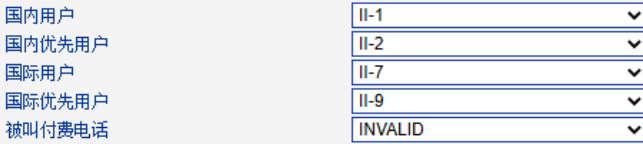

#### 组A: 地址全

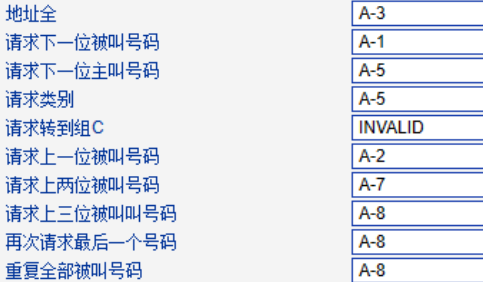

#### 组B:

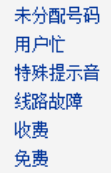

#### $B-5$  $\overline{B-3}$  $\overline{B-2}$  $\overline{B-2}$  $\overline{B-6}$  $B-6$

### 组C (墨西哥):

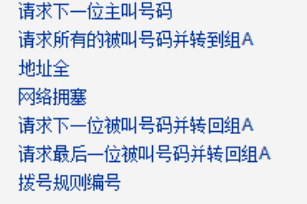

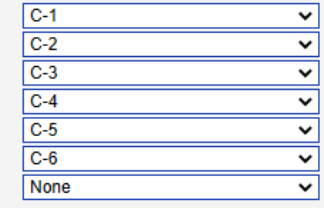

福认 重置 取消

图 2-7-2 R2 自定义模式参数

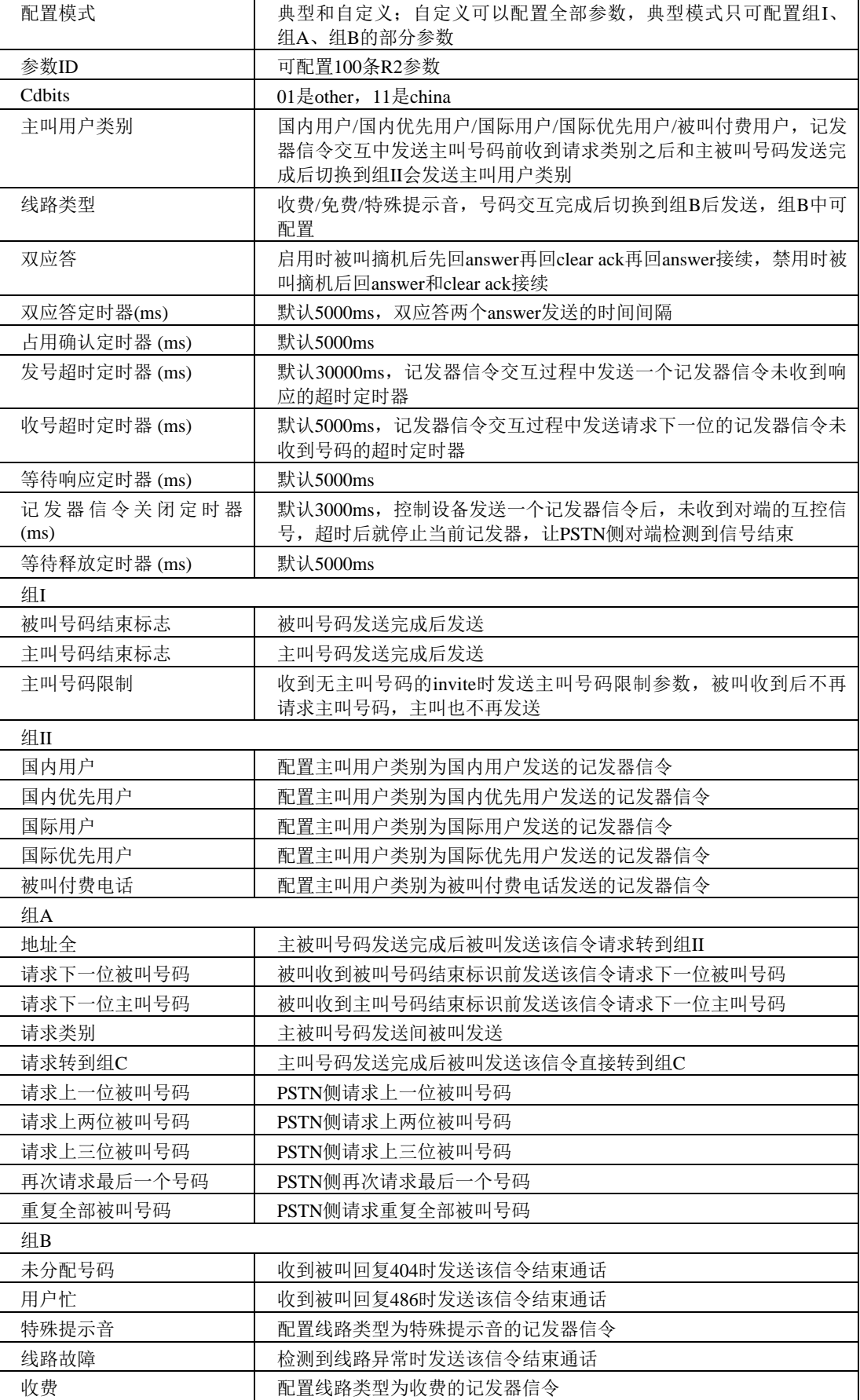

表2-7-1 R2参数描述

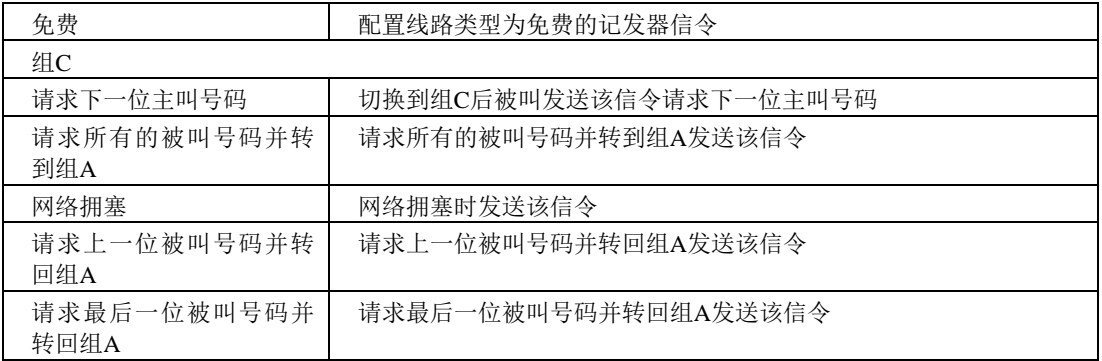

# **2.7.2 R2** 中继

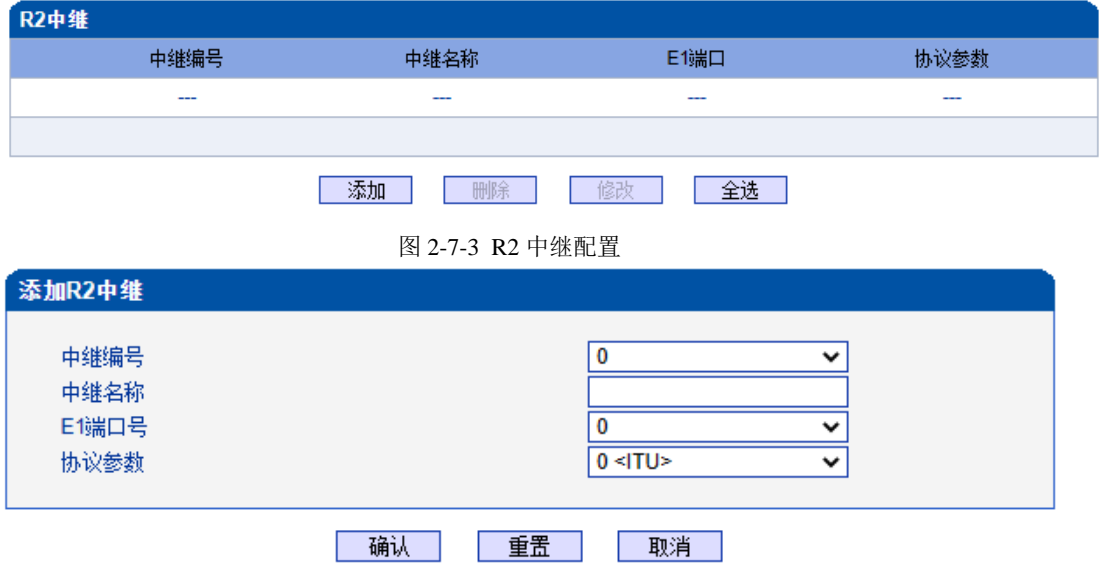

图 2-7-4 添加R2 中继

| 表 2-7-2 R2 中继描述 |                |
|-----------------|----------------|
| 中继编号            | 和E1端口数一致, 最大63 |
| 中继名称            | 小于32位的字符       |
| E1端口号           | 未配置的E1端口号      |
| 协议参数            | 已配置的R2协议参数     |

# **2.7.3 R2** 设置

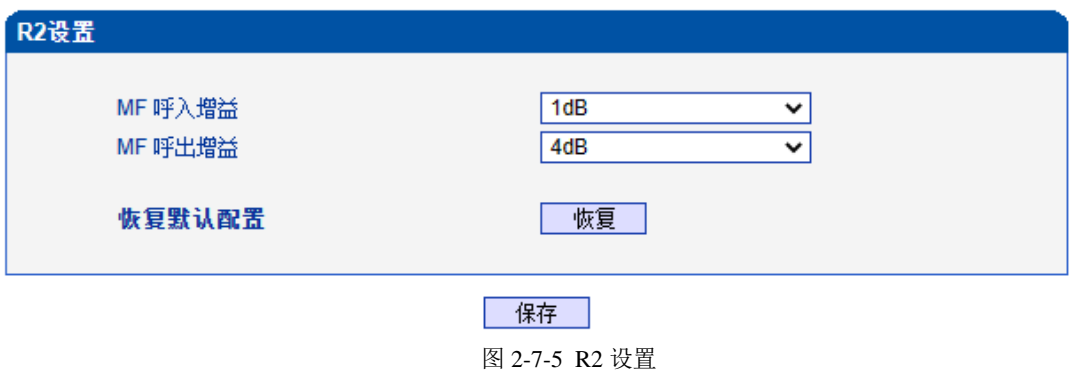

表 2-7-3 R2 设置

| MF 呼入增益 | 调节MF呼入的增益 |
|---------|-----------|
| MF 呼出增益 | 调节MF呼出的增益 |

## **2.8 PSTN** 分组配置

此界面菜单管理设置和PSTN分组相关的配置参数。用户在使用此设备,需要首先配 置此界面菜单中的某些子菜单。其子菜单包括: 时钟源, E1/T1参数, 端口号码, 编解码分 组, PSTN规则分组等相关参数。一般情况下, 用户首先需要确认时钟源获取方式, 根据不 同国家设置使用E1或者T1参数,设置对应的端口和分组规则等。

### **2.8.1** 时钟源

MTG1000 时钟源有两种模式,远端和本地。

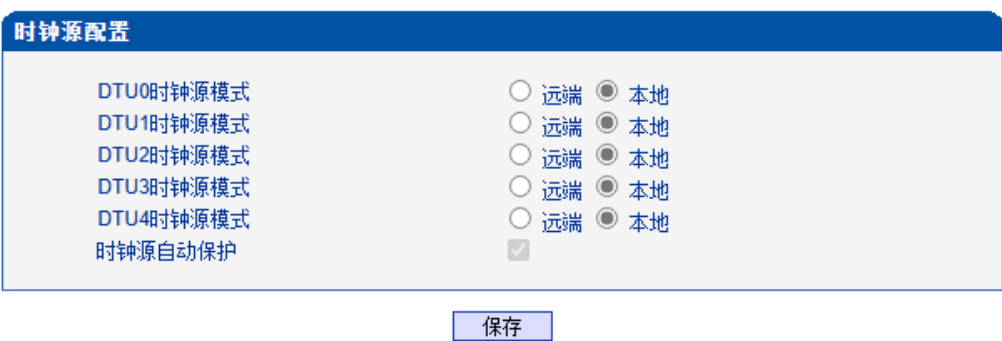

图 2-8-1 时钟源参数

#### **2.8.2 E1/T1** 参数

如果选择 E1/T1 端口为端口 0, 当用户修改端口 0 时, 端口 0-4 将跟着端口 0 一起改 变。

| E1/T1 参数 |     |                |             |     |                  |                   |
|----------|-----|----------------|-------------|-----|------------------|-------------------|
|          | 端口号 | E1/T1          | <b>PCM</b>  | 帧格式 | 线路编码             | 线缆距离              |
|          | 0   | E <sub>1</sub> | <b>ALAW</b> | DF  | HDB3             | <b>Short Haul</b> |
|          |     | E <sub>1</sub> | <b>ALAW</b> | DF  | HDB <sub>3</sub> | <b>Short Haul</b> |
|          | 2   | E <sub>1</sub> | <b>ALAW</b> | DF  | HDB3             | <b>Short Haul</b> |
|          | 3   | E <sub>1</sub> | <b>ALAW</b> | DF  | HDB3             | <b>Short Haul</b> |

共:4 1页 v

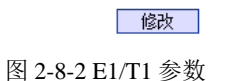

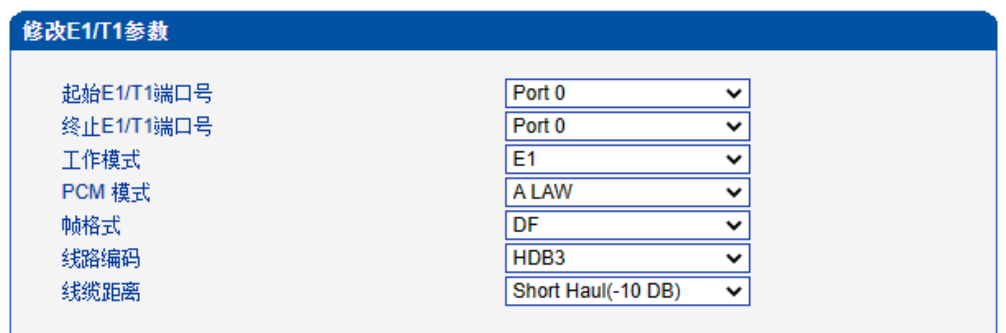

图 2-8-3 修改E1/T1 参数

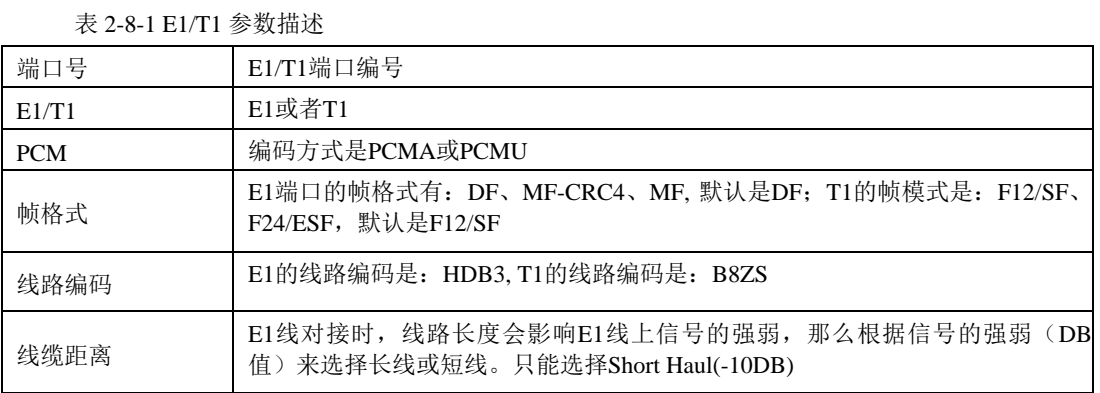

# **2.8.3** 端口号码

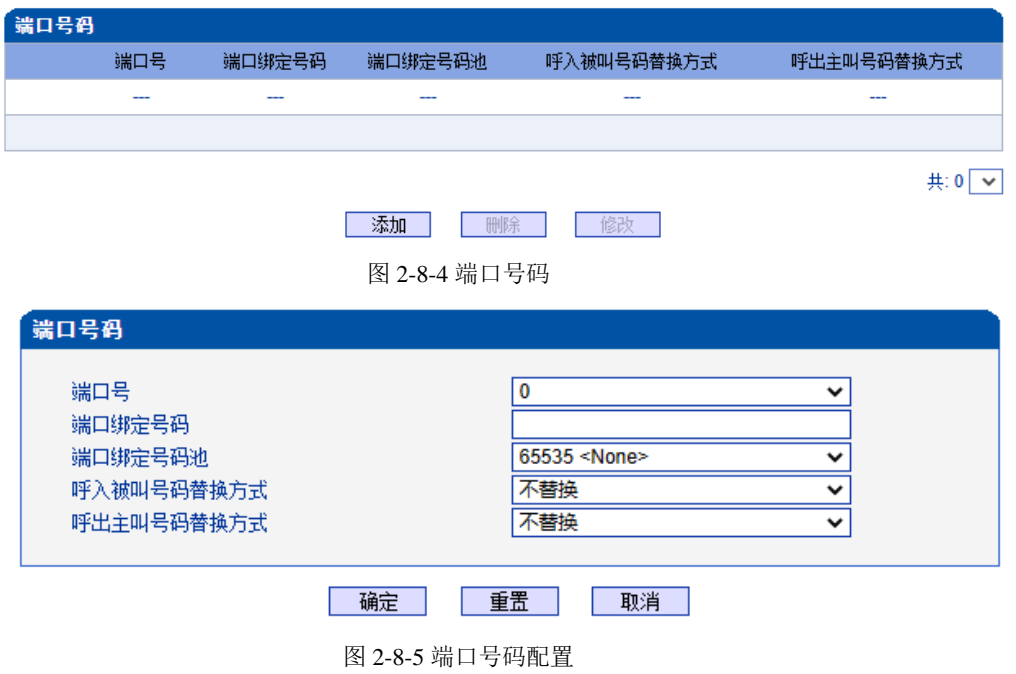

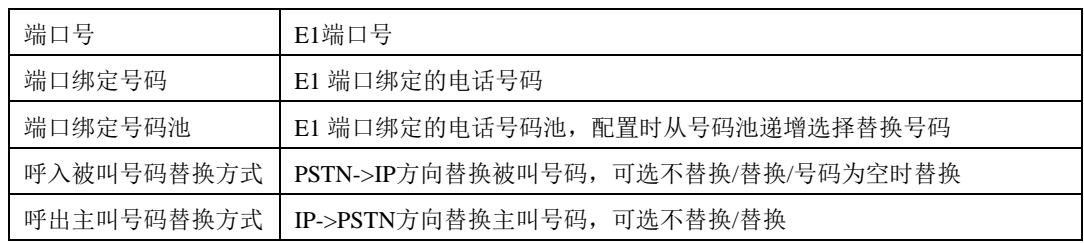

#### 表 2-8-2 端口号码参数描述

# **2.8.4** 编解码分组

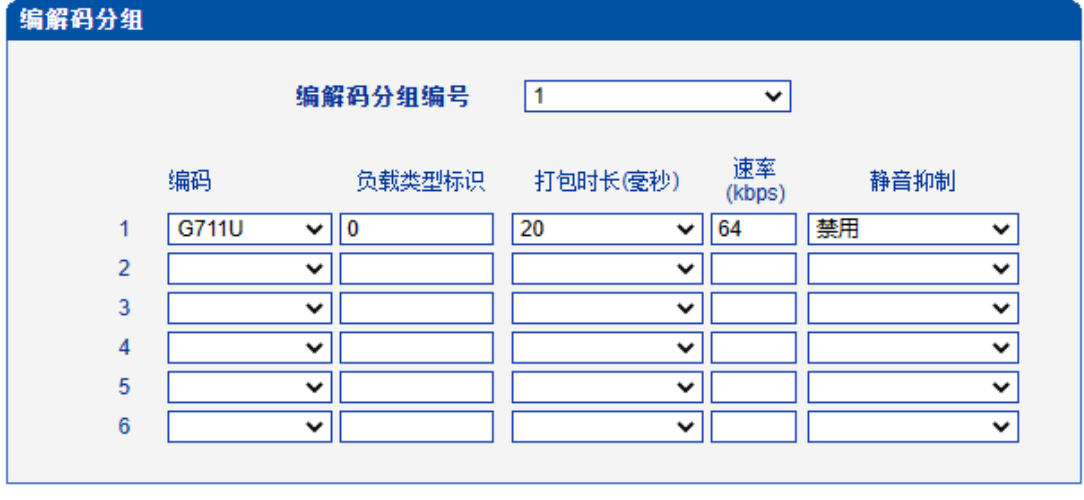

保存 |

图 2-8-6 编解码分组

### 表 2-8-3 编解码分组描述

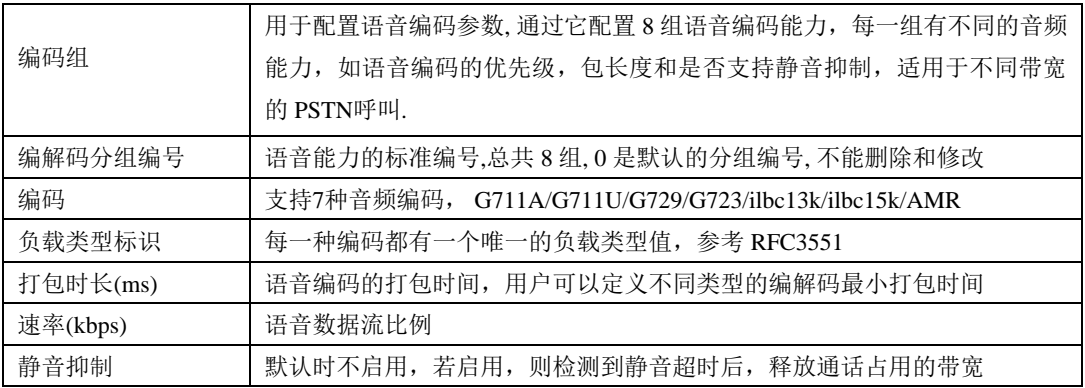

### **2.8.5** 拨号规则

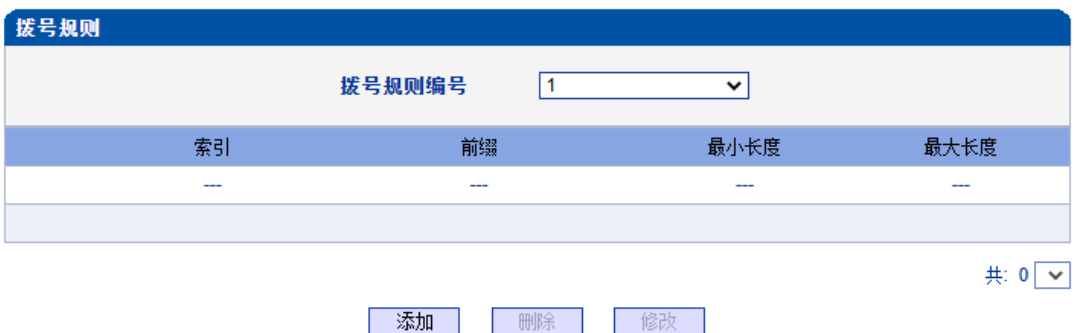

拨号规则用于配置所拨号码,你可以配置不同的号码前缀,这些规则可以被拨号规则 编号分为 5组,0 是默认的拨号规则组,不得删除。

### 注意:

1. 为确保每条规则的有效性,长匹配号码(前缀)规则拨号规则索引值需要小一点。

2. 最大号码长度是 30, 号码总长度的值包括前缀的长度, 如前缀是 0755, 最大号 码长度就是 26, 通配符"."不包括在号码长度内。

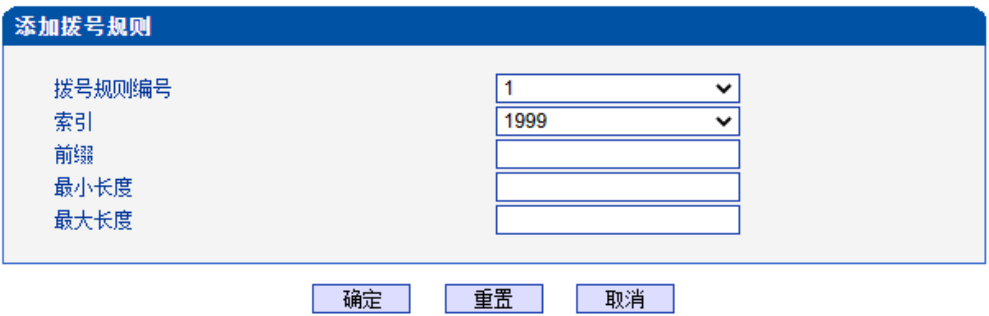

图 2-8-8 添加拨号规则

| 表 2-8-4 拨号规则的描述 |                                                                                                    |
|-----------------|----------------------------------------------------------------------------------------------------|
| 拨号规则编号          | 识别拨号规则的编号                                                                                                    |
| 索引              | 拨号规则优先级, 根据拨号规则索引和前缀可以方便的搜索到已配置的拨号规<br>则                                                                                           |
| 前缀              | 号码前缀, "." 表示任何前缀号码                                                                                                    |
| 最小长度            | 接收号码的最小长度在 0 到 30 之间, 如果接收的号码在大于等于最小长度, 小<br>于等于最大长度,号码将可用于接续呼叫,若达到最大长度,判定为接收号码<br>完整,将不再接收新号码,立刻开始号码分析,如果还有号码持续被接收,系<br>统将放弃这些号码。 |
| 最大长度            | 最大接收号码长度(0 到 30),如果接收的号码中这个长度内,号码将被收<br>到,如果接收系统判定接收号码完整,将不再接收号码,立刻开始号码分析,                                                         |
|                 | 如果有号码持续被发送,系统将放弃这些号码。                                                                                                    |

图 2-8-7 拨号规则页面

# 说明:

1. 拨号规则可在管理配置中进行备份和还原。

2. "最小长度"与"最大长度"为可能的总号码长度减去前缀的长度。

3. 若重叠收号时, 被叫号码长度确定, 则可将"最小长度"与"最大长度"设为相同数值, 有 利于加快接通速率。

4. 前缀配置,兼容支持 digit map 模式。

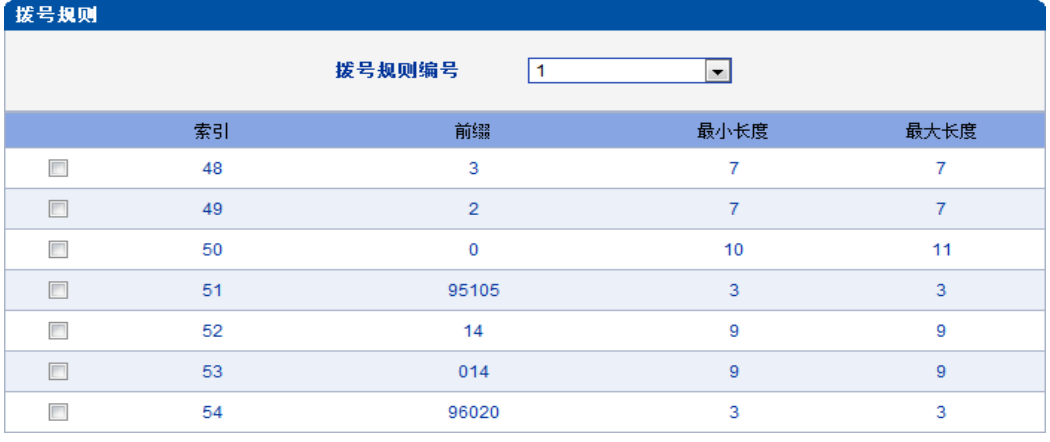

图 2-8-9 拨号实例

# **2.8.6** 拨号超时

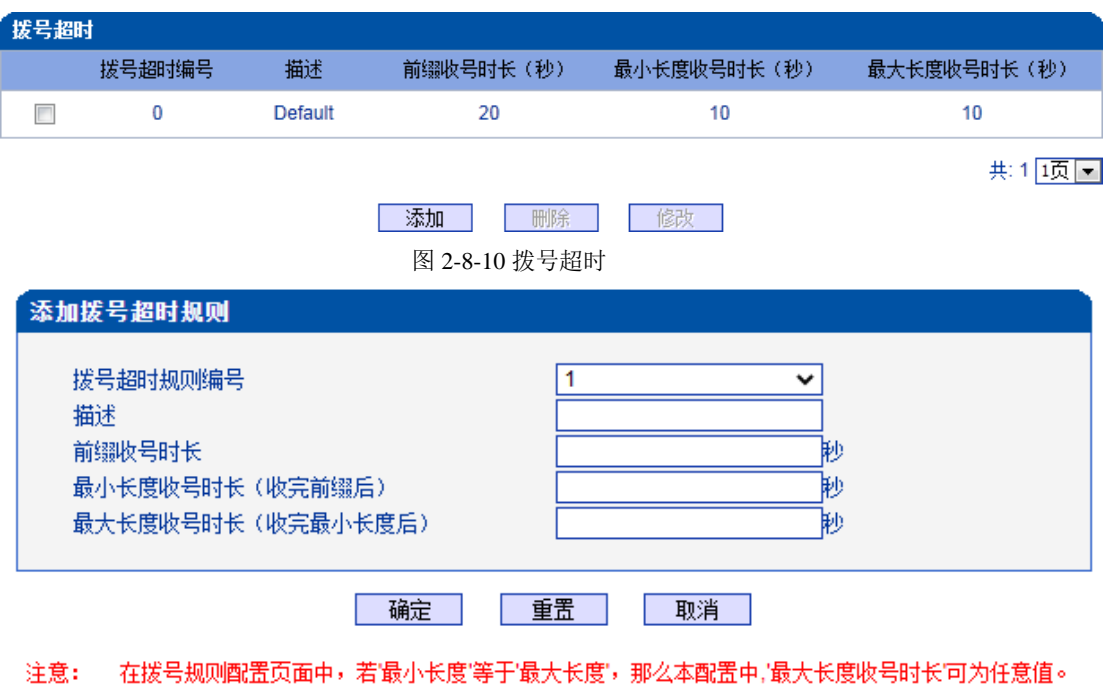

图 2-8-11 添加拨号超时

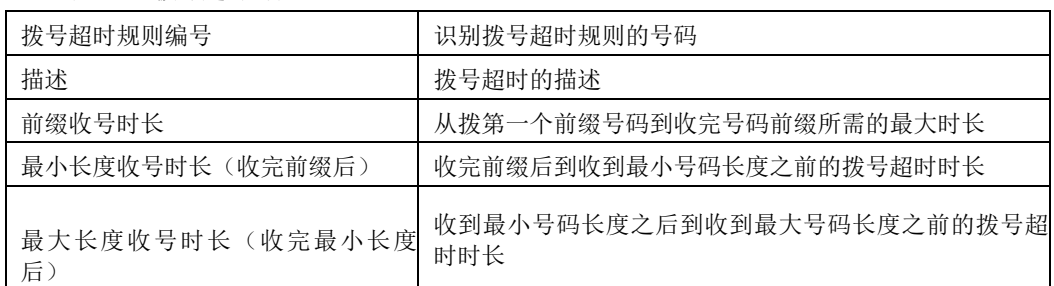

#### 表 2-8-5 拨号超时的描述

# **2.8.7 Srtp**参数

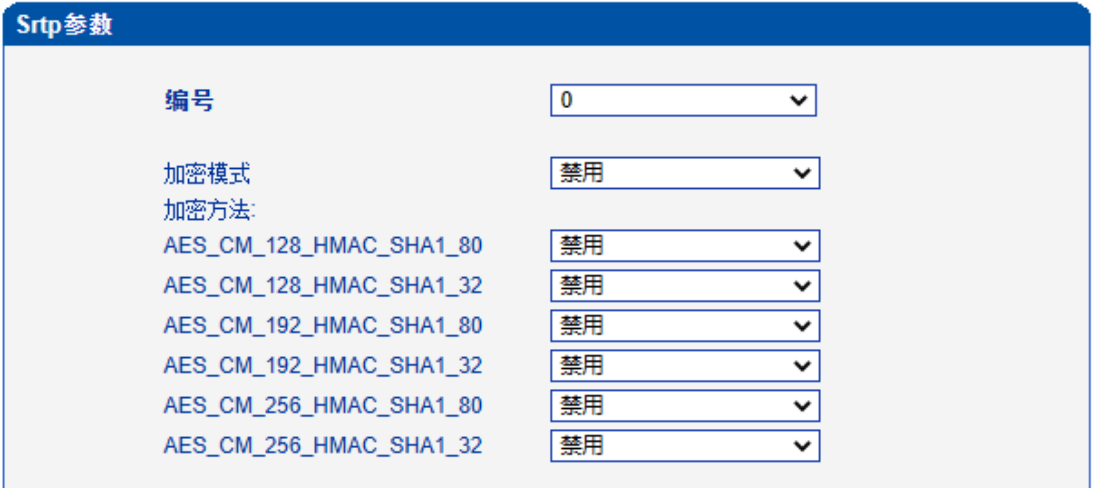

保存

图 2-8-12 Srtp参数

表 2-8-6 拨号超时的描述

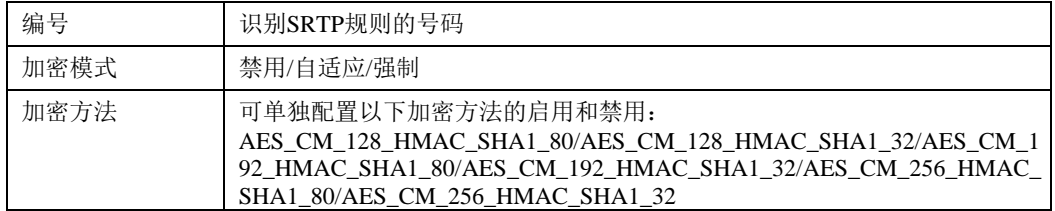

# **2.8.8 PSTN**原因值映射

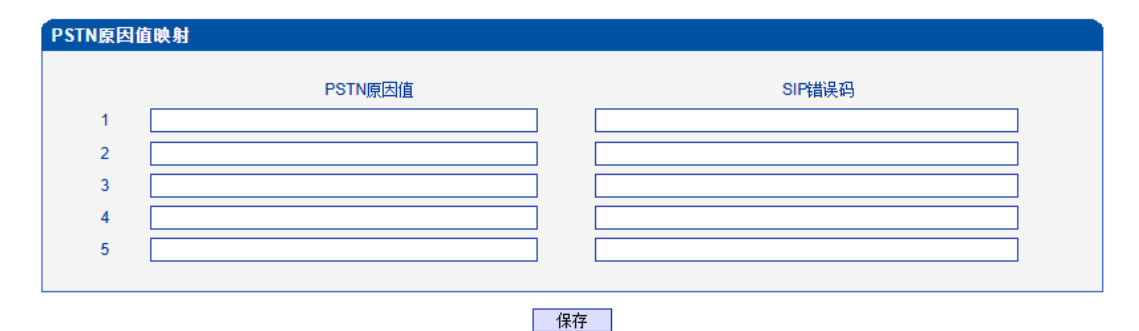

注意: PSTN的原因值在1-127之间,SIP错误码在400-699之间!

图 2-8-13 PSTN原因值映射

#### 表 2-8-7 PSTN原因值映射的描述

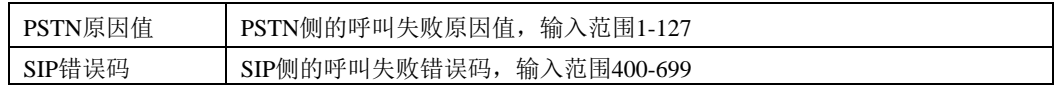

# **2.8.9 PSTN** 规则

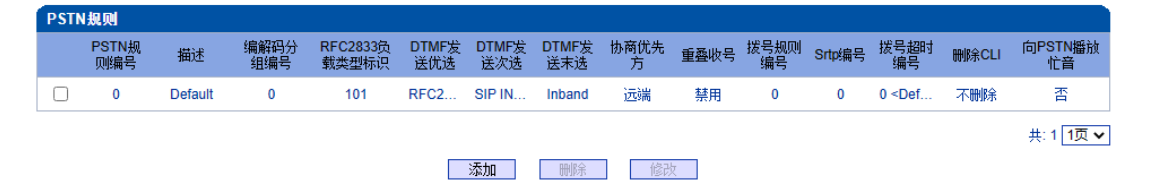

图 2-8-14 PSTN 规则

PSTN 规则用来配置 PSTN 电话号码规则及参数。

| 添加PSTN规则      |                 |              |
|---------------|-----------------|--------------|
|               |                 |              |
| PSTN规则编号      |                 | ◡            |
| 描述            |                 |              |
| 编解码分组编号       | 0               |              |
| RFC2833负载类型标识 | 101             |              |
| DTMF发送模式优选    | <b>RFC2833</b>  |              |
| DTMF发送模式次选    | <b>SIP INFO</b> | ◡            |
| DTMF发送模式末选    | Inband          |              |
| 协商优先方         | 远端              |              |
| 重叠收号          | 禁用              |              |
| 删除CLI         | 不删除             | ◡            |
| 向PSTN播放忙音     | 否               | ◡            |
| 忙音模式          | 默认              | ◡            |
| Srtp编号        | 0               | $\checkmark$ |

图 2-8-15 添加 PSTN 规则

#### 表 2-8-8 PSTN 规则的描述

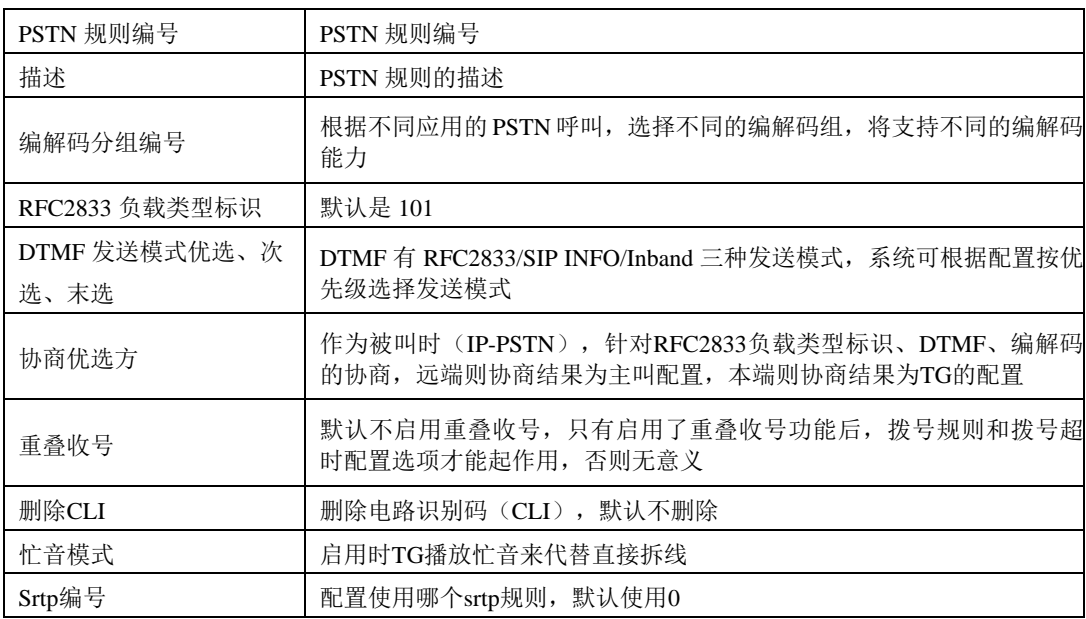

# **2.8.10 PSTN** 分组

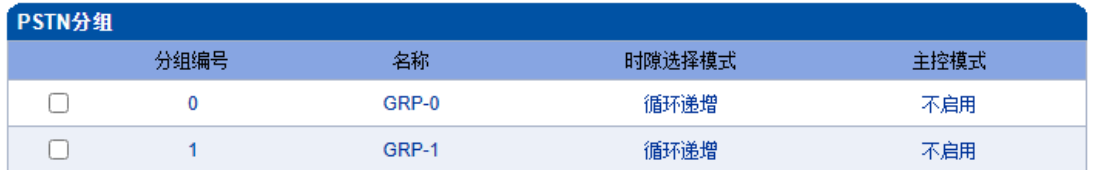

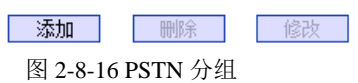

共:2 1页 ▼

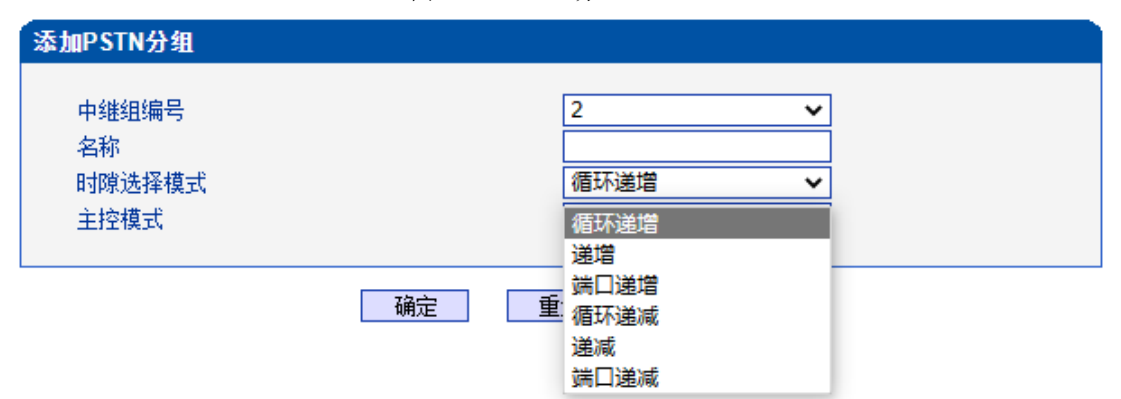

图 2-8-17 添加 PSTN 分组

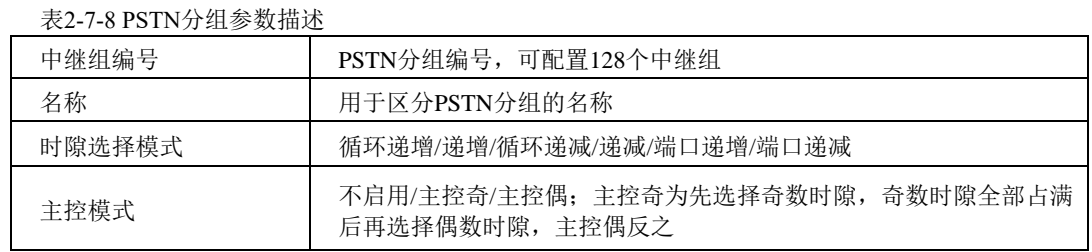

# **2.8.11 PSTN** 分组管理

PSTN 组配置可以将不同的 E1/T1 端口或同一端口的不同时隙组成一个 PSTN 中继组, 用于 路由配置。

| PSTN分组管理 |             |      |         |         |      |      |                         |
|----------|-------------|------|---------|---------|------|------|-------------------------|
|          | 分组编号        | 配置模式 | 起始E1/T1 | 终止E1/T1 | 起始时隙 | 终止时隙 | PSTN规则编号                |
|          | $0 < GRP-0$ | 普通模式 | 0       | 0       |      | 31   | $0 <$ Default>          |
|          | $1 < GRP-1$ | 普通模式 |         |         |      | 31   | $0$ <default></default> |
|          |             |      |         |         |      |      | 共:2 1页 ▼                |
|          |             |      | 添加      | 删除      | 修改   |      |                         |

图 2-8-18 PSTN 分组管理

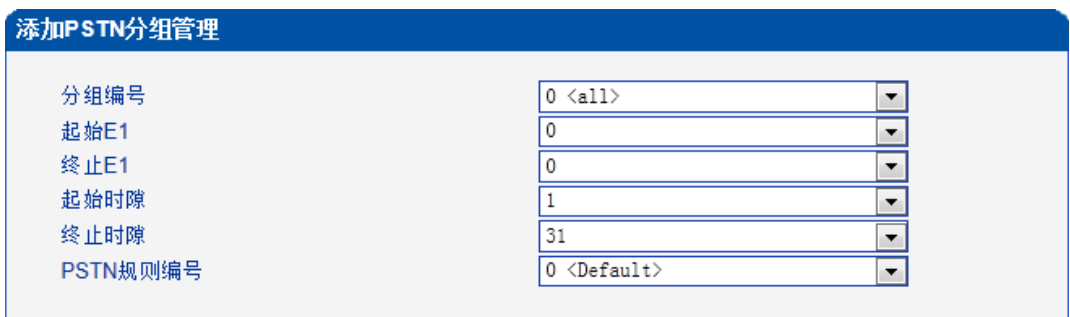

添加一 重置 | 取消 |

图 2-8-19 添加 PSTN 分组管理

表 2-8-9 PSTN 分组描述

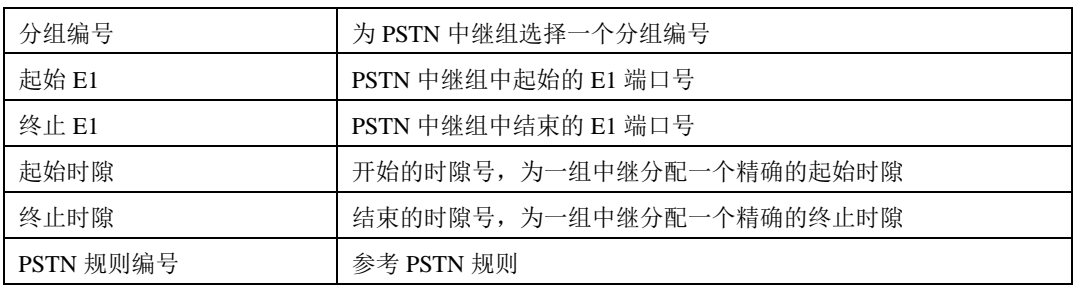

注意: 当跨E1端口操作时, 不选择起始/终止时隙。

# **2.9 SIP** 配置

此界面菜单管理设置和SIP中继相关的配置参数。此界面子菜单包括: SIP参数, SIP中 继,SIP账户,域名解析和冗余分组设置,主要目的是支持SIP中继的配置。用户在配置SIP 中继时需要首先检查相关参数配置,匹配对端使用的端口,IP地址,各种相关的SIP头字段 设置。

### **2.9.1 SIP** 参数

SIP 本地端口默认是 5060, 还可以设置 SIP 域名来代替 SIP 账号。

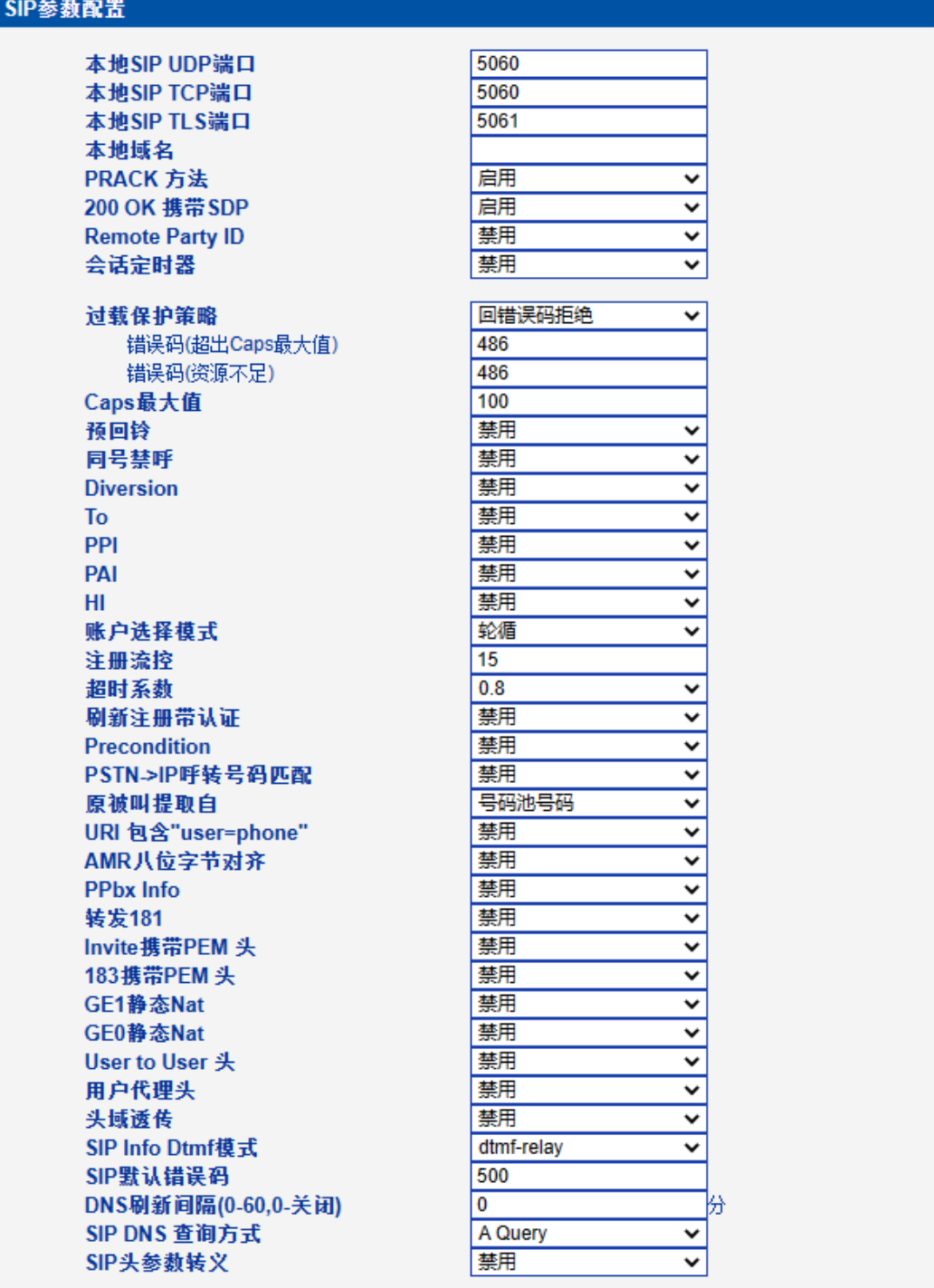

保存 |

注意: 1.CAPS:Call Attempts Per Second (每秒建立呼叫数量); 2.当caps大于设置值或者本地资源不足时,拒绝新呼叫; 3.当录音和号码认证功能同时开启, caps的有效值将减少到80; 图 2-9-1 SIP 参数

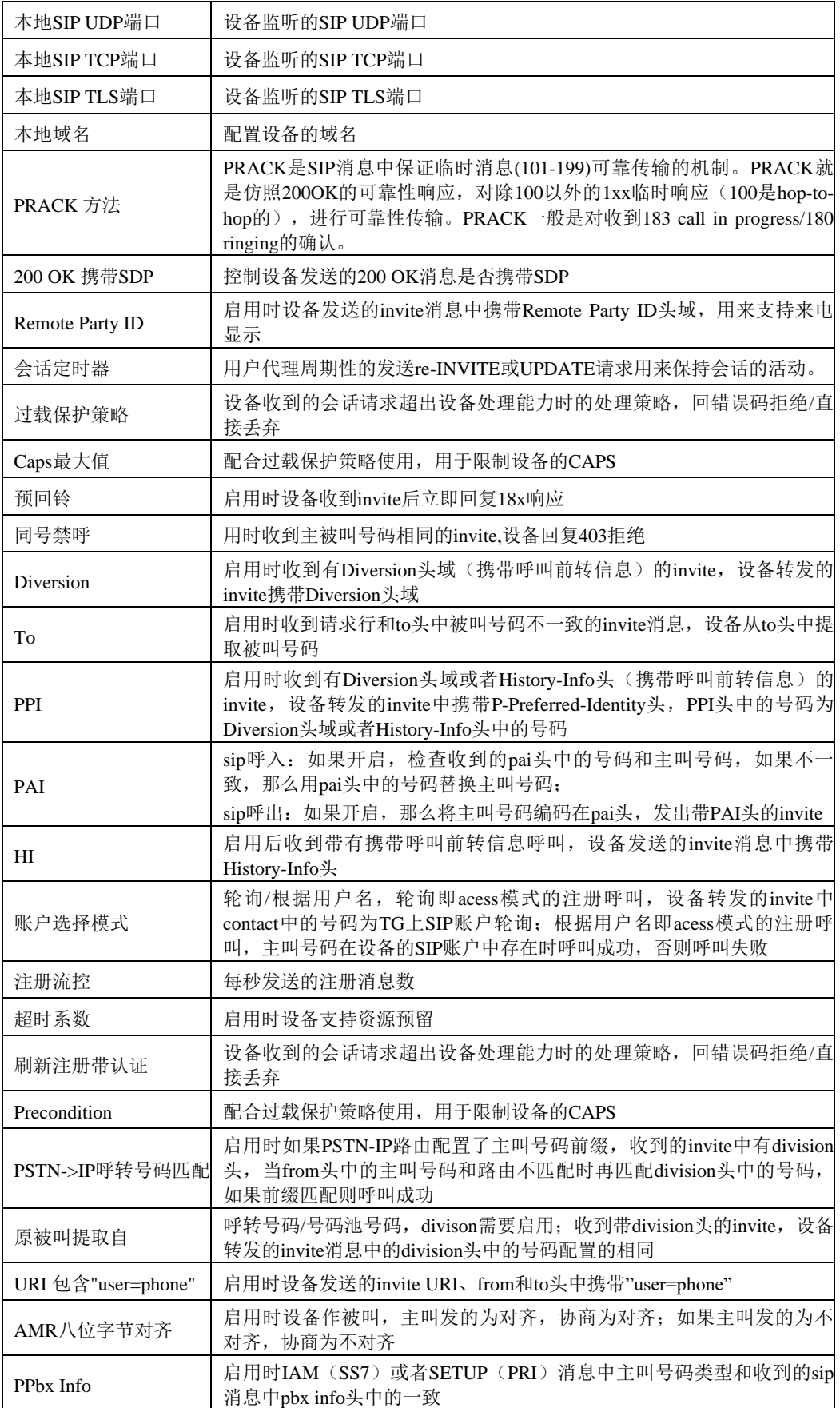

表 2-9-1 SIP 中继的描述

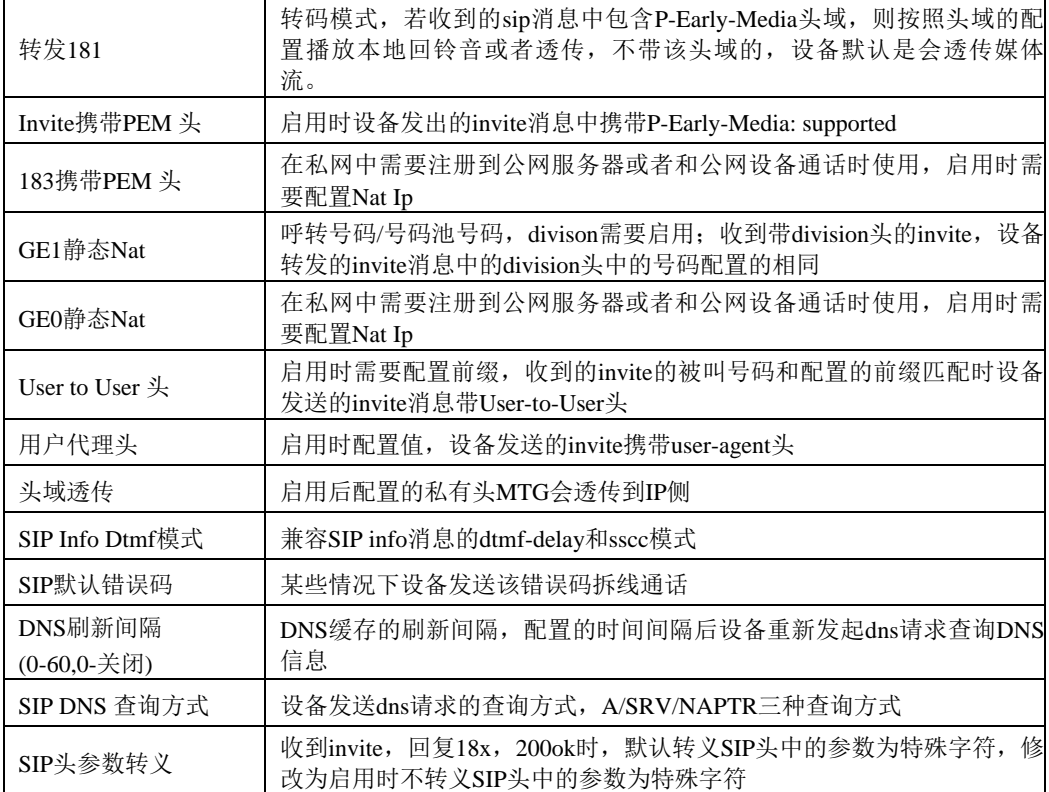

**2.9.2 SIP** 中继

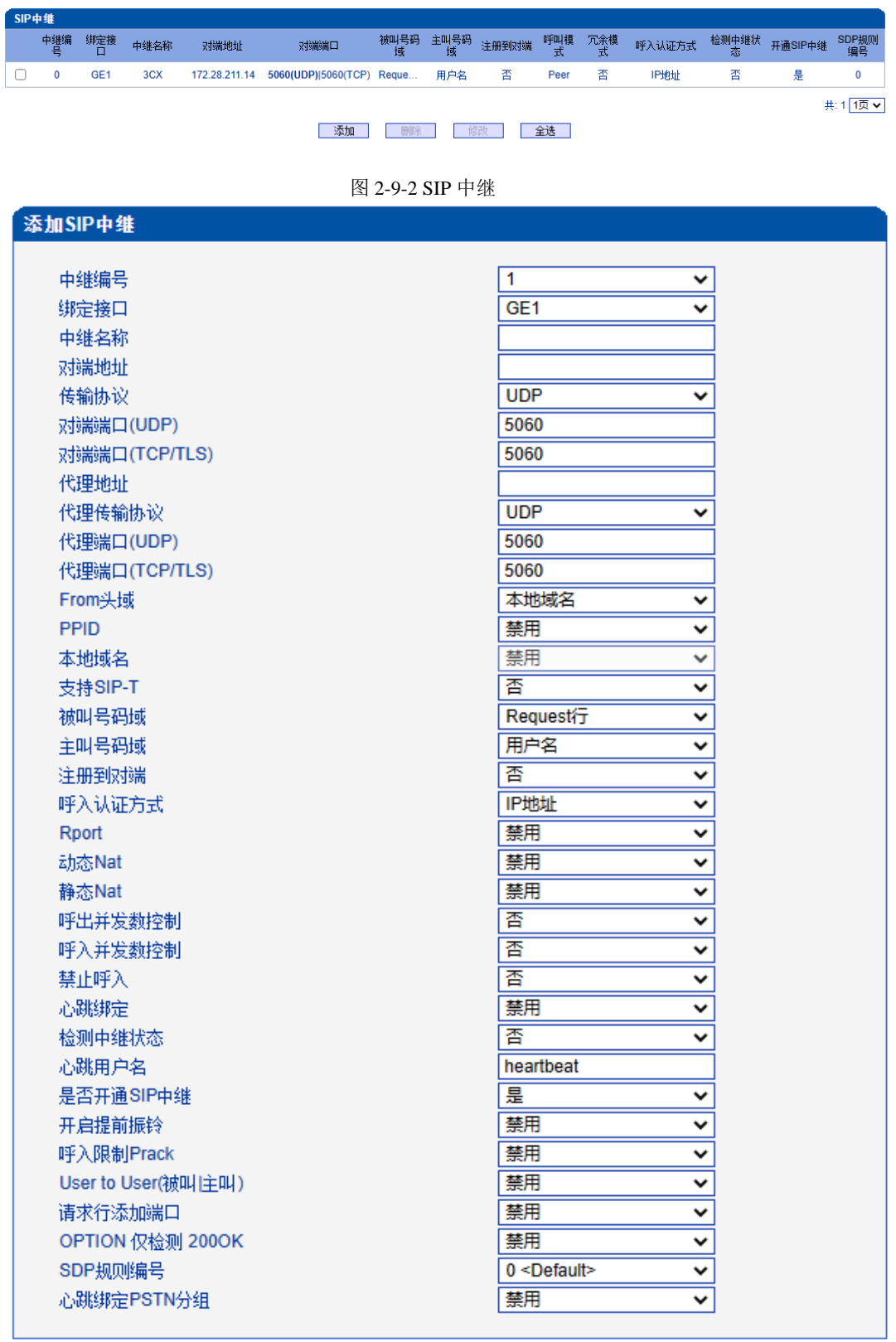

| 确定 | 重置 | 取消 | NOTE: 在不同的SIP中维中,"对端地址","对端端口"(UDP,TCL/TLS) 不能相同。

图 2-9-3 添加 SIP 中继

| 中继编号          | 编号范围1~99                                                                                                    |
|---------------|----------------------------------------------------------------------------------------------------|
| 绑定接口          | 呼叫由哪个网口送出, GEO/GE1                                                                                                    |
| 中继名称          | 为该中继添加名称                                                                                                    |
| 对端地址          | 对端设备接口平台的IP                                                                                                    |
| 传输协议          | 设备和远端设备间的传输协议, 和远端设备一致, UDP/TCP/TLS/自动                                                                                     |
| 对端端口(UDP)     | 配置UDP协议时对端端口                                                                                                    |
| 对端端口(TCP/TLS) | 配置TCP/TLS协议时对端端口                                                                                                    |
| 代理地址          | 代理服务器地址                                                                                                    |
| 代理传输协议        | 设备和代理服务器间的传输协议, 和代理服务器一致, UDP/TCP/TLS/自动                                                                                   |
| 代理端口(UDP)     | 配置UDP协议时代理端口                                                                                                    |
| 代理端口(TCP/TLS) | 配置TCP/TLS协议时代理端口                                                                                                    |
| From头域        | 本地域名/对端域名, 设备发送的invite消息中的from头为SIP参数中的本地域名<br>或者SIP中继的对端地址(配置为域名)                                                         |
| <b>PPID</b>   | 启用时设备发送的invite报文添加P-Preferred-Identity头和Privacy头                                                                           |
| 本地域名          | from头域选择本地域名时配合使用                                                                                                    |
| 支持 SIP-T      | 启用时需要配置ISUP Base 字段值, 设备发送的sip消息中带有ss7信令的标识                                                                                |
| 被叫号码域         | 选择从Request行还是从To头域获得被叫号码                                                                                                   |
| 主叫号码域         | 收到invite的from头中的displayname和URI不一致时, 设备转发的invite消息的<br>主叫号码和配置的相同, 显示名-displayname, 用户名-SIP URI                            |
| 注册到对端         | 由IETF工作组RFC3372定义, 它是在SIP和ISUP之间建立通信连接的一个标<br>准, 默认是"YES"; 如果SIP中继不支持, 则设为"NO"                                             |
|               | 用户可以选择认证的IP地址和密码,如果选择IP地址,从远端发起的呼叫将受                                                                                       |
| 呼入认证方式        | 制于域名或认证密码, 仅判断IP地址是否合法; 如果选择密码, 将要设定认<br>证密码                                                                               |
| Rport         | 设备在私网中, 注册到公网或者和公网设备通话时使用, SIP消息的contact字<br>段带Rport                                                                       |
| 动态Nat         | 动态NAT是指将内部网络的私有IP地址转换为公用IP地址时, IP地址对是不确<br>定的, 是随机的, 所有被授权访问Internet的私有IP地址可随机转换为任何指定<br>的合法IP地址。设备在私网中, 注册到公网或者和公网设备通话时使用 |
| 静态Nat         | 静态NAT实现了私有地址和公有地址的一对一映射。 一个公网IP只会分配给<br>唯一且固定的内网主机。设备在私网中,注册到公网或者和公网设备通话时使<br>用                                            |
| 呼出并发呼叫控制      | PSTN 到 IP 侧的并发呼叫默认没有限制; 如果选择 Yes, 在出现的编辑框中输<br>入限制并发呼叫的数量, 最大为 65535                                                       |
| 呼入并发呼叫控制      | IP 到 PSTN 侧的并发呼叫默认没有限制, 如果选择 Yes, 那么在出现的编辑框<br>中输入限制并发呼叫的数量, 最大是 65535                                                     |
| 禁止呼入          | 默认时是不启用的。如果选择启用,那么用户要编辑禁止呼叫的开始时间和结<br>束时间, 在这段时间内禁止IP到PSTN的所有会话。(从PSTN到IP的呼叫没有<br>限制)                                      |
| 心跳绑定          | 启用时需要配置绑定中继编号,转码模式使用;绑定中继A的心跳正常、通                                                                                          |
|               | 信正常时, 设备回复当前SIP中继B的对端设备发送的心跳消息                                                                                             |
| 检测中继状态        | 如果选择该项为是,设备将发送HEARTBEAT信息到对端来确保链路状态OK                                                                                      |
| 心跳用户名         | 设备发送的心跳消息的用户名, 默认heartbeat                                                                                                 |
| 是否开通 SIP 中继   | 设备是否启用SIP中继,选择"否"时SIP中继不启用                                                                                                 |
| 开启提前振铃        | 转码模式, 启用时TG收到invite后立即回复18x响应                                                                                              |

表 2-9-2 SIP 中继的描述

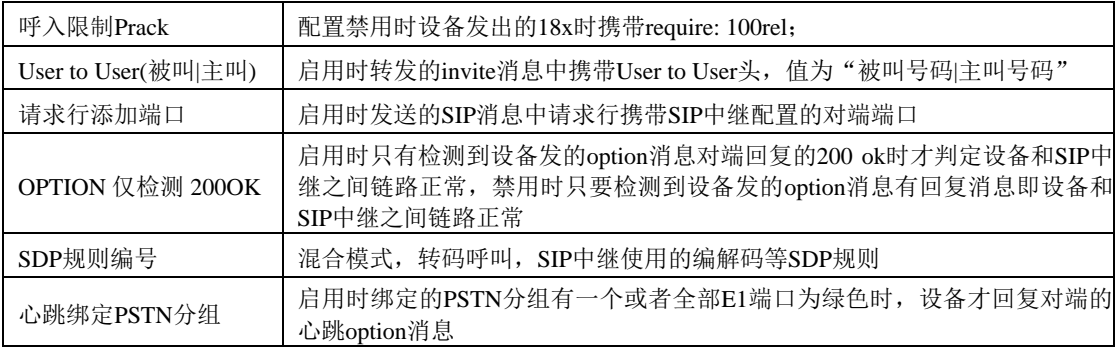

# **2.9.3 SIP** 账户

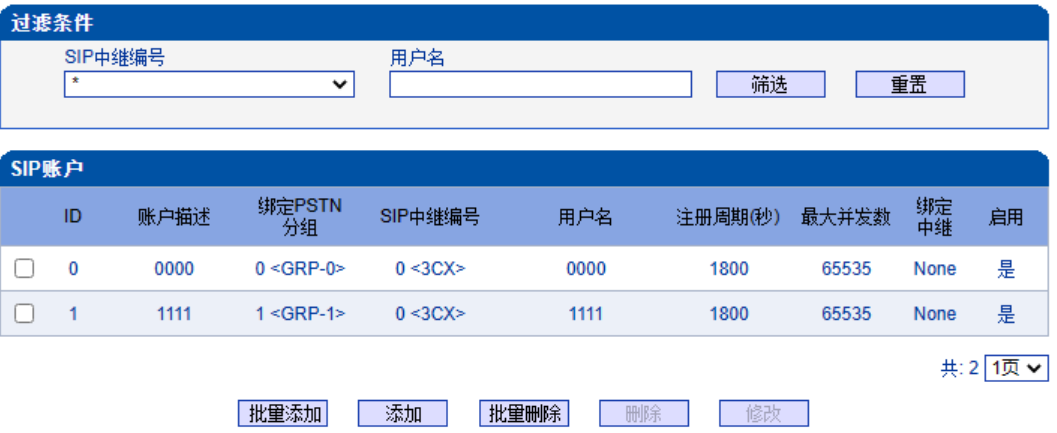

#### 注意:当点击修改后,所修改行显示红色

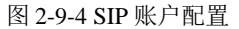

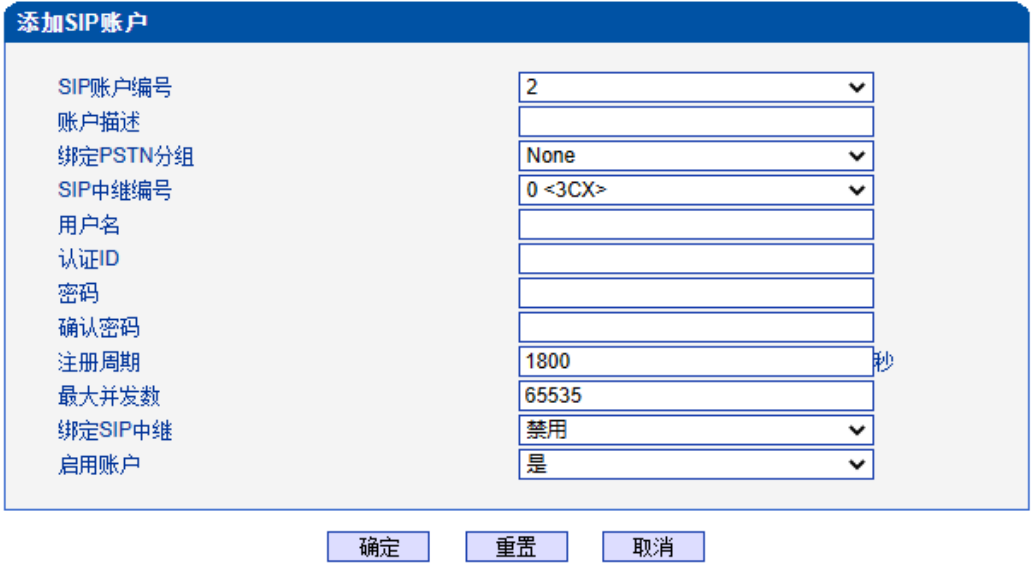

图 2-9-5 添加SIP 账户

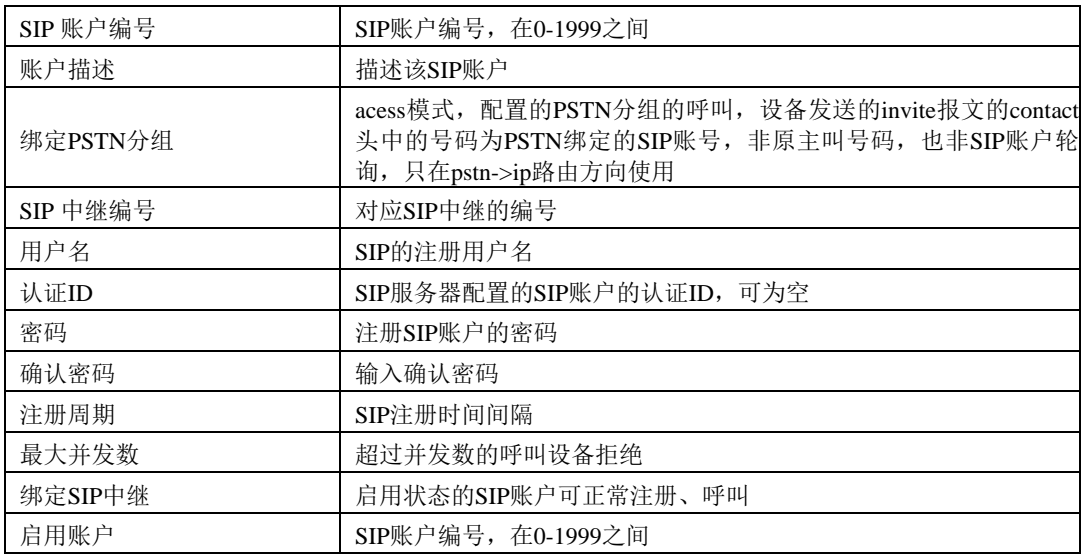

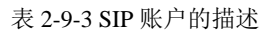

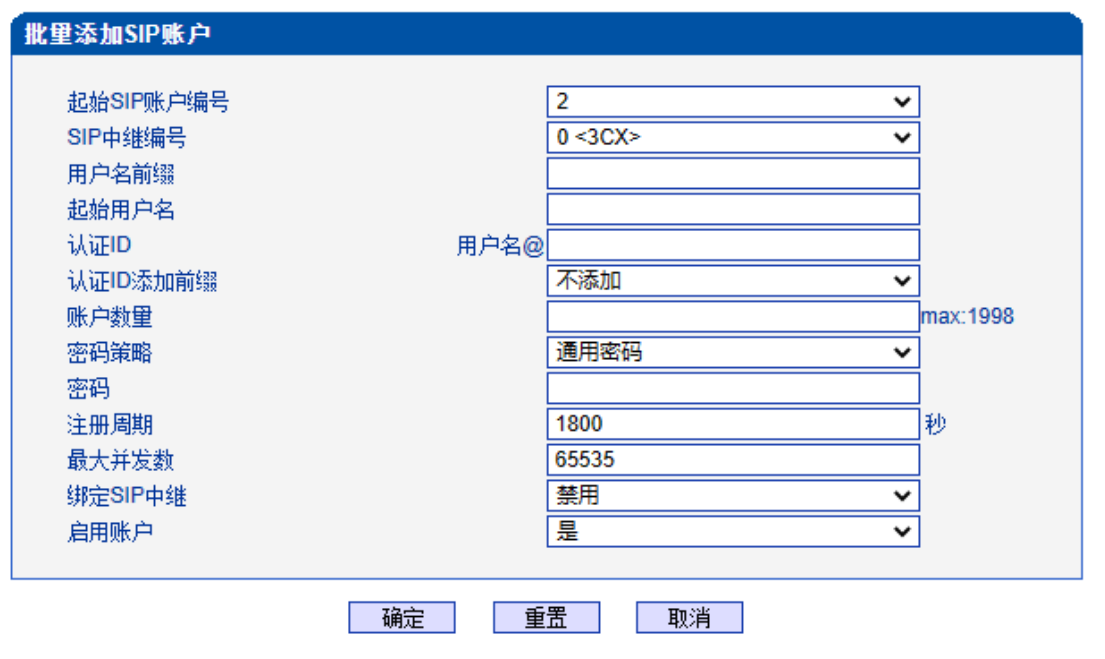

图2-8-5 批量添加SIP账户

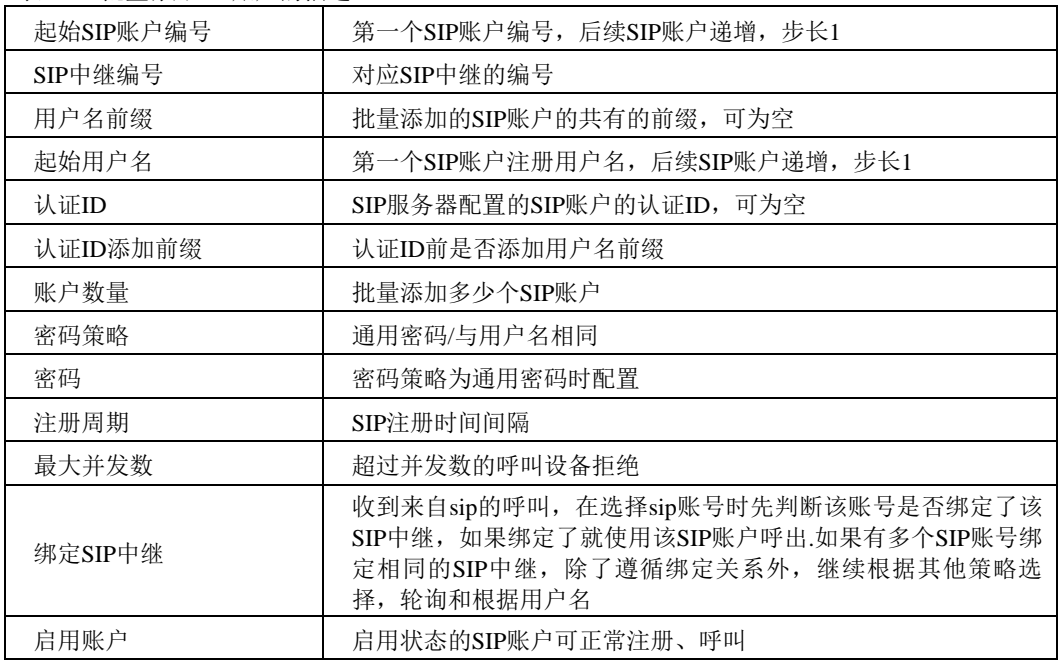

表2-8-4 批量添加SIP账户的描述

### **2.9.4 SIP** 域名解析

显示SIP域名解析后的域名和IP对应关系。

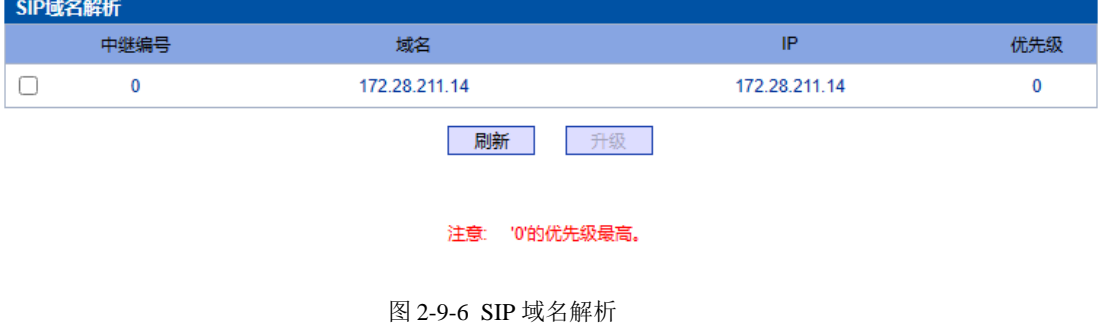

### **2.9.5 SIP**冗余分组

将两条中继放到同一个冗余分组内,一个为主中继,一个为从中继。主中继需要开启 心跳检测,从中继不需要。设备会优先将叫发送到主中继,当心跳检测到主中继down掉, 会切换向从中继转发呼叫,同时一直检测主中继状态,一旦主中继状态ok会立刻切换回主 中继,向主中继转发。

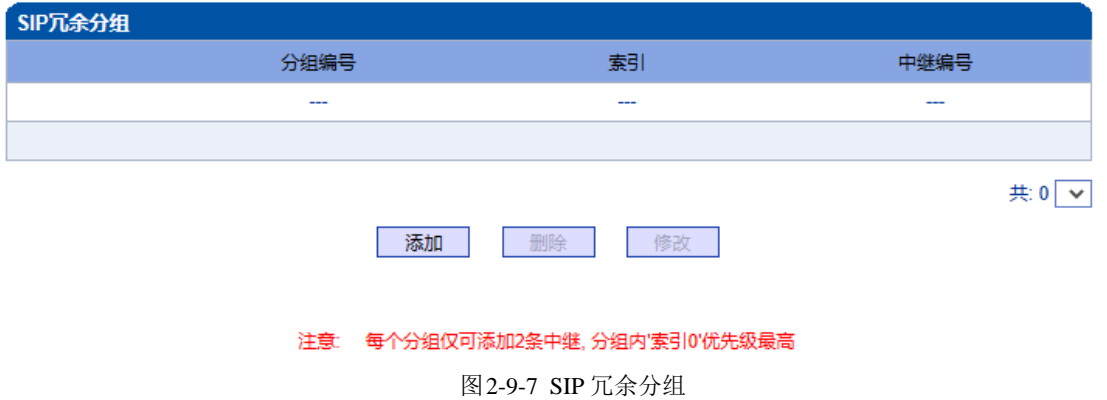

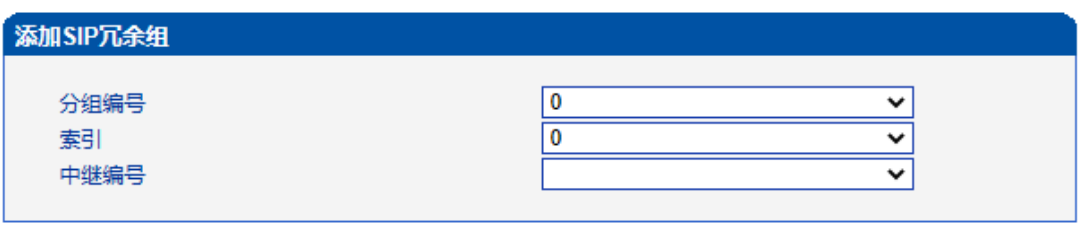

确定 重置 取消

注意: '索引0'对应的中继必须开启心跳检测

图 2-9-8 添加SIP 冗余分组

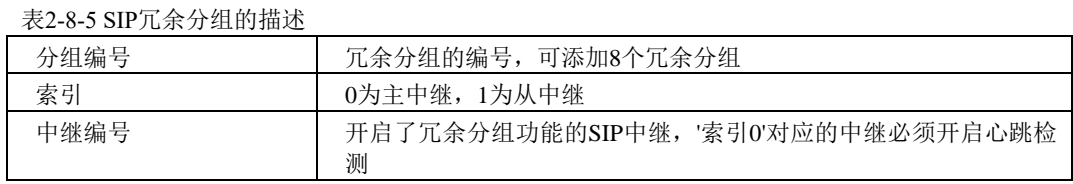

# **2.10 IP** 分组配置

**2.10.1 IP** 规则

此界面菜单管理设置IP呼叫中的一些业务控制参数,包括IP规则,IP分组和IP分组管 理。用户可以通过IP规则和分组对IP呼叫进行业务能力的管理设置,例如早期媒体流支持, 回铃音来源设置,IP组中的呼叫并发设置等。用户可以通过IP规则来实现一些呼叫业务中 的兼容性支持。

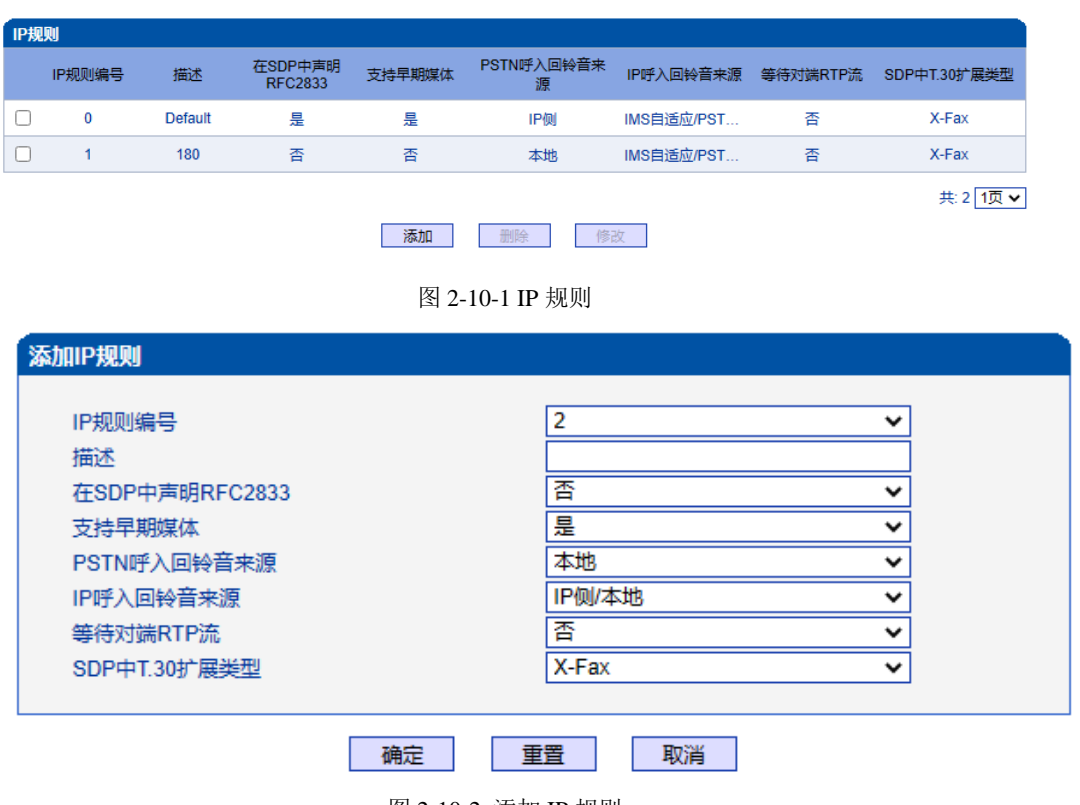

图 2-10-2 添加 IP 规则

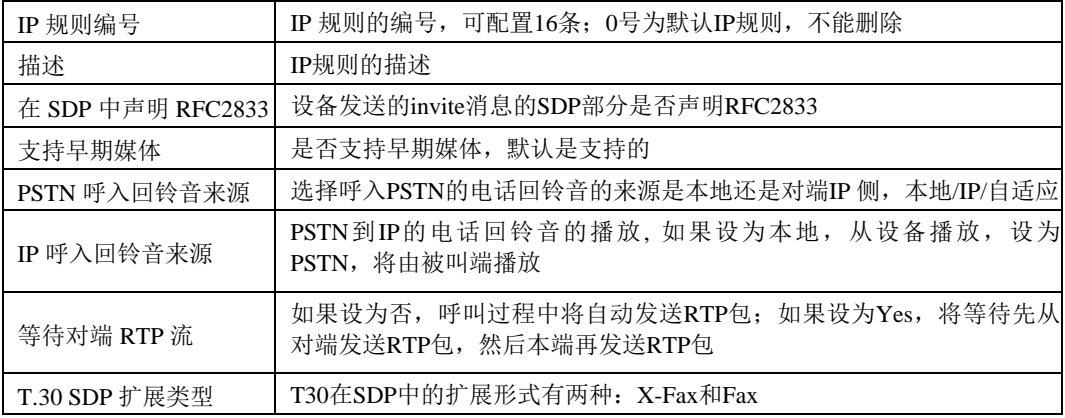

表 2-10-1 IP 规则的描述

### **2.10.2 IP** 分组

IP选录方式有以下几种: 递增(系统选择优先级时从最小的优先级开始选择);递减 (系统选择优先级时从最大的优先级开始选择);循环递增(系统选择中继优先级时,总 是从一个优先级到下一个优先级,如果最后一次选择了最大优先级,那么下一个号就是最 小优先级号,如此循环);循环递减(系统选择中继优先级时,总是从一个优先级到下一 个优先级,如果最后一次选择了最小优先级,那么下一个就是最大优先级号,如此循环)。

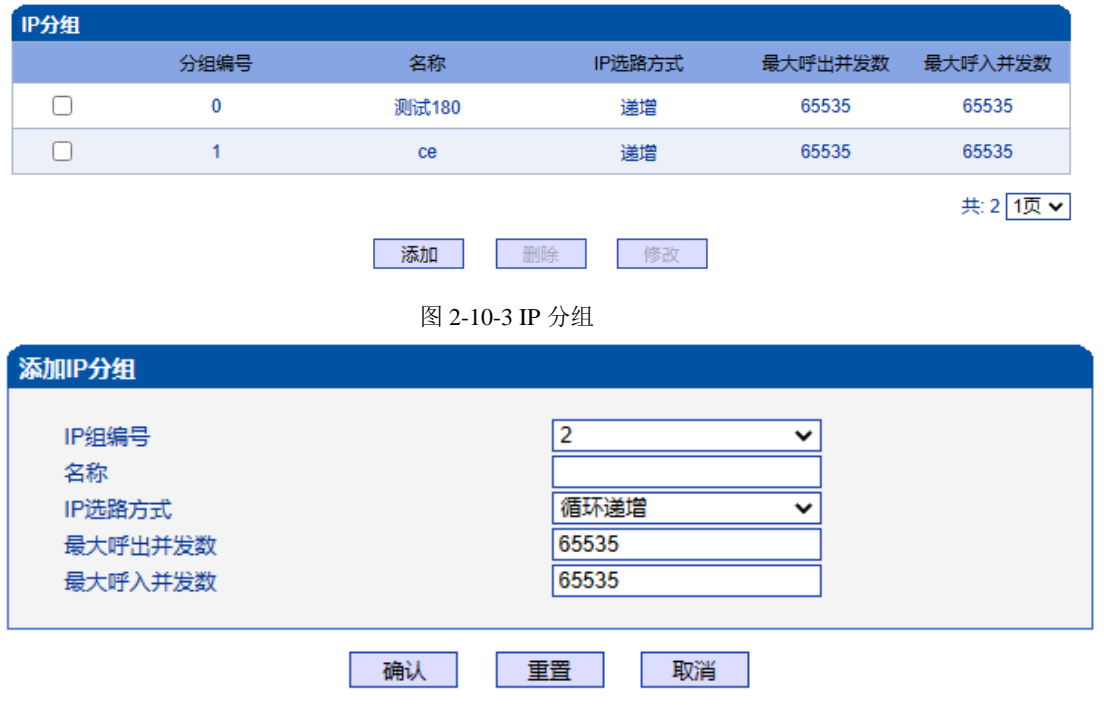

图 2-10-4 添加 IP 分组

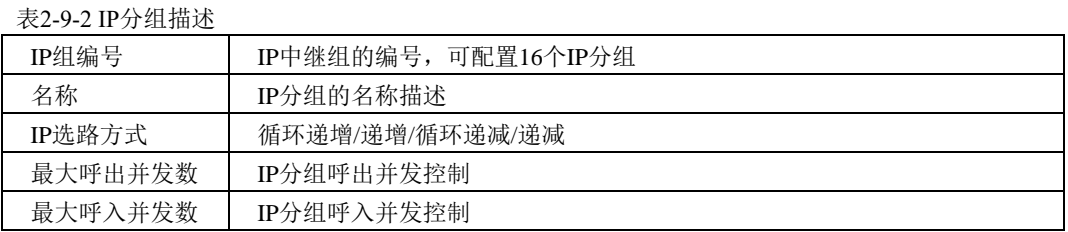

### **2.10.3 IP** 分组管理

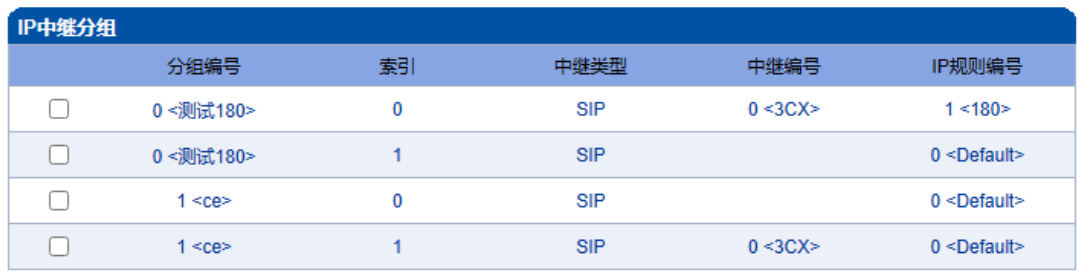

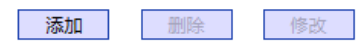

共:4 1页 v

图 2-10-5 IP 中继分组

表 2-10-2 IP 中继组描述

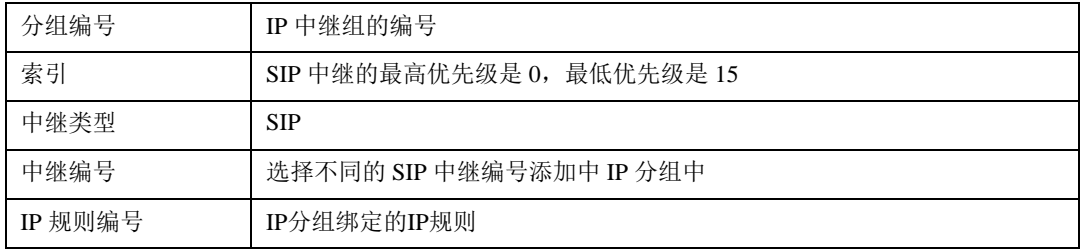

# **2.11** 号码过滤

此界面菜单管理设置对主叫和被叫号码的黑白名单的过滤管理。主要目的是对主叫号 码和被叫号码支持灵活的黑白名单过滤支持,方便用户管理呼叫双方的号码。其主要子菜 单设置包括主叫,被叫黑白名单的设置,设置主叫号码池,号码绑定时隙时隙和过滤规则。 这些配置互相之间都有绑定关系,通过过滤规则实现,用户在设置时需要特别注意,避免 过滤掉不必要的呼叫号码。高级用户在配置此参数前需要了解实际客户的需求,通过一定 测试实现其过滤功能。

### **2.11.1** 主叫白名单

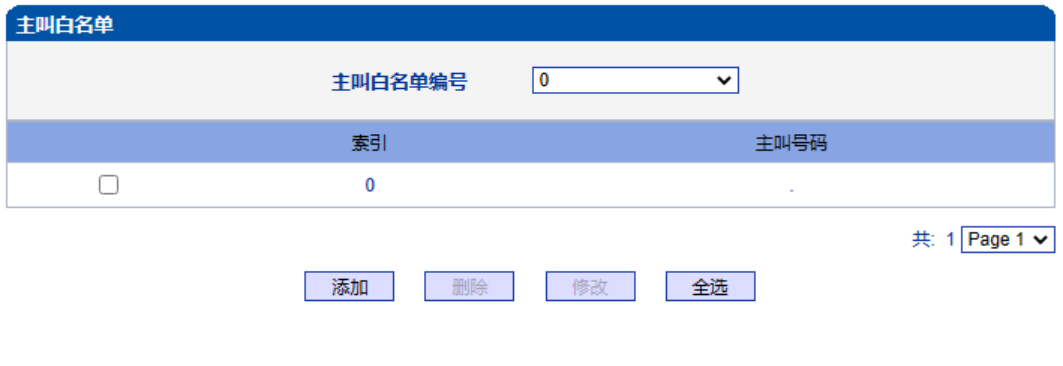

注意: 主叫白名单中有32个列表。每个列表可以包含0~1024项,但所有列表的项目总和不能超过1024。

图 2-11-1 主叫白名单

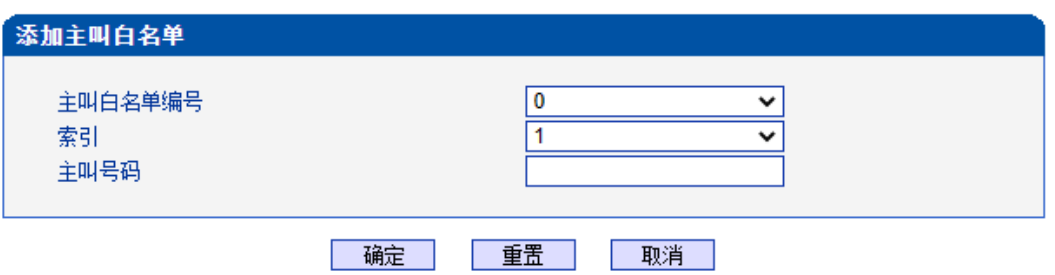

图 2-11-2 添加主叫白名单

#### 表 2-11-1 添加主叫白名单描述

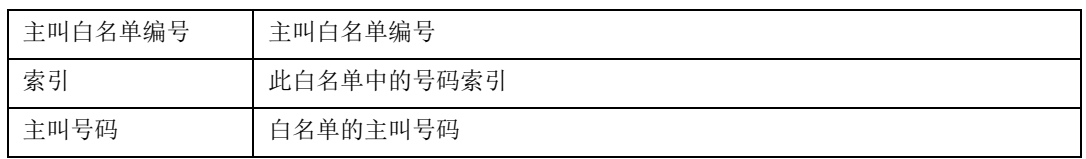

当路由中启用号码过滤规则时,只有匹配到主叫号码和主叫白名单中相同才允许呼叫, 否则拒绝。

# **2.11.2** 主叫黑名单

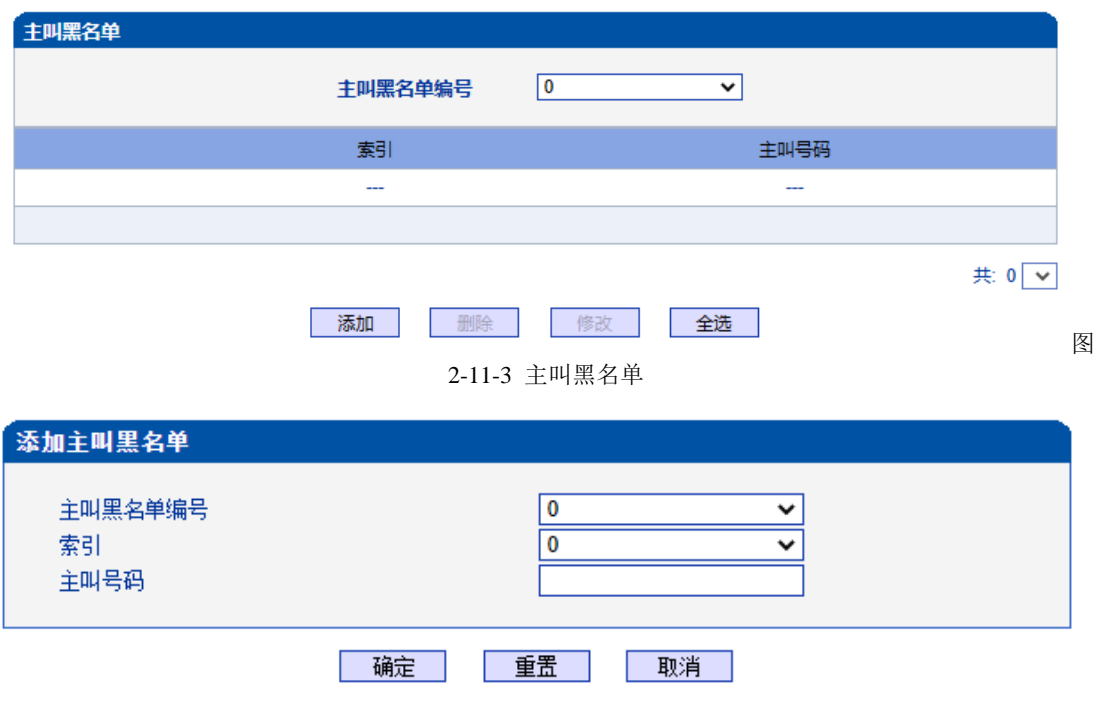

图 2-11-4 添加主叫黑名单

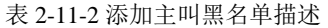

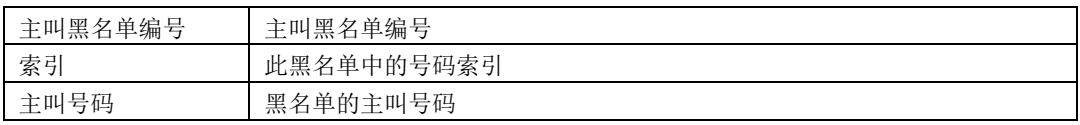

当路由中启用号码过滤规则时,只有匹配到主叫号码和主叫黑名单中相同则拒绝呼叫, 其他允许呼叫。

注:被叫黑/白名单参数描述和主叫黑/白名单参数描述一致,本手册不再重复阐述。

# **2.11.3** 被叫白名单

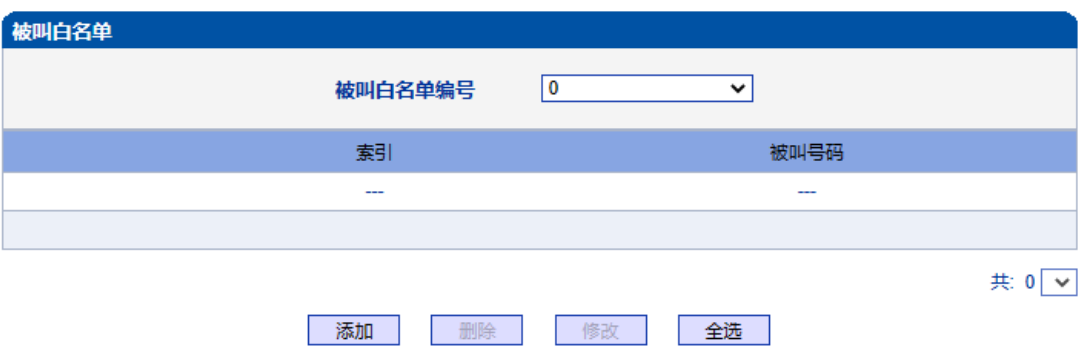

注意: 被叫白名单中有32个列表。每个列表可以包含0~1024项,但所有列表的项目总和不能超过1024。

图 2-11-5 被叫白名单

当路由中启用号码过滤规则时,只有匹配到被叫号码和被叫白名单中相同才允许呼叫, 否则拒绝。

### **2.11.4** 被叫黑名单

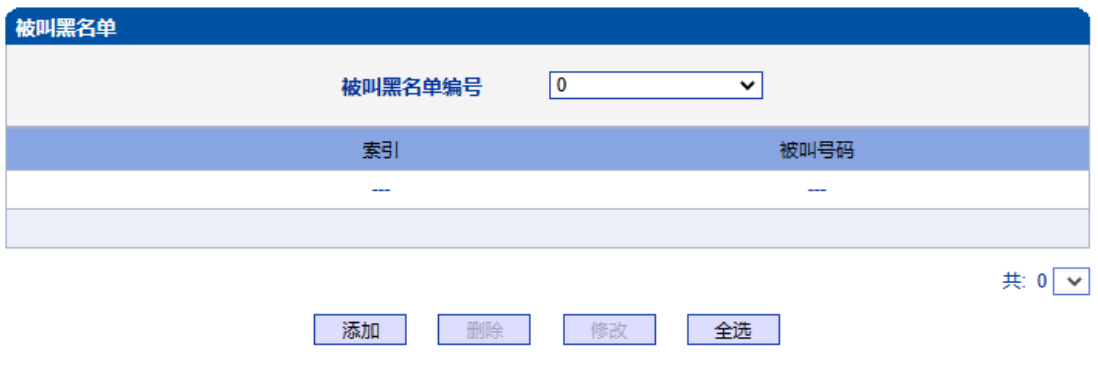

注意: 被叫黑名单中有32个列表。每个列表可以包含0~1024项,但所有列表的项目总和不能超过1024。

#### 图 2-11-6 被叫黑名单

当路由中启用号码过滤规则时,只有匹配到被叫号码和被叫黑名单中相同则拒绝呼叫, 其他允许呼叫。

# **2.11.5** 主叫号码池

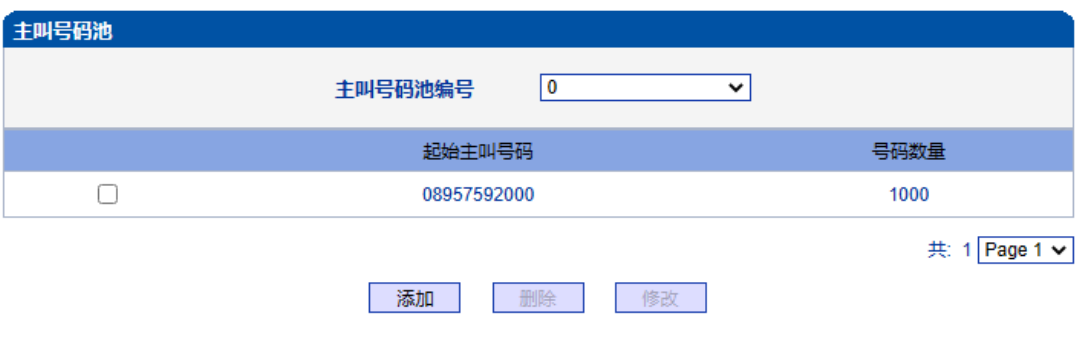

图 2-11-7 主叫号码池

当启用此功能时,号码池号码用来替换主叫号码。

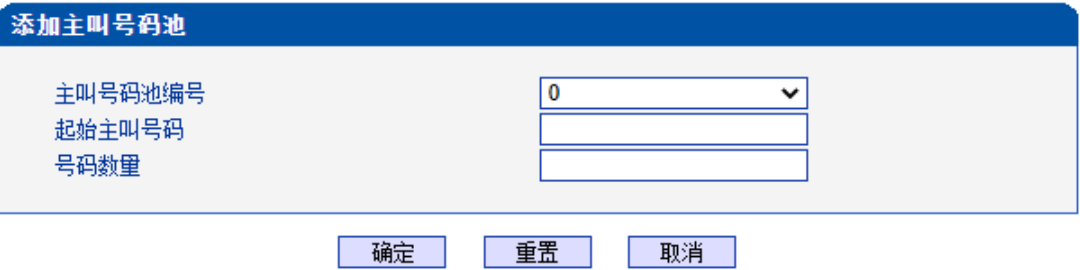

# NOTE: 1.例如:"起始主叫号码" 是 80080000, "号码数<mark>里"</mark> 是 100, 意味着主叫号码的范围是 80080000-<br>80080099.

2.最多包含512项.但所有列表的项目总和不能超过1024.

3. "号码数量" 最大不能超过4000.

图 2-11-8 添加主叫号码池

表 2-11-3 添加主叫号码池描述

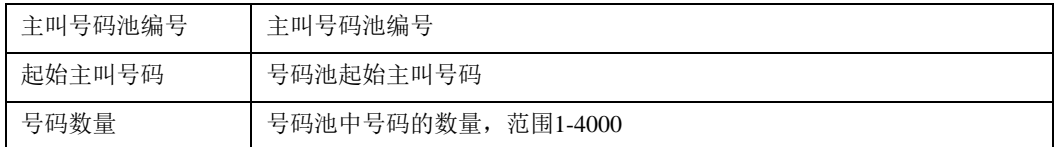

### **2.11.6** 号码绑定时隙

每个时隙绑定一个号码,被叫号码为时隙绑定的号码则呼叫正常,被叫号码非时隙绑 定的号码,设备回复503拒绝

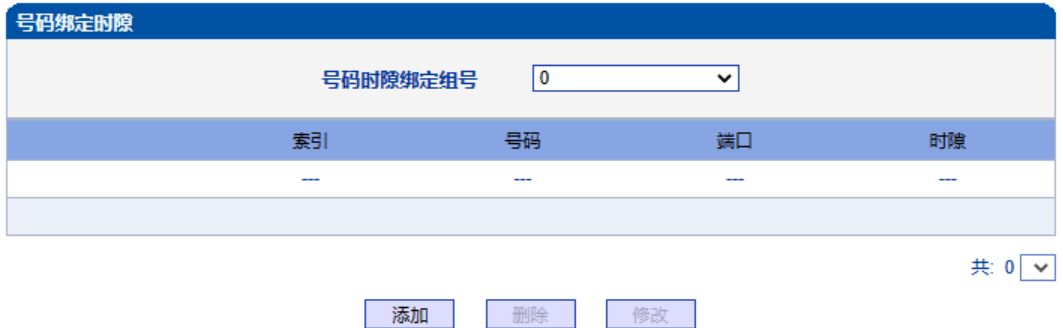

#### 注意: 号码绑定时隙中有8个列表。每个列表可以包含0~640项,但所有列表的项目总和不能超过640。

图 2-11-9 号码绑定时隙

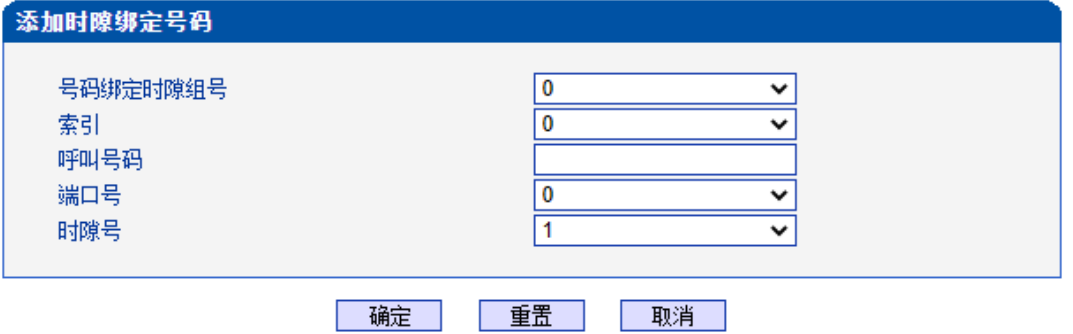

图 2-11-10 添加时隙绑定号码

| 表 2-11-4 添加时隙绑定号码 |  |  |
|-------------------|--|--|
|-------------------|--|--|

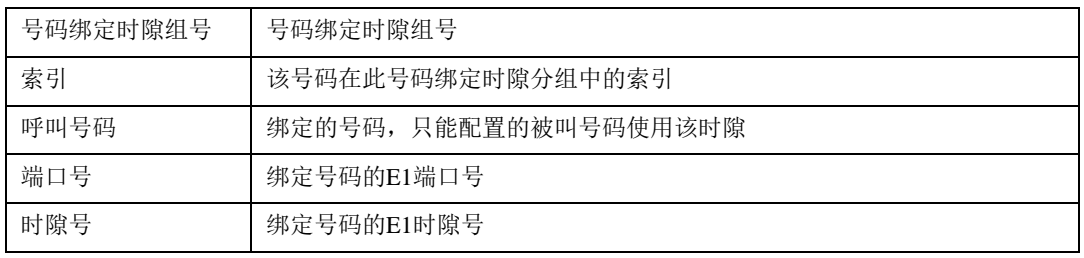

### **2.11.7** 过滤规则

根据需求配置黑白名单过滤的规则。

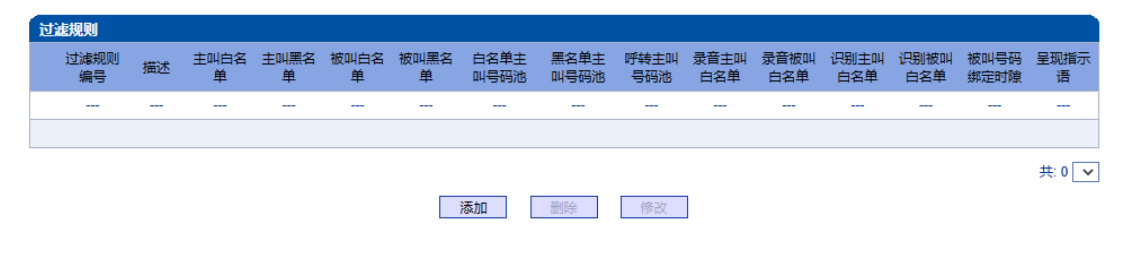

图 2-11-11 过滤规则

### **2.12** 呼叫路由

此界面菜单管理设置呼叫的路由方向。呼叫路由主要功能负责IP端到PSTN端的呼 叫路由和PSTN端到IP端的呼叫路由设置。

其子菜单参数设置包括: 路由参数的基本属性设置, PSTN-IP呼叫方向路由, PSTN-PSTN呼叫方向路由, IP-PSTN呼叫方向路由。呼叫路由中设置了不同的其他绑定规则, 方 便用户灵活控制某个方向的呼叫业务。用户在配置呼叫路由时需要了解不同的PSTN端口和 对应的IP端中继设置,否则可能出现因路由设置问题导致的呼叫失败等问题。

#### **2.12.1** 路由参数

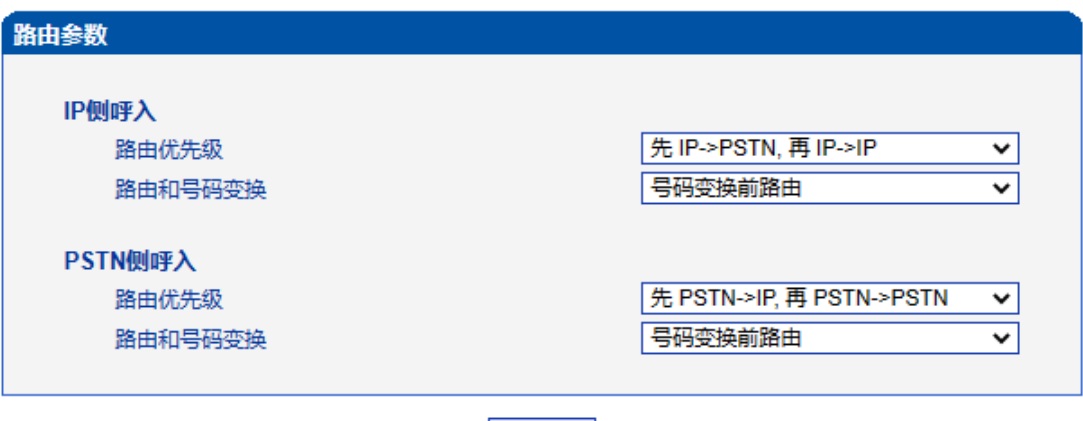

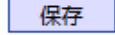

图 2-12-1 路由参数

呼入呼出电话的路由配置,越精确的路由配置,优先级的值越小; "Any"和".",可以匹配 任何路由规则。

#### 注意:

1. 配置路由时, 从大的优先级值开始配置, 避免再添加一个额外匹配的路由 时,数据不能直接使用。

2. 配置路由时建议保存优先级值。

- 3. 前缀配置还支持 digit map
- 4. 匹配的来源和目的, 既可以支持分组也可以支持具体的某一条中继

### **2.12.2 PSTN->IP** 路由

PSTN->IP 的路由用于路由从 PSTN 到 IP 的通话。

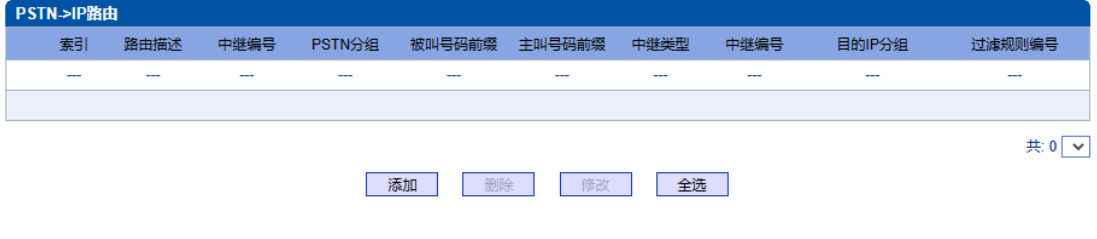

图 2-12-2 PSTN->IP 路由

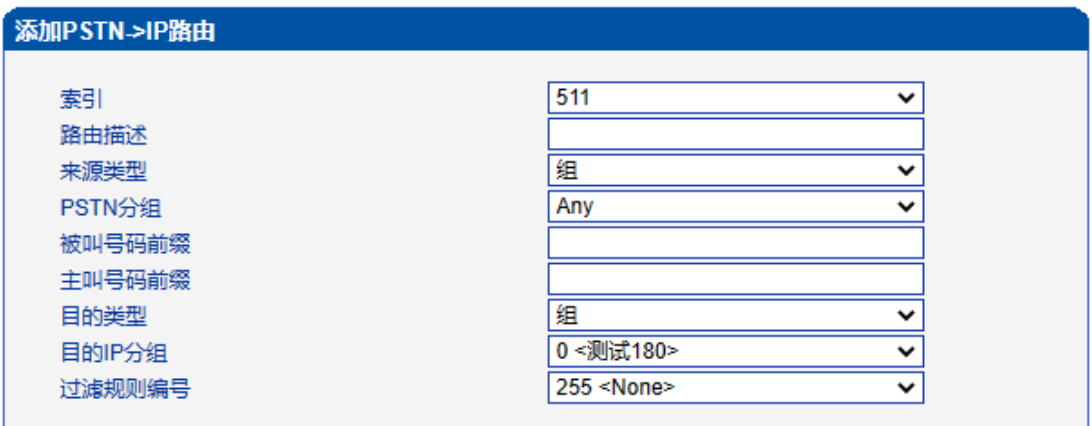

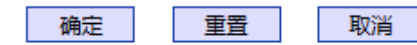

注意: '在'被叫号码前缀'或者'主叫号码前缀'域中,可用'.'表示任意符号。

图 2-12-3 添加 PSTN->IP 的路由

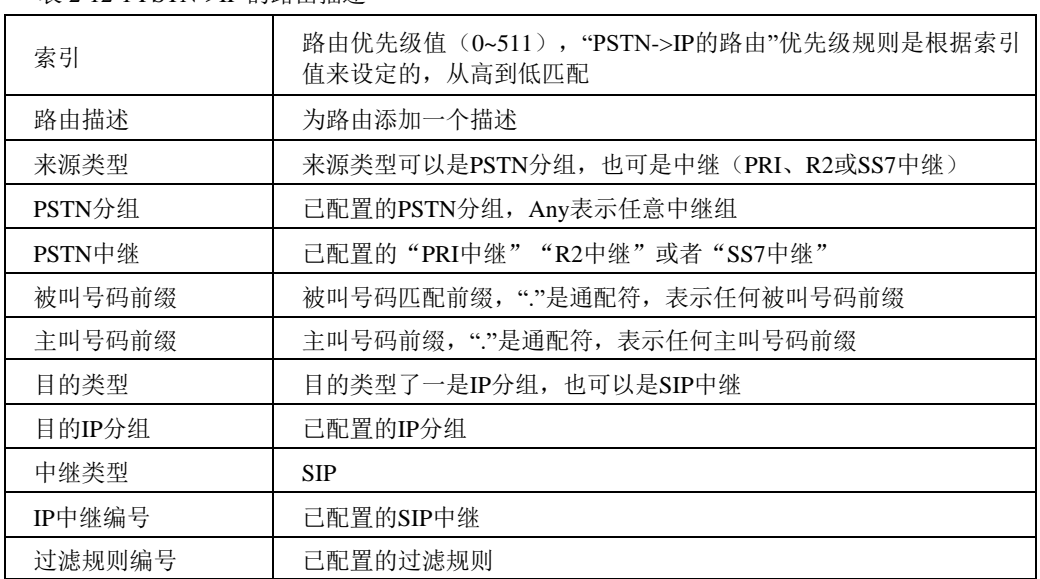

表 2-12-1 PSTN->IP 的路由描述

# **2.12.3 PSTN->PSTN** 路由

### PSTN->PSTN 路由用于从 PSTN->PSTN 的来电

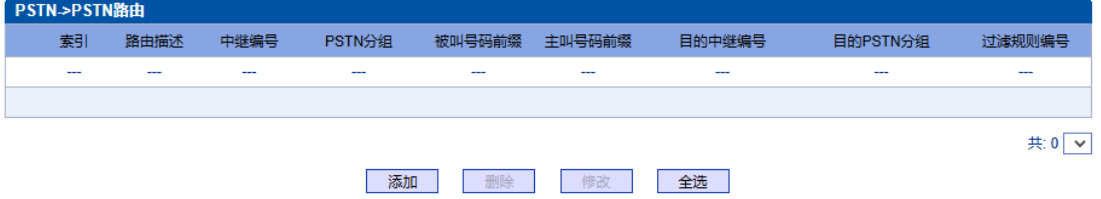

图 2-12-4 PSTN->PSTN 路由
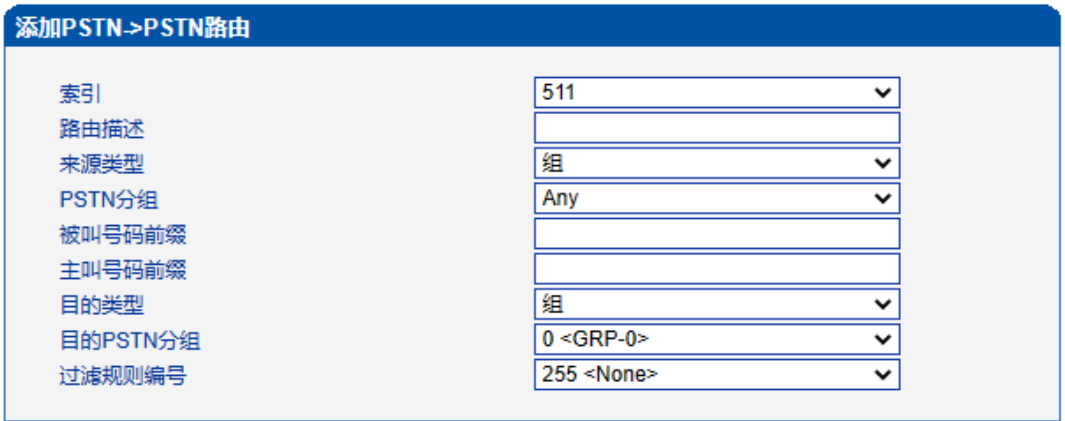

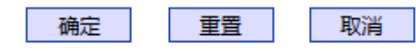

注意: 在被叫号码前缀'或者'主叫号码前缀'域中,可用','表示任意符号。

图 2-12-5 添加 PSTN->PSTN 路由

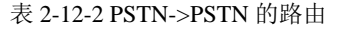

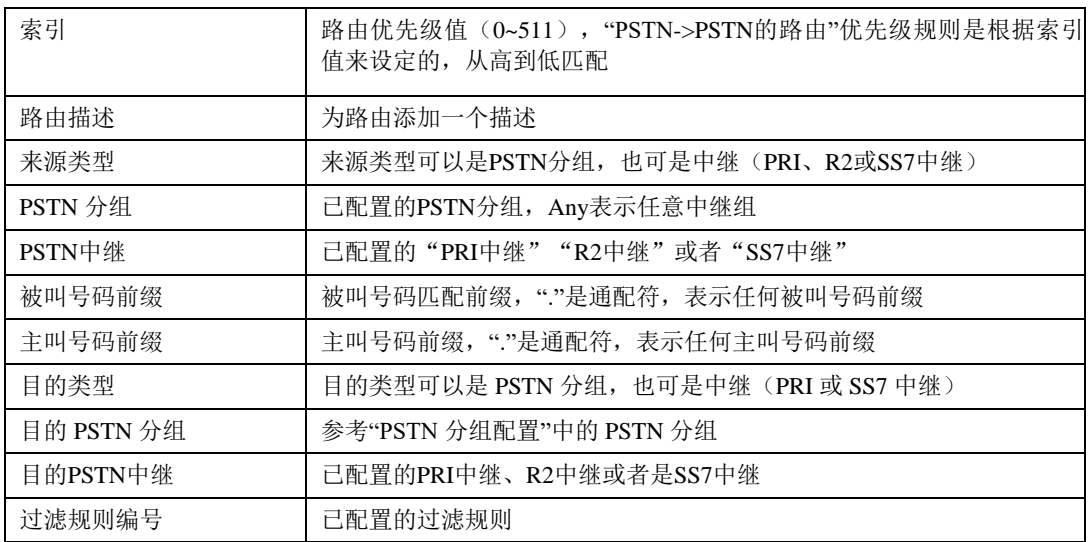

# **2.12.4 IP->PSTN** 路由

## IP->PSTN 路由用于路由从 IP->PSTN 的通话。

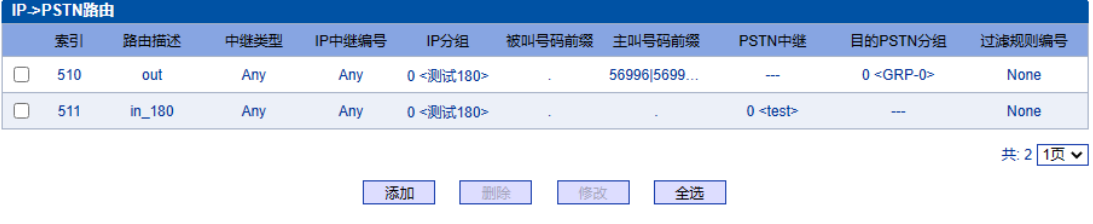

图 2-12-6 IP->PSTN 路由

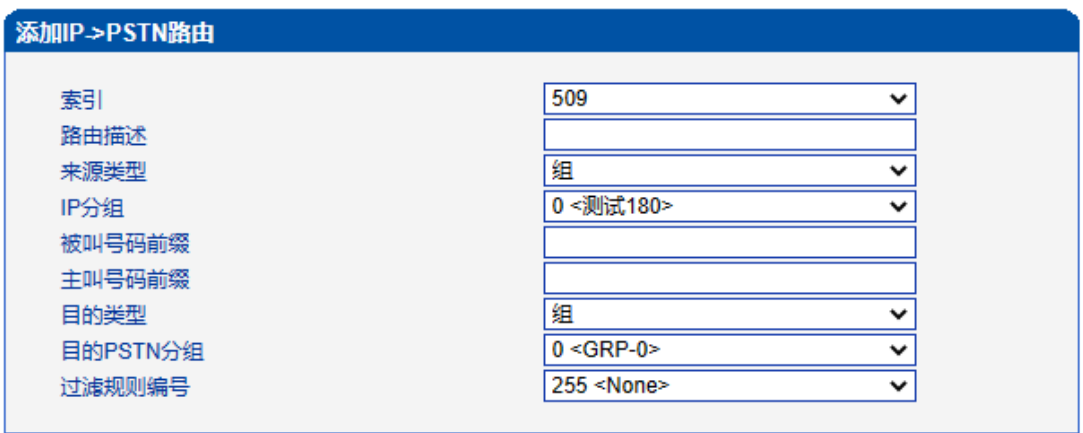

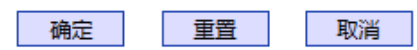

注意: 在'被叫号码前缀'或者 '主叫号码前缀' 域中,可用'.'表示任意符号。

图 2-12-7 添加 IP->PSTN 路由

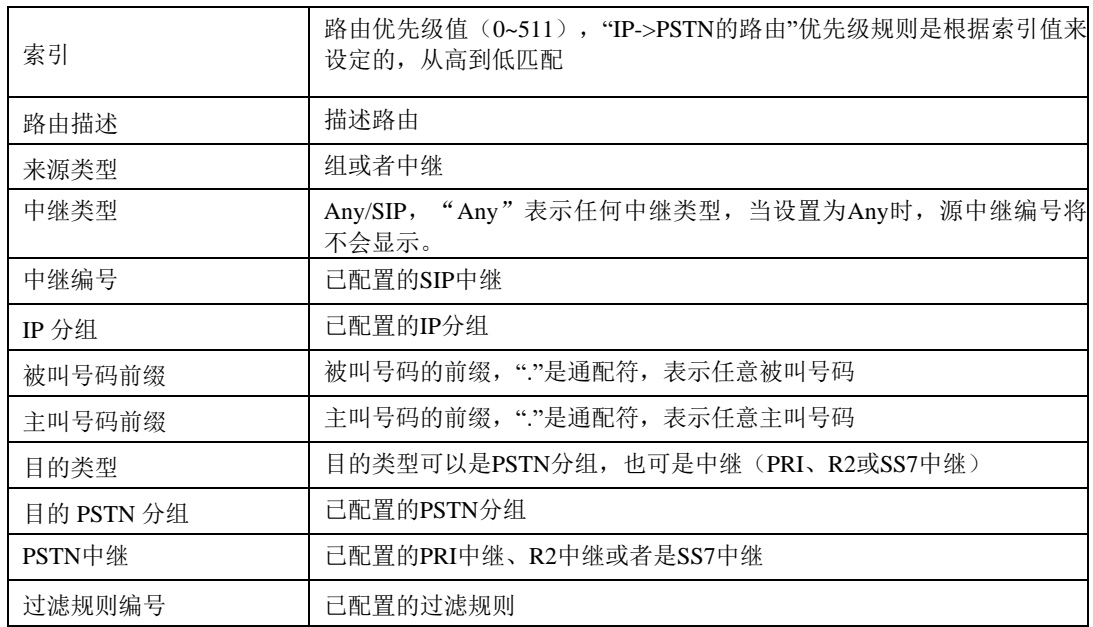

表 2-12-3 IP->PSTN 的路由描述

# **2.12.5 IP->IP** 路由

IP->IP路由用于从IP侧发起呼叫转发到另外一个IP中继,转码模式。

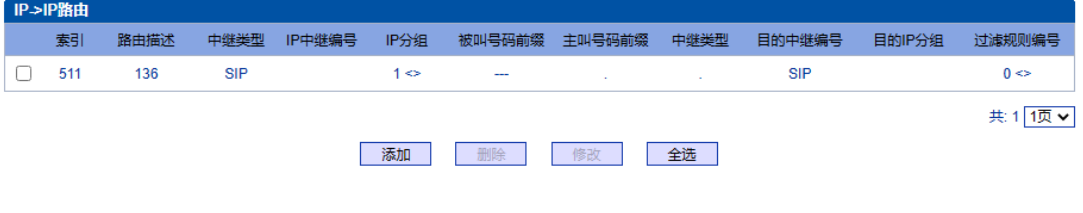

图 2-12-8 IP->IP 的路由

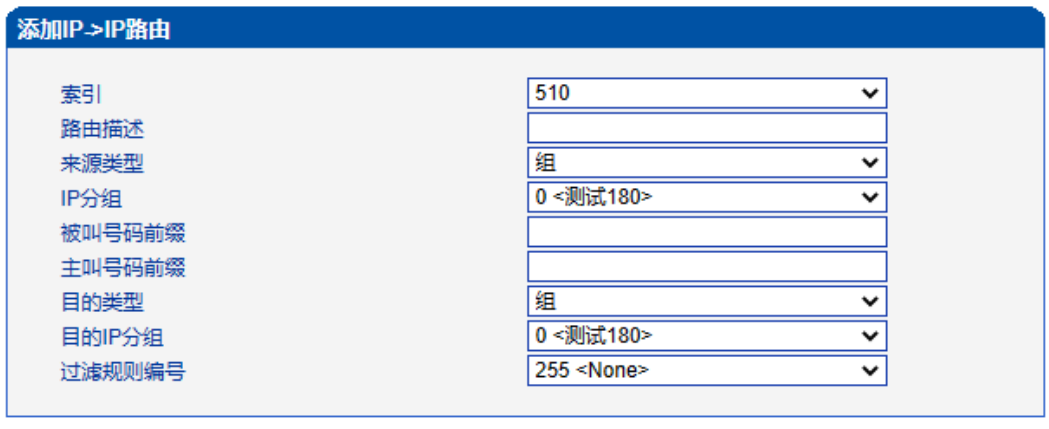

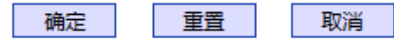

注意: 在'被叫号码前缀'或者 '主叫号码前缀' 域中,可用','表示任意符号。

图 2-12-9 添加 IP->IP 路由

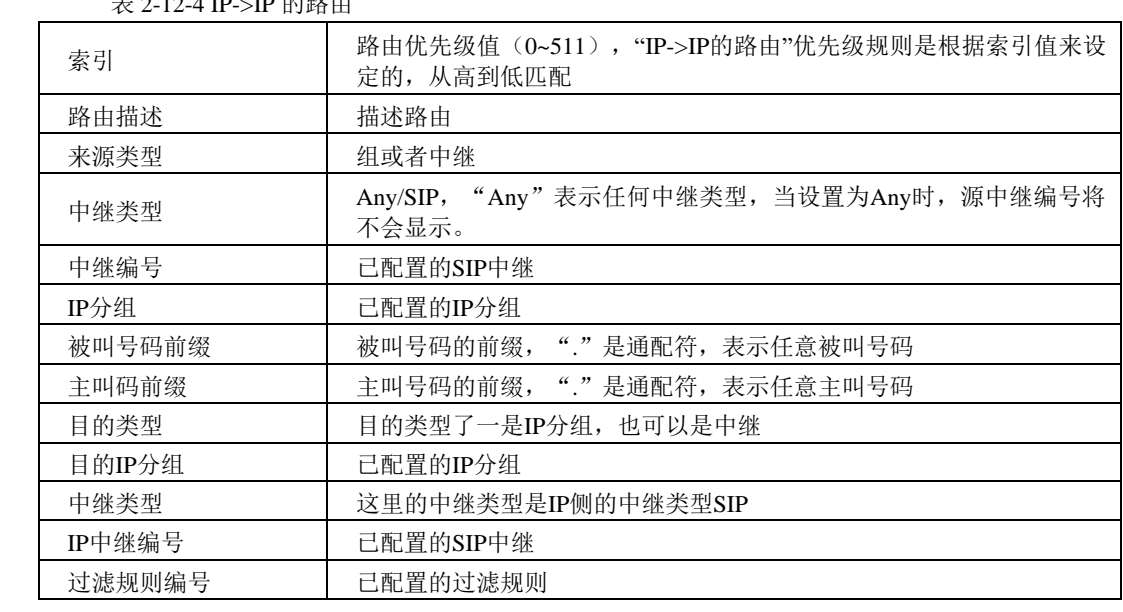

表 2-12-4 IP->IP 的路由

## **2.13** 号码变换

此界面菜单管理设置呼叫号码的变换管理。某些使用场景中,用户要求对主叫号码或 者被叫号码进行变换,可能要求主叫号码或者被叫号码进行变更,然后再进行呼叫流程的 处理。设备界面的号码变换设置可以支持6个方向的号码拨号,包括三个方向的各种主叫被 叫变换管理。根据呼叫路由方向,变换规则可支持移除前缀,添加后缀等数字变换。高级 用户使用号码变换时要注意连接路由规则和变换具体要求,如果设置不当会导致呼叫失败 或者号码路由等错误。

在导航树中选择"号码变换",显示页面如下:

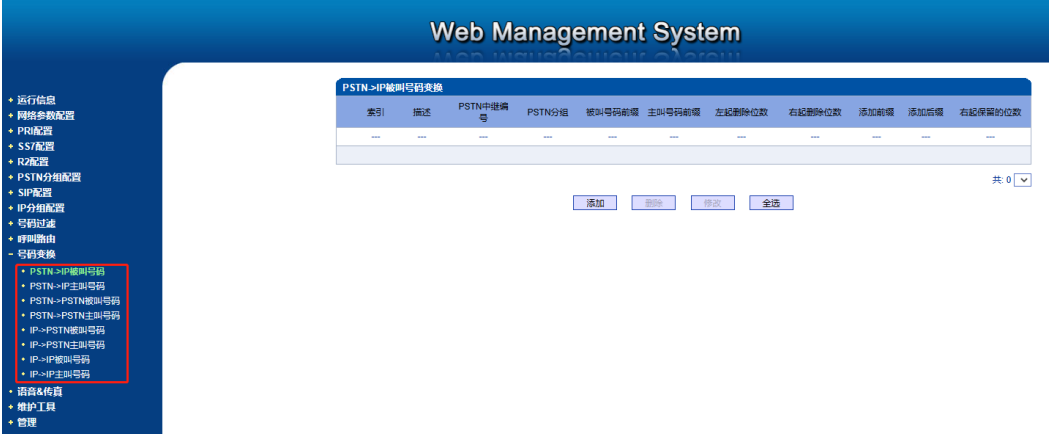

图 2-13-1 号码变换

号码变换配置用来设置被叫号码,用户可以灵活替代和删除呼入、呼出的电话号码。

#### 注意:

- 1.优先级值越小,匹配越准确
- 2. Any 和"."是默认配置, 避免发生号码变换错误
- 3.配置数据时,建议保存优先级值
- 4. 前缀配置还支持 digit map

#### **2.13.1 PSTN->IP** 被叫号码

PSTN->IP 被叫号码替代 PSTN 侧的被叫号码

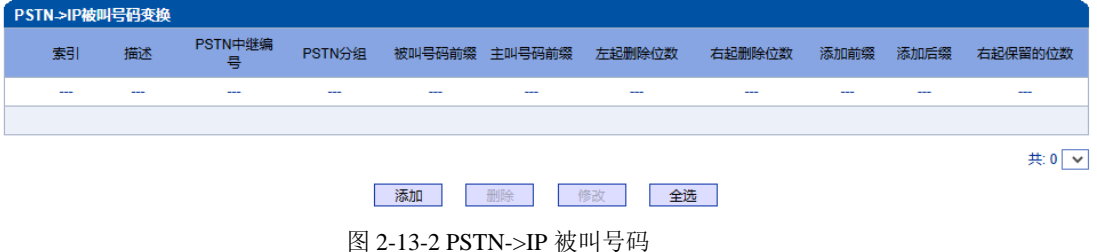

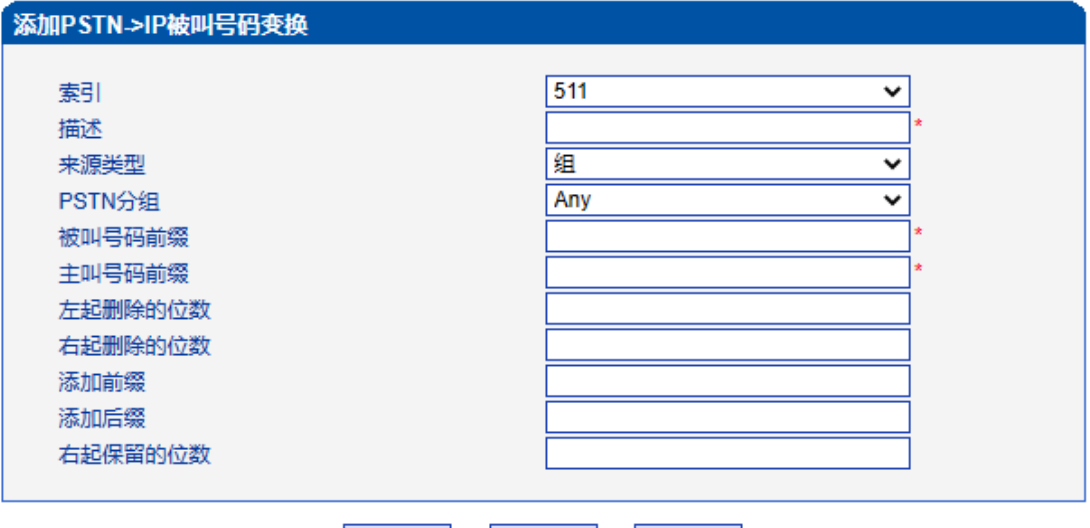

确定 重置 取消

注意: 1.带""的项目为必配项。

2.在'被叫号码前缀'或者'主叫号码前缀'域中,可用','表示任意符号。

图2-13-3 添加PSTN->IP的被叫号码变换

表2-13-1 PSTN->IP的被叫号码变换规则

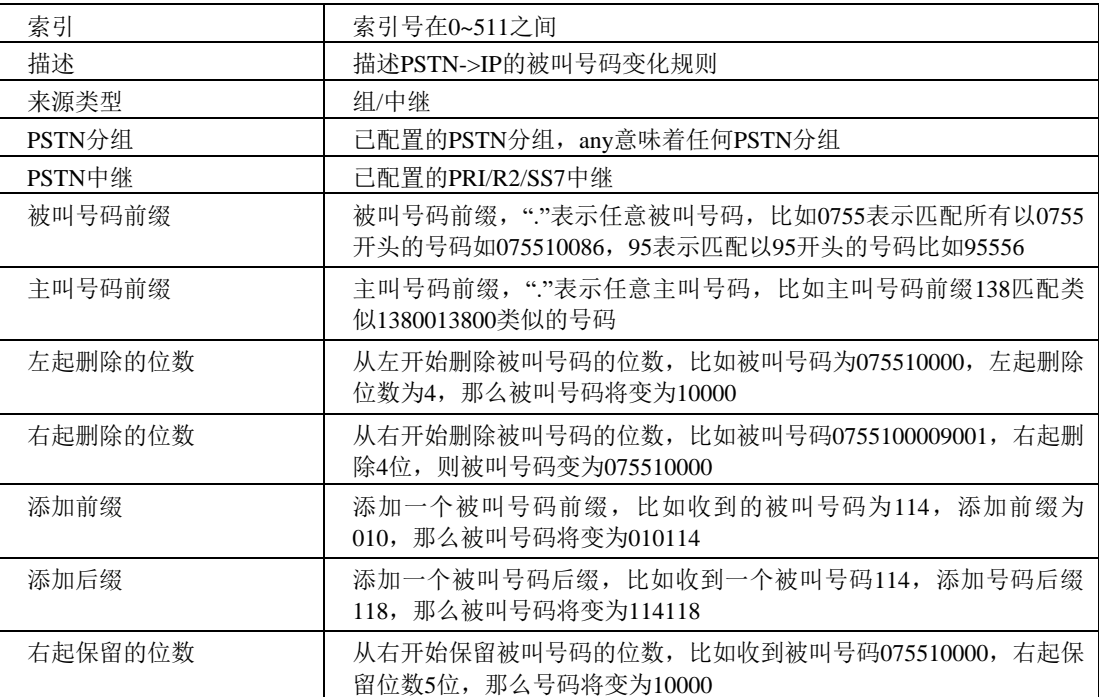

# **2.13.2 PSTN->IP** 主叫号码

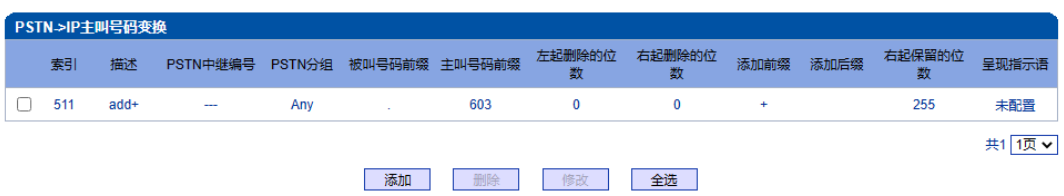

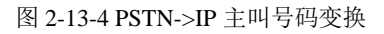

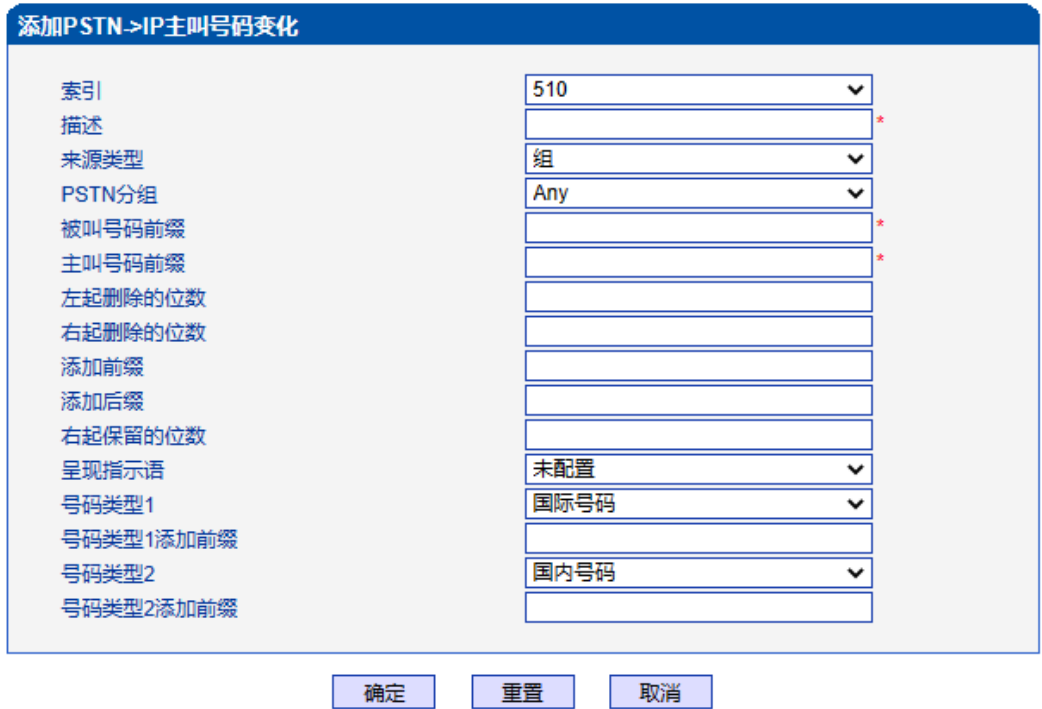

注意: 1.带\*'的项目为必配项。 2.在'被叫号码前缀'或者 '主叫号码前缀' 域中,可用'.'表示任意符号。

图2-13-5 添加PSTN->IP 主叫号码变换规则

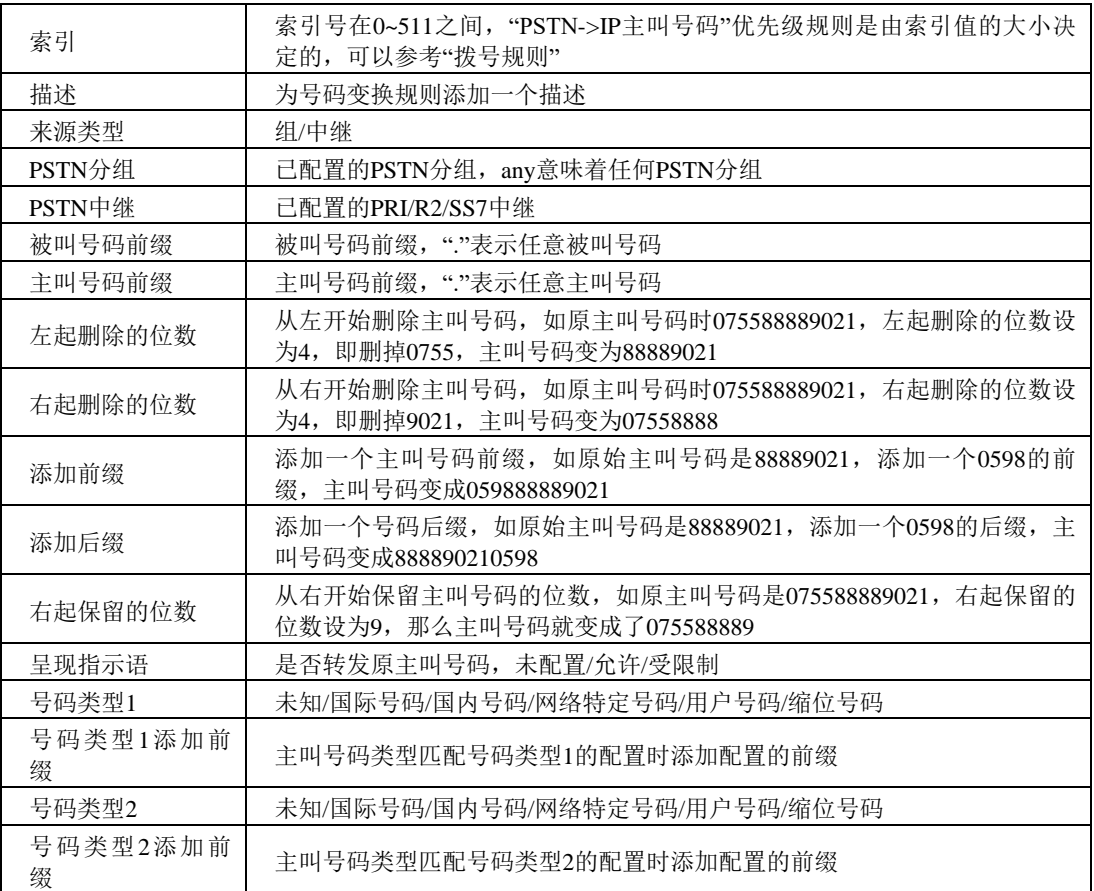

#### 表 2-13-2 PSTN ->I P 主叫号码变换规则描述

其他的号码变换规则配置可以参考前两个配置项,它们的配置参数相同。

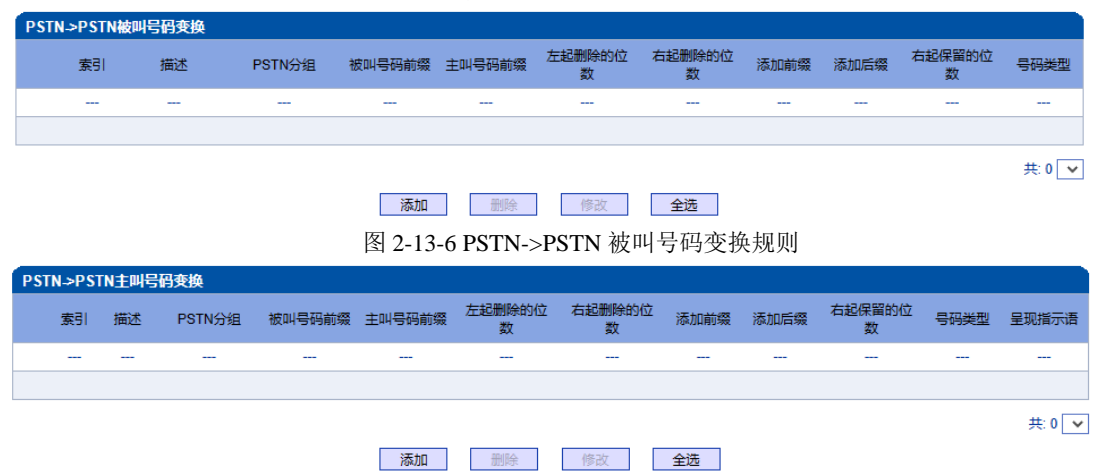

#### 图 2-13-7 PSTN->PSTN 主叫号码变换规则

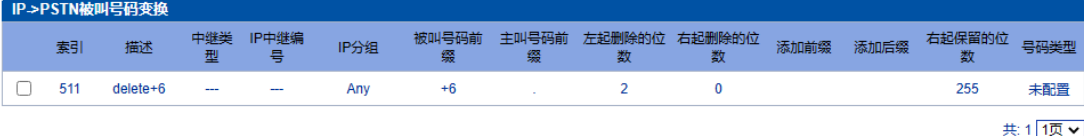

添加 删除 修改 全选

图2-13-8 IP->PSTN 被叫号码变换规则

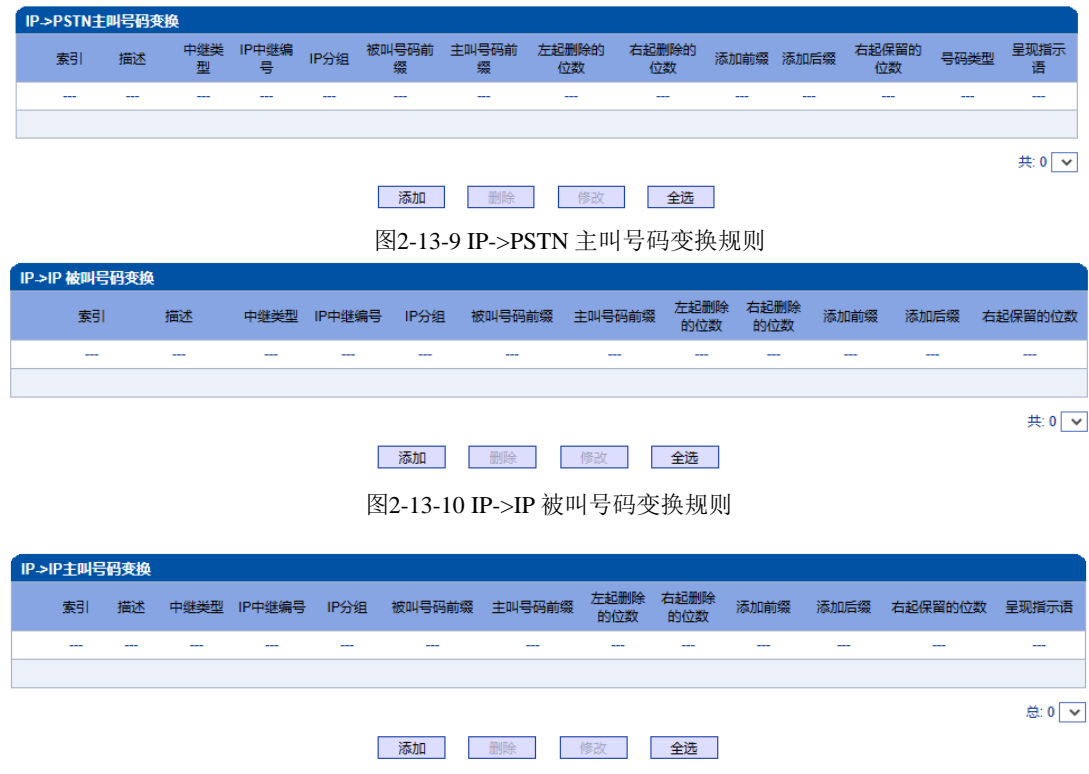

图2-13-11 IP->IP 主叫号码变换规则

# **2.14** 语音**&**传真

此界面负责管理和语音属性相关的参数配置,和传真能力相关的参数。用户可以设置 必要的语音参数来支持兼容性问题,例如RTP语音参数,RTP端口设置,回声抑制,DTMF, PSTN呼叫增益, 无应答超时处理, 传真检测等参数。

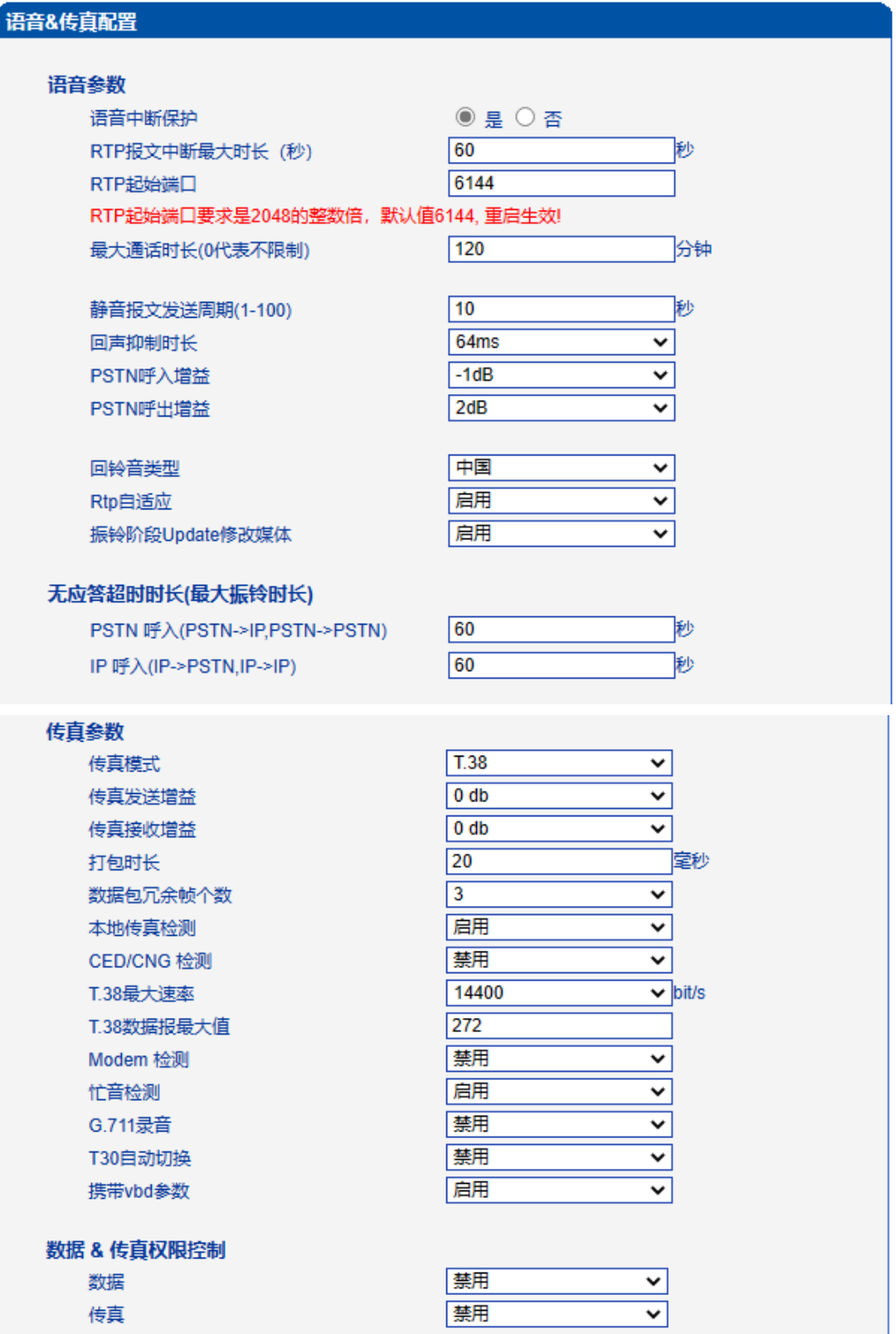

٦Ī,

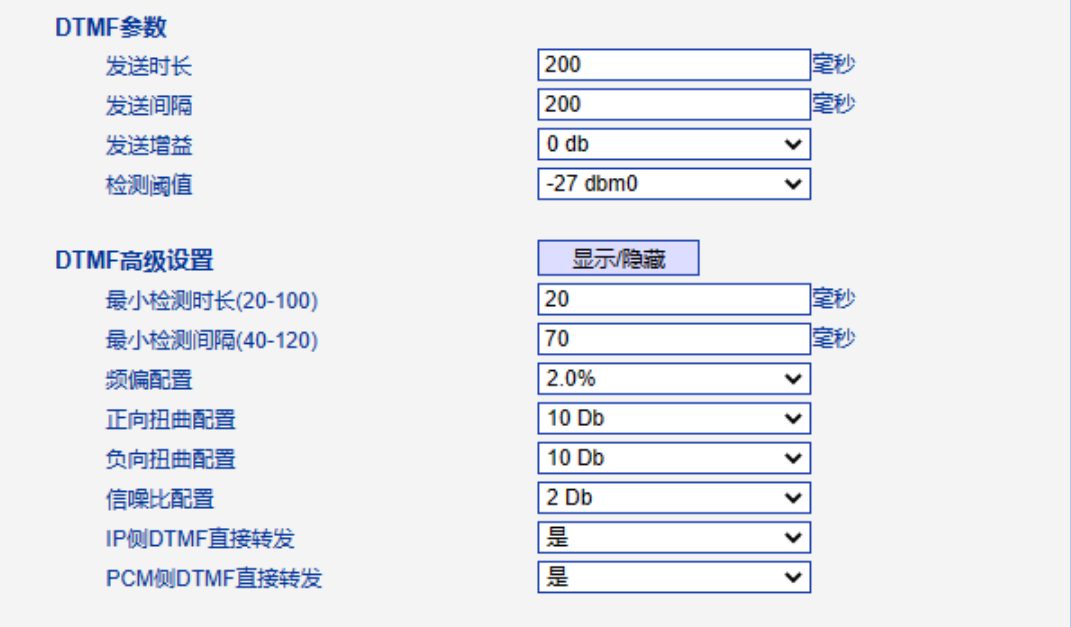

保存

图 2-14-1 语音和传真

表 2-14-1 语音&传真的描述

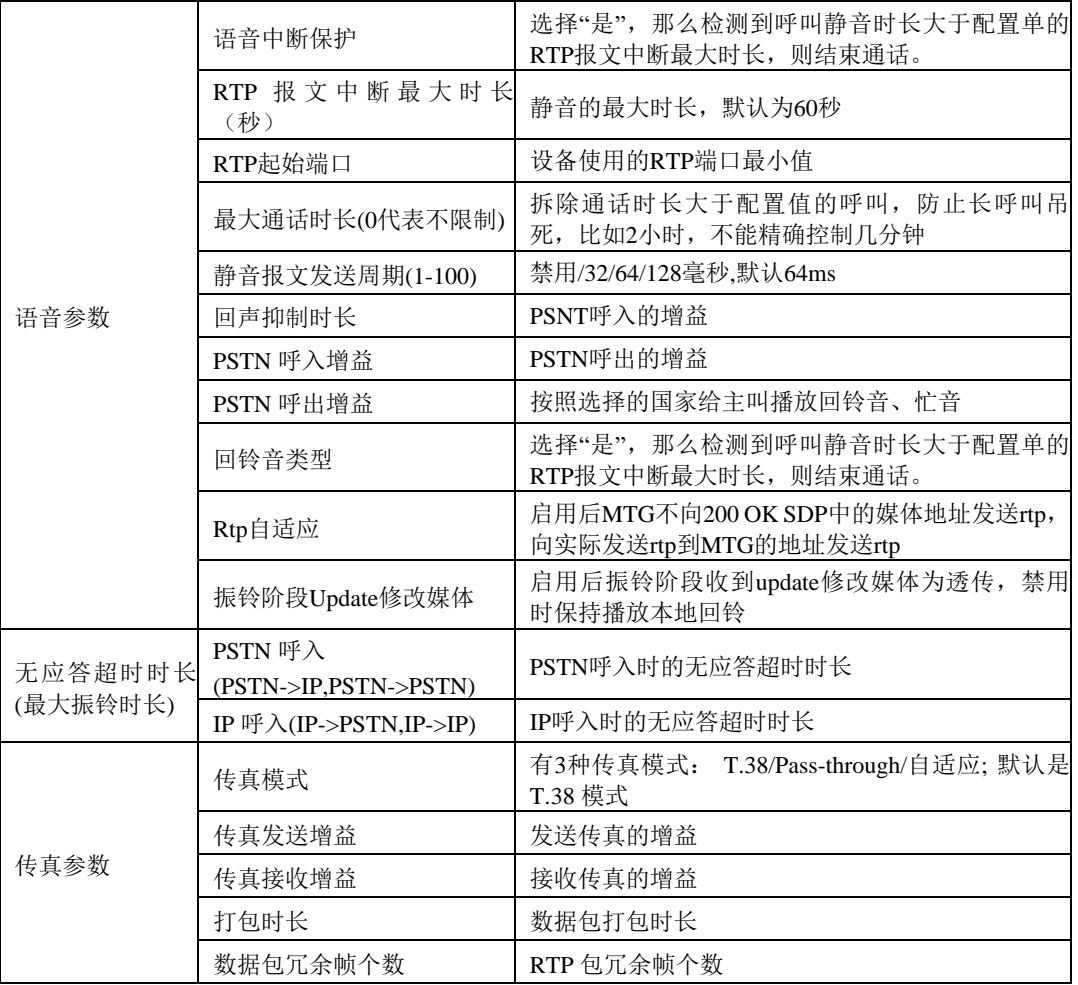

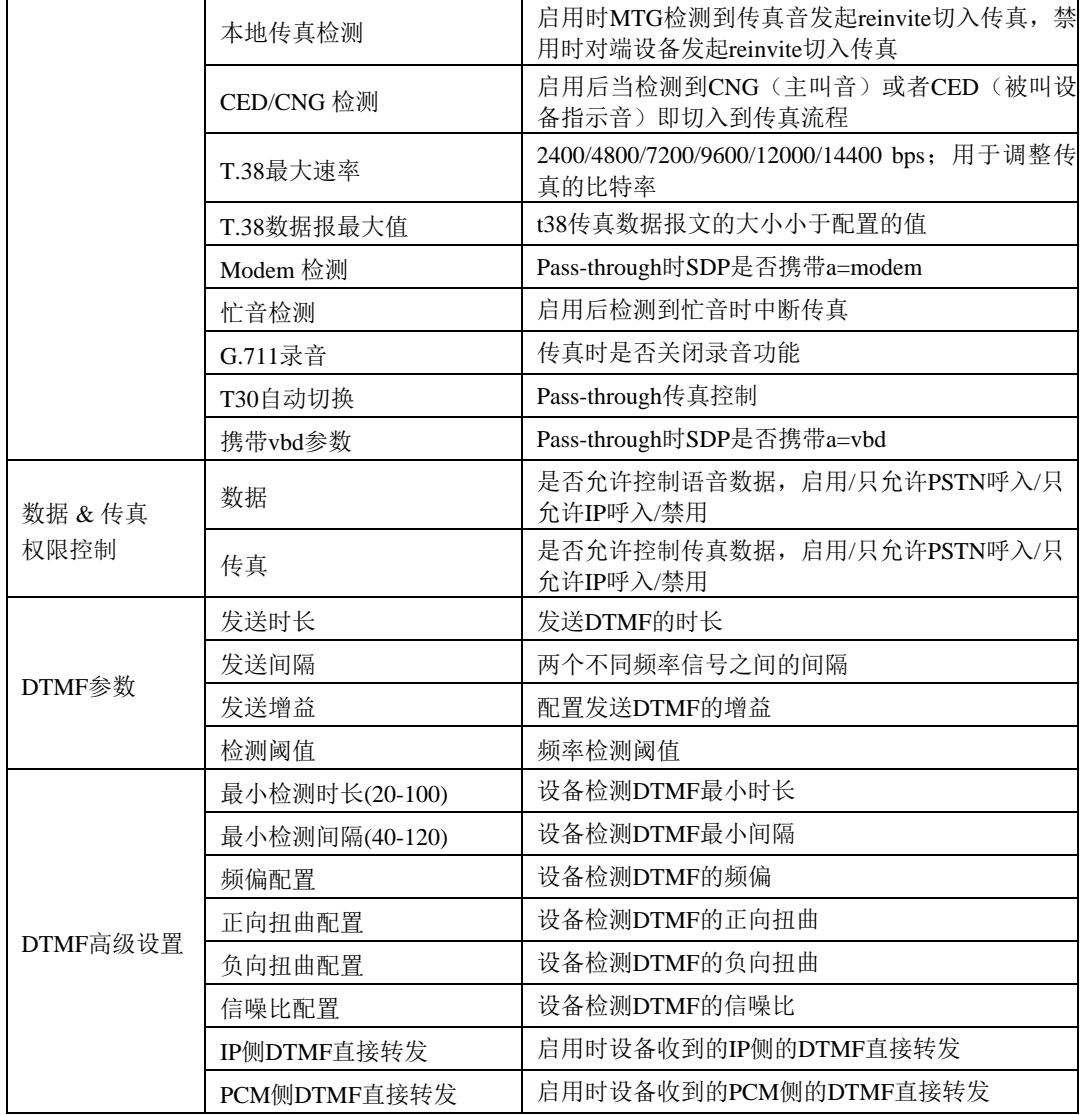

# **2.15** 维护工具

此界面菜单负责提供设备的维护工具支持。设备通过管理界面实现对各种工具支持, 包括ping测试工具,Tracert测试,信令呼叫测试,网络抓包,调试命令。如果用户需要获 得官方技术支持,用户可以通过此菜单的子菜单工具来实现各种问题排查的日志信息。

#### **2.15.1 Ping**测试

Ping 命令说明: Ping 就是对一个网址发送测试数据包,看对方网址是否有响应并统 计 响应时间,以此测试网络。详解:

Ping只是一个通信协议, 是 IP的一部分, TCP/IP 议的一部分, Ping 在windows系统下 是自带的一个可执行命令。利用它可以检查网络是否能够连通,用好它可以很好地帮助我 们分析判定网络故障。

应用格式:Ping IP 地址。它是用来检查网络是否通畅或者网络连接速度的命令。Ping 发送一个 ICMP 回声请求消息给目的地并报告是否收到所希望的 ICMP 回声应答。

Ping 命令使用说明: 1) 点击 WEB 配置界面目录树种的 Ping 测试。 2) 配置要连通的 IP 地址或者域名,点击开始进行连通。 3) 收到报文表明网络连接正常,否则网络连接有故障。

Ping 参数包括:目的 IP 地址、Ping 的次数、包长等。Ping 参数配置界面如下图所示:

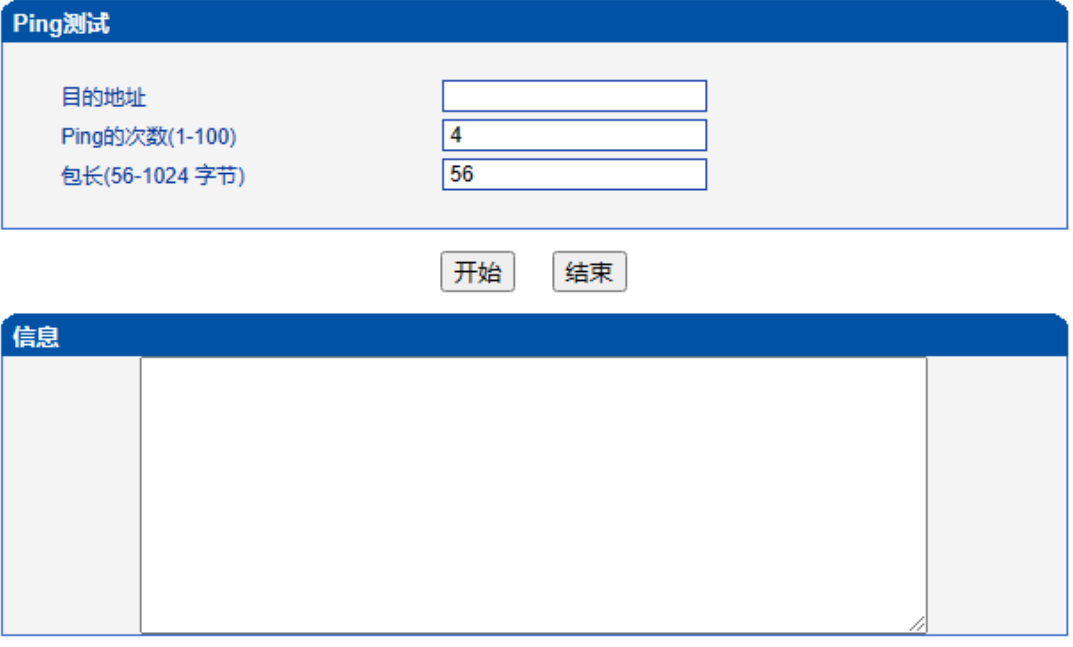

图 2-15-1 Ping测试配置界面

#### **2.15.2 Tracert**测试

Tracert 命令说明: tracert 为 trace router 的缩写。主要用来路由跟踪。详解:

● Tracert (跟踪路由)是路由跟踪实用程序,用于确定IP数据报访问目标所采取 的路径。Tracert 命令用 IP 生存时间 (TTL) 字段和 ICMP 错误消息来确定从一个主机到 网络上其他主机的路由。

● 通过向目标发送不同 IP 生存时间 (TTL) 值的"Internet 控制消息协议 (ICMP)"回 应数据包, Tracert 诊断程序确定到目标所采取的路由。要求路径上的每个路由器在转 发数据包之前至少将数据包上的 TTL 递减 1。数据包上的 TTL 减为 0 时, 路由器应该 将"ICMP 已超时"的消息发回源系统。

● Tracert 先发送 TTL 为 1 的回应数据包, 并在随后的每次发送过程将 TTL 递增 1,直到目标响应或 TTL 达到最大值,从而确定路由。通过检查中间路由器发回的 "ICMP 已超时"的消息确定路由。某些路由器不经询问直接丢弃 TTL 过期的数据包, 这在Tracert 实用程序中看不到。

Tracert 使用说明:

1) 点击 WEB 配置界面目录树种的 Tracert 测试。

2) 配置目标 IP 地址或者域名,点击开始查看路由跟踪信息。

Tracert 参数配置界面如下图所示:

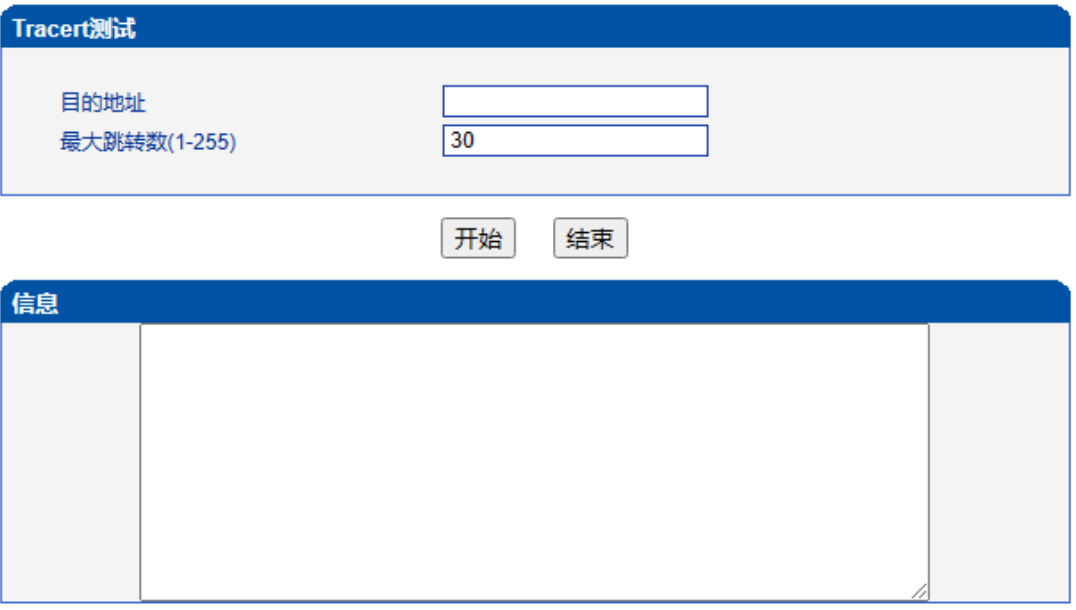

图 2-15-2 Tracert测试配置界面

## **2.15.3** 信令呼叫测试

信令呼叫测试用于测试 PSTN->IP 或 PSTN->IP 的信令流程,判断各连接是否正常。

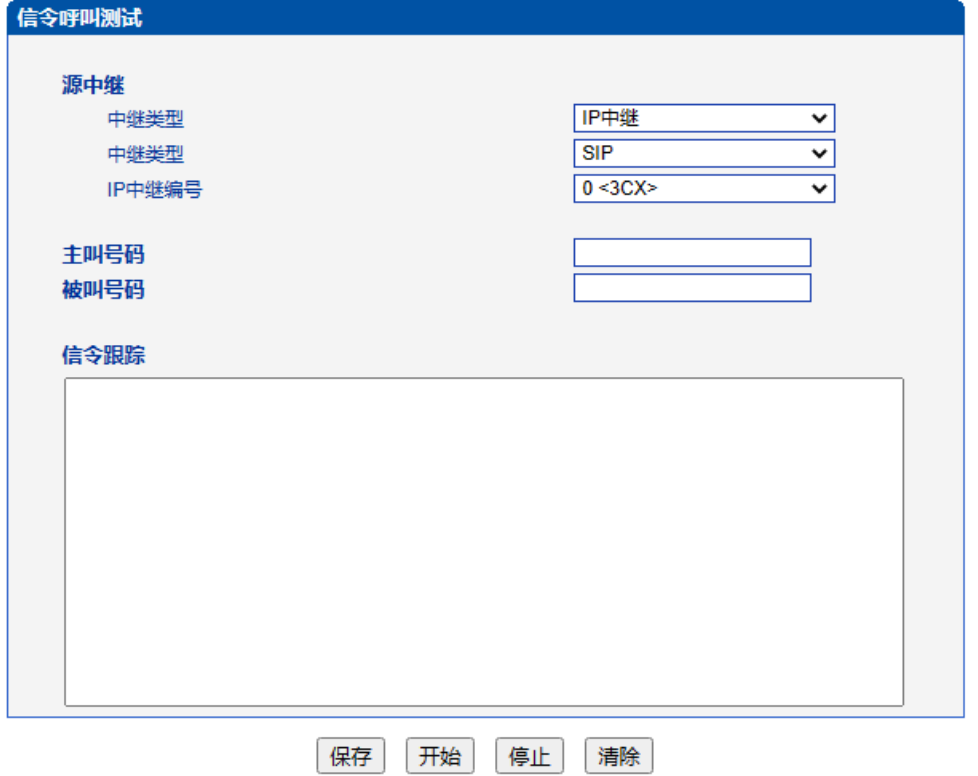

图 2-15-3 信令呼叫测试配置界面

表 2-15-1 信令呼叫测试参数描述

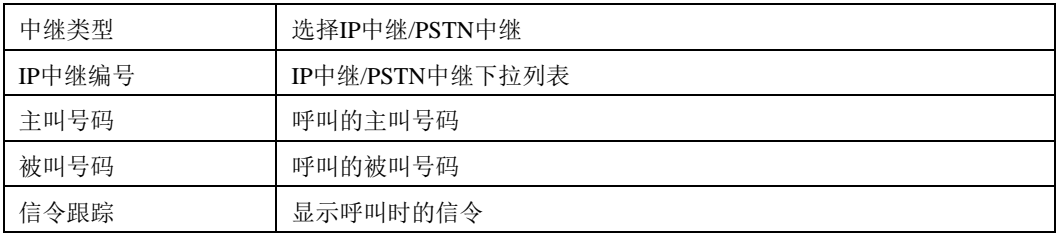

## **2.15.4** 网络抓包

可实时抓取设备的各种报文,有多重过滤条件,用户可根据需要筛选。

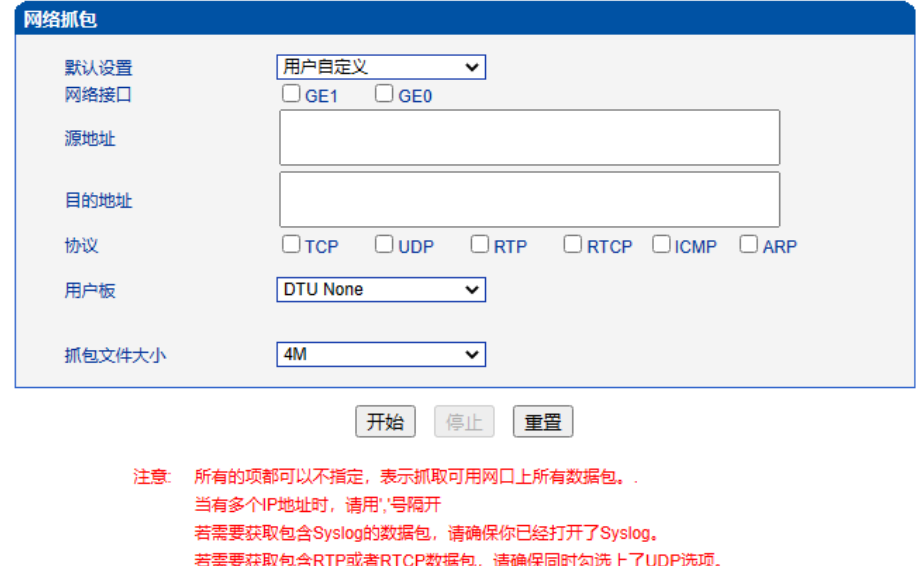

图 2-15-4 网络抓包配置界面

若获取RTP或RTCP报文时当前总呼叫路数超过15路,可能会导致SIP中继中断。

获取包含RTP或者RTCP数据包时,请指定一个用户板

#### 表 2-15-2 网络抓包参数描述

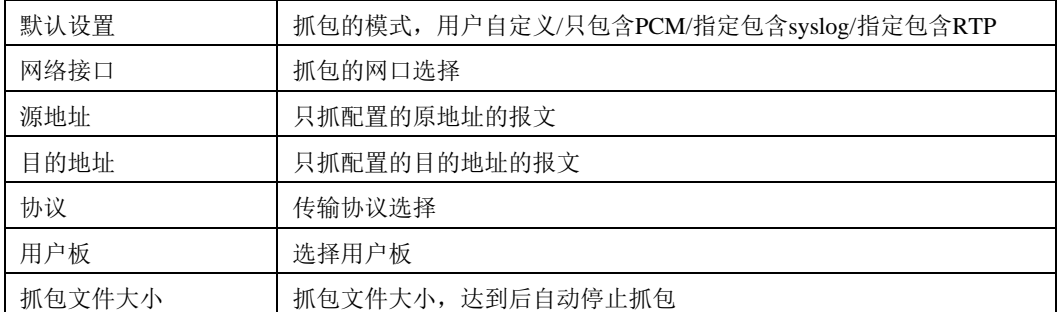

## **2.15.5** 调试命令

关闭所有后台跟踪。

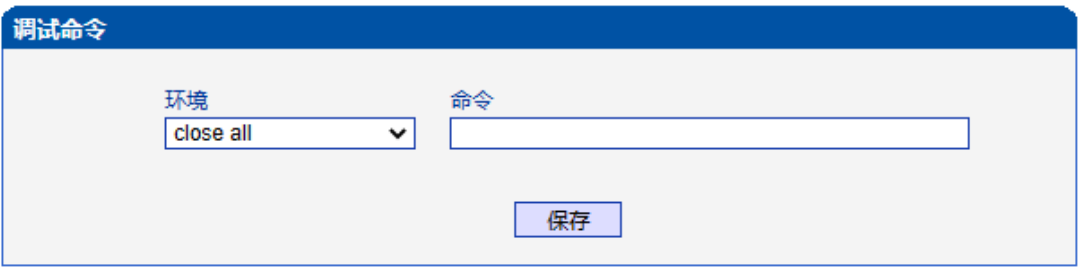

图 2-15-5 调试命令配置界面

# **2.16** 管理

此界面菜单提供对设备的管理需要的各种设置,包括基本的管理参数,双主机管理, 许可证管理,网关配置数据备份恢复,网关用户管理,软件升级,密码修改,重启设置等 其他管理项目。设备网管用户可以通过这些项目实现对网关的管理工作。

# **2.16.1** 管理参数

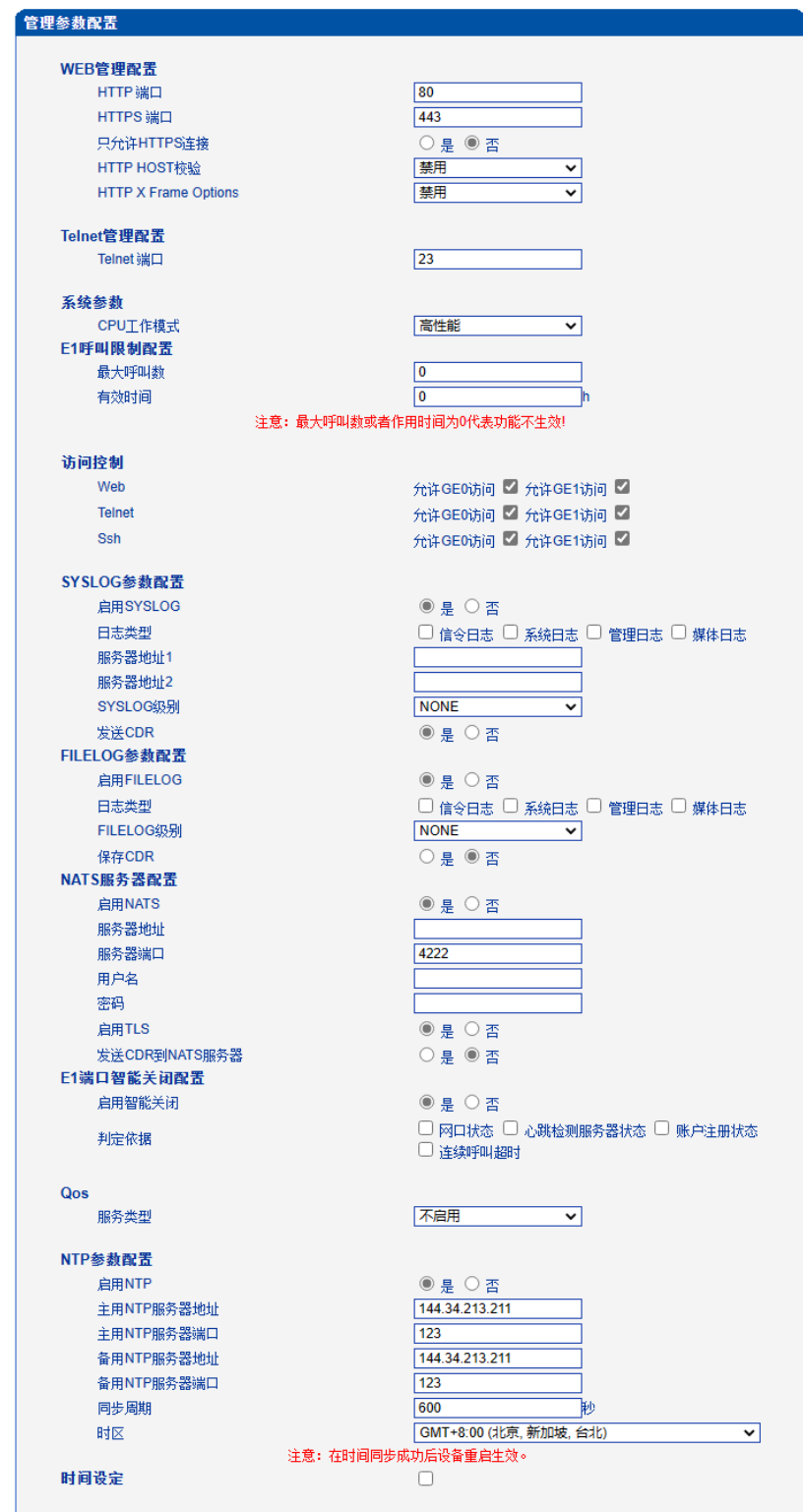

图 2-16-1 管理参数配置

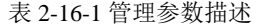

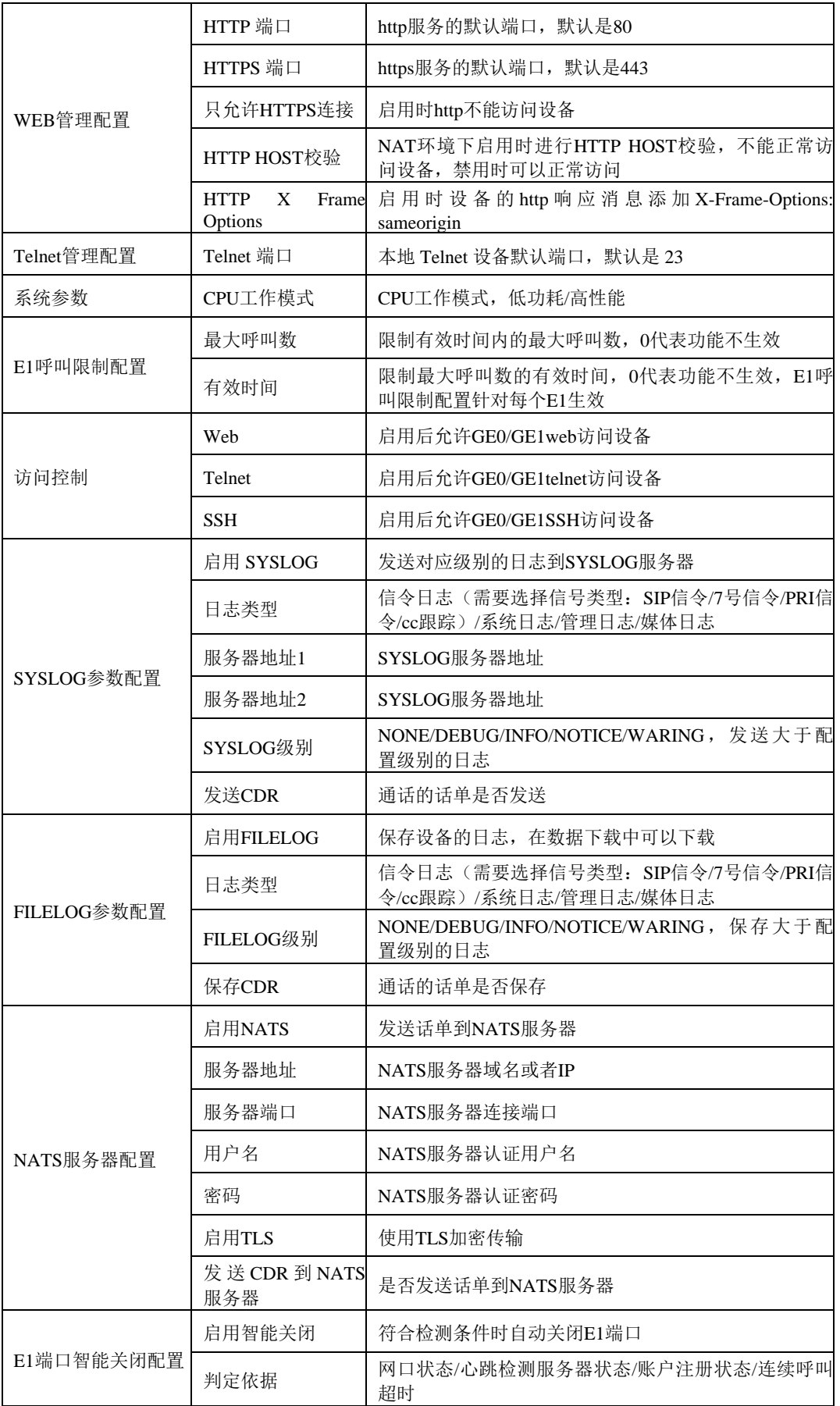

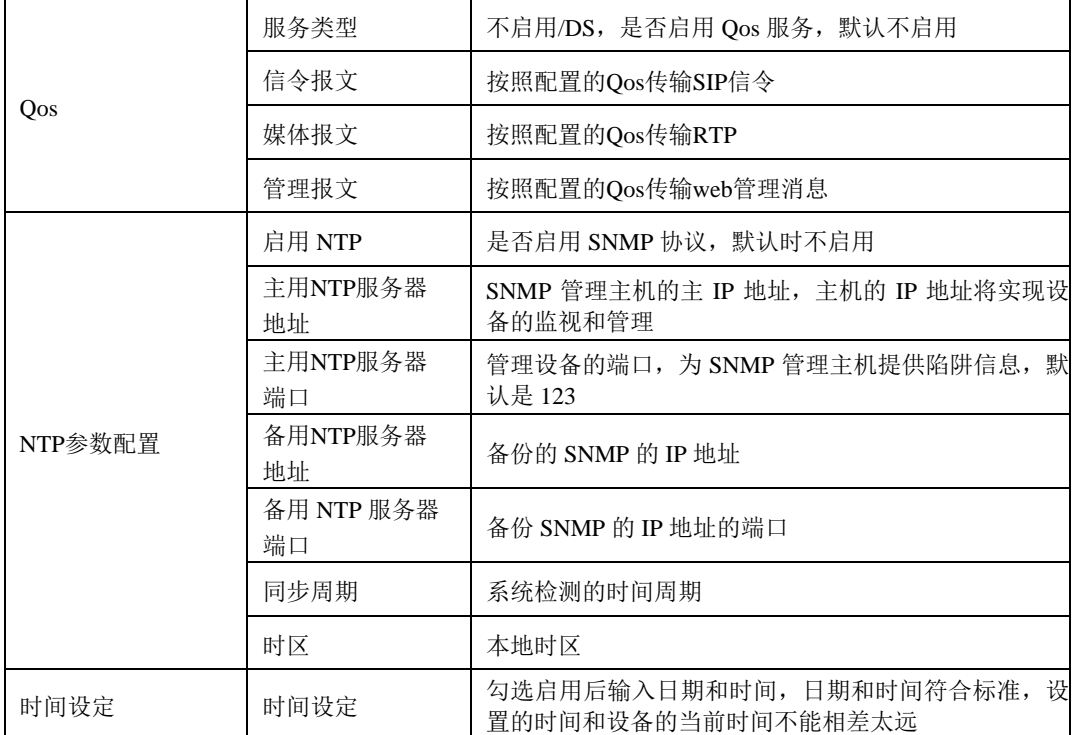

# **2.16.2** 服务器参数

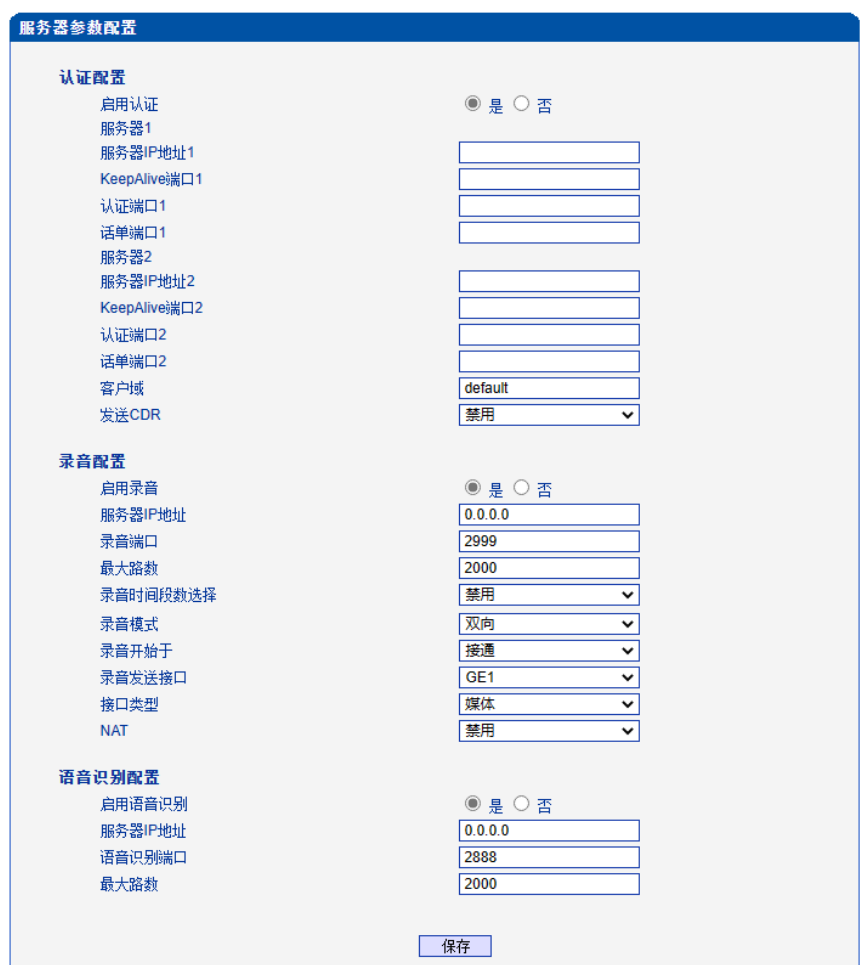

图 2-16-2 服务器参数配置

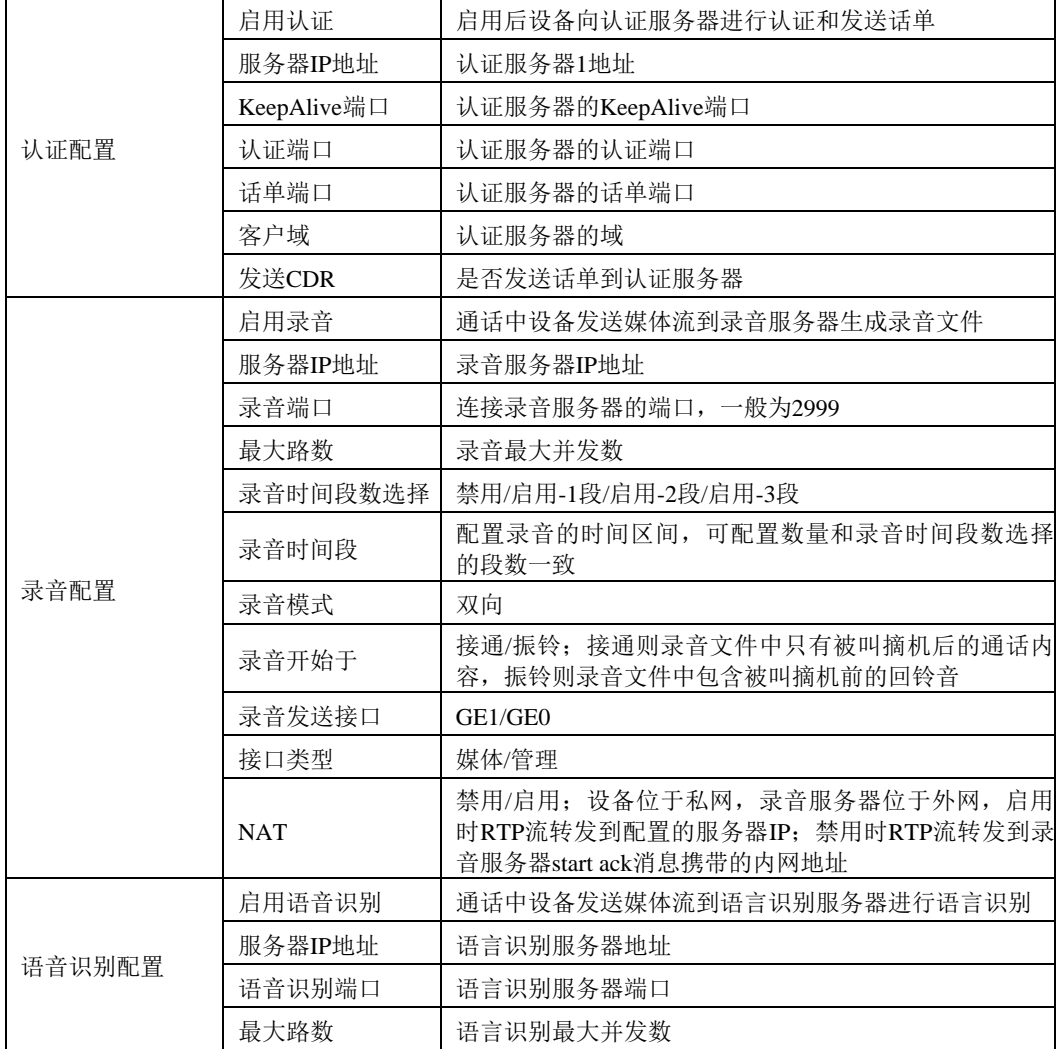

表 2-16-2 服务器参数描述

## **2.16.3** 云服务器

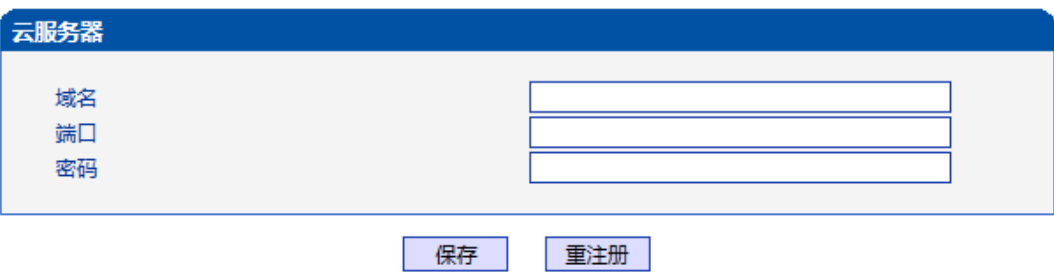

图 2-16-3 云服务器配置界面

#### 表 2-16-3 云服务器配置参数描述

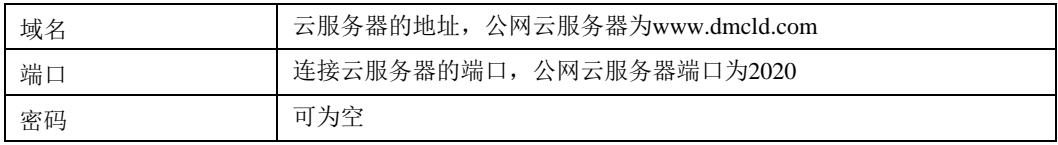

## **2.16.4 NMS**服务器

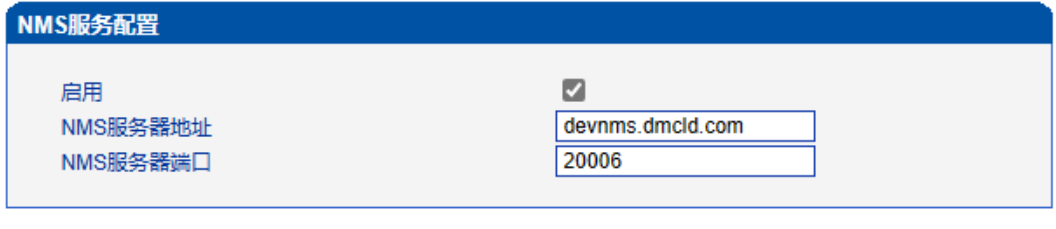

保存

图 2-16-4 NMS服务器配置界面

### 表 2-16-4 NMS服务器配置参数描述

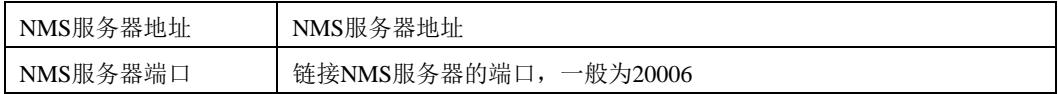

# **2.16.5** 邮件服务

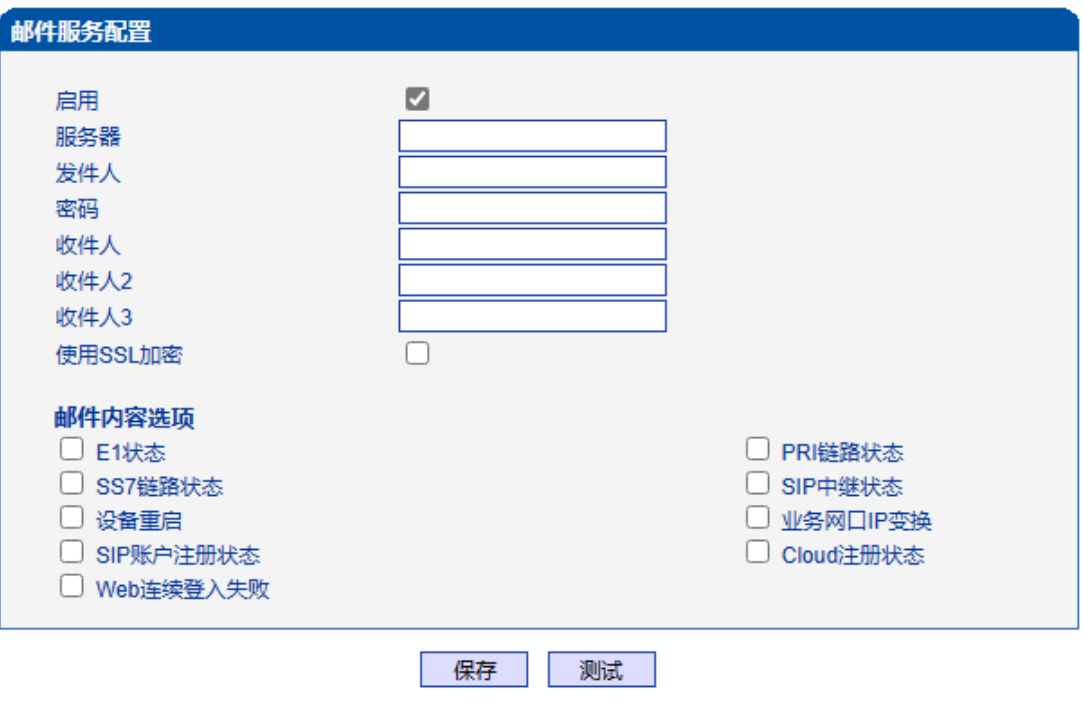

提示: 1.发件人和收件人均为带@的全名称,发件人和收件人最好为同一个帐号. 2.发送失败请检查用户名密码,25端口是否禁用,邮箱是否已开启SMTP服务 3.至少填写一个收件人

图 2-16-5 邮件服务配置界面

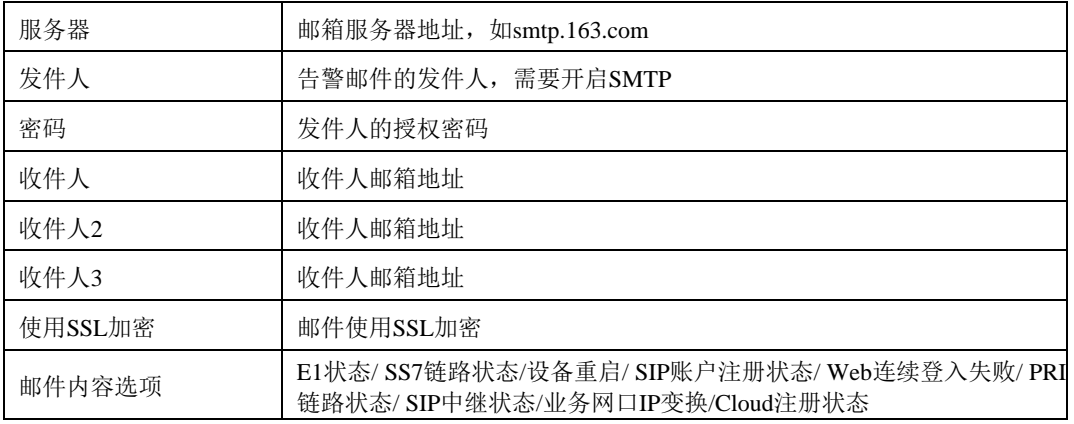

表 2-16-5 邮件服务参数描述

## **2.16.6 SNMP**参数

SNMP是基于TCP/IP协议族的网络管理标准,是一种在IP网络中管理网络节点(如服 务器、工作站、路由器、交换机等)的标准协议。SNMP能够使网络管理员提高网络管理 效能,及时发现并解决网络问题以及规划网络的增长。网络管理员还可以通过SNMP接收 网络节点的通知消息以及告警事件报告等来获知网络出现的问题。设备连接到SNMP服务 器后,可在SNMP服务器上查看、设置设备的数据,查看设备告警。

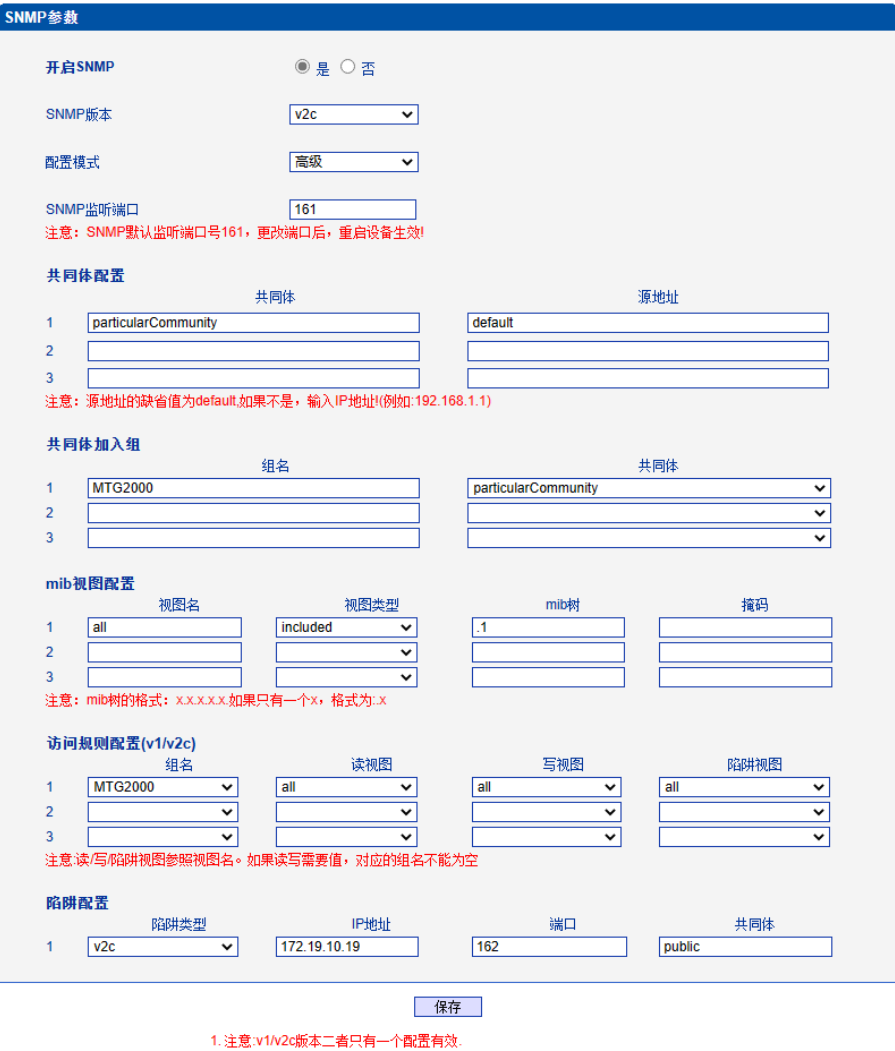

图 2-16-6 SNMP高级配置

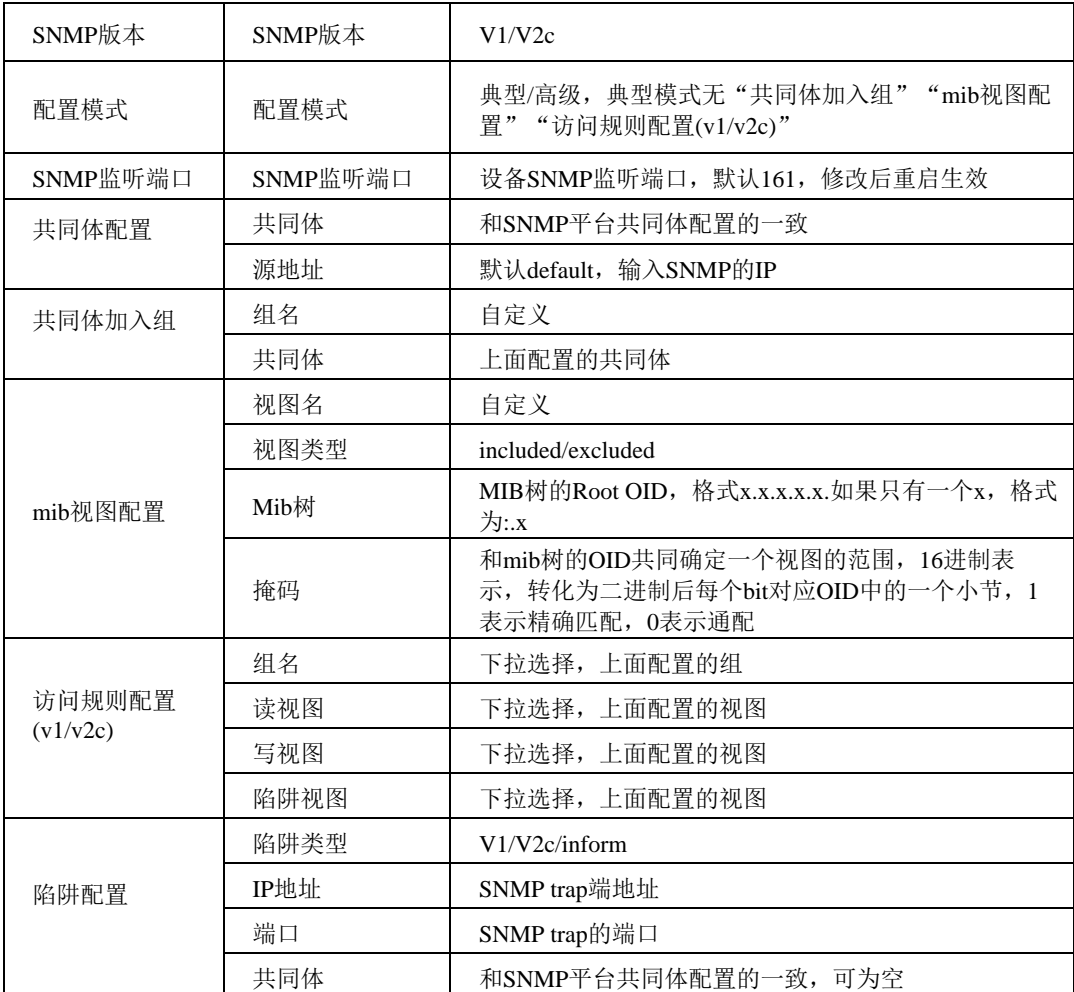

#### 表 2-16-6 SNMP v1/v2c高级配置描述

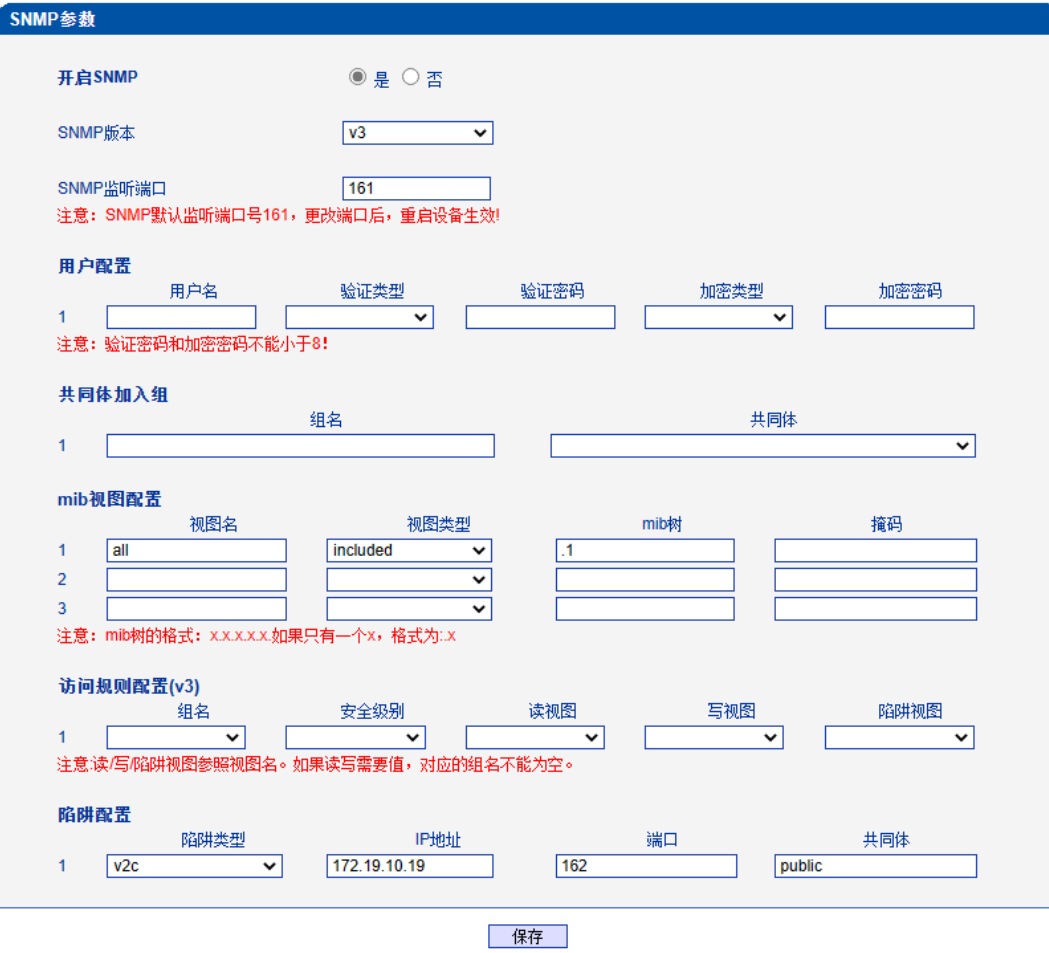

1. 注意:v1/v2c版本二者只有一个配置有效。

图 2-15-8 SNMP v3配置

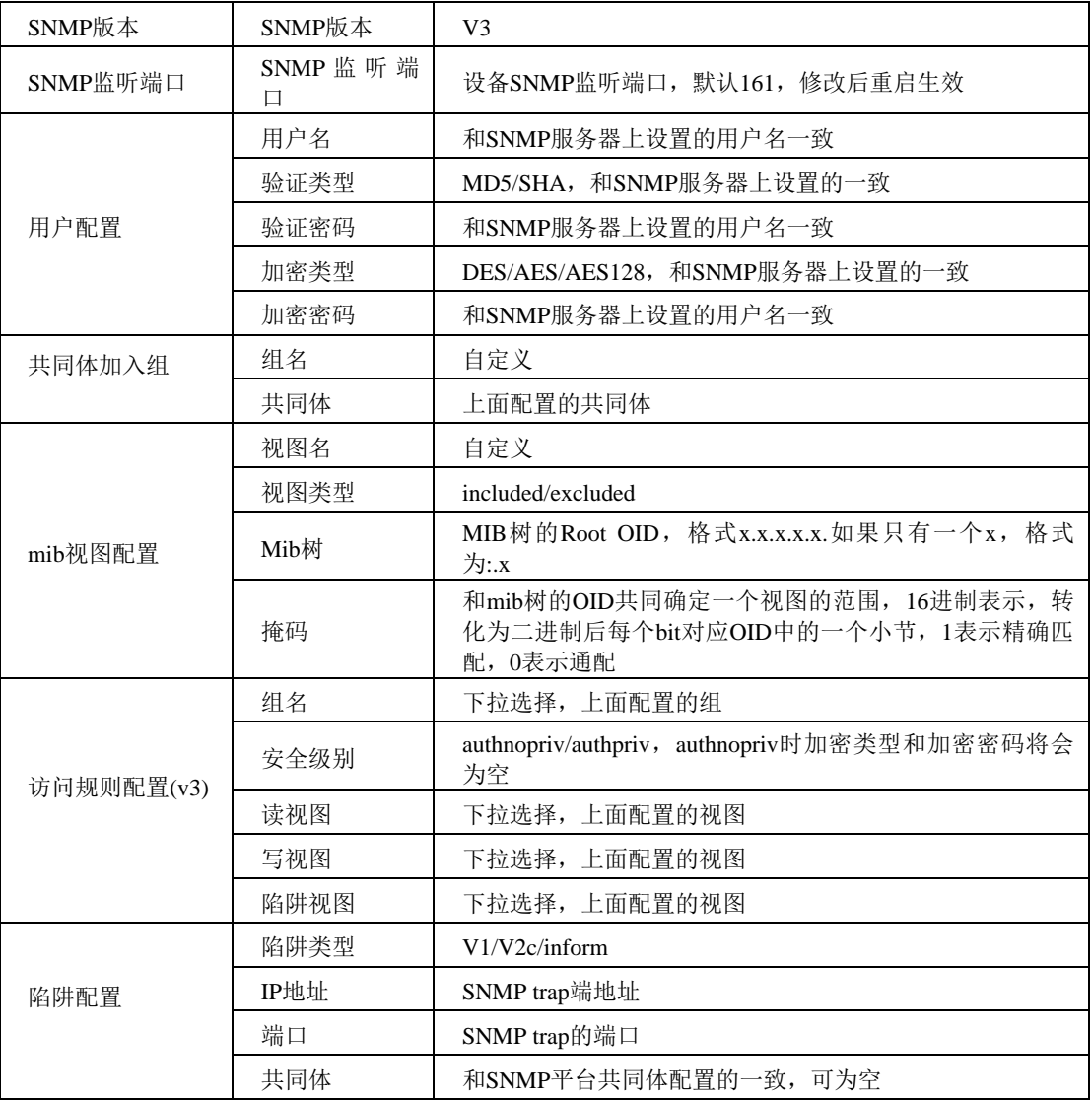

表2-15-6 SNMP v3配置描述

## **2.16.7 Radius**参数

RADIUS 服务器负责接收用户的连接请求、认证用户,然后返回客户机所有必要的配 置信息以将服务发送到用户。设备连接到radius服务器,对设备登录进行认证、对设备通话 进行计费。

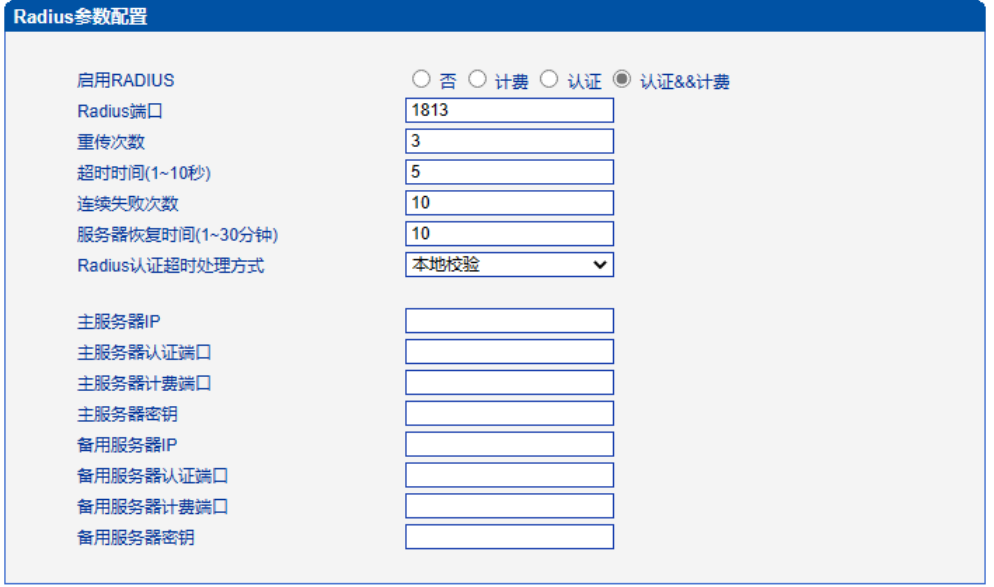

保存

注意: 修改将在设备重启之后生效。

图 2-16-7 Radius参数配置界面

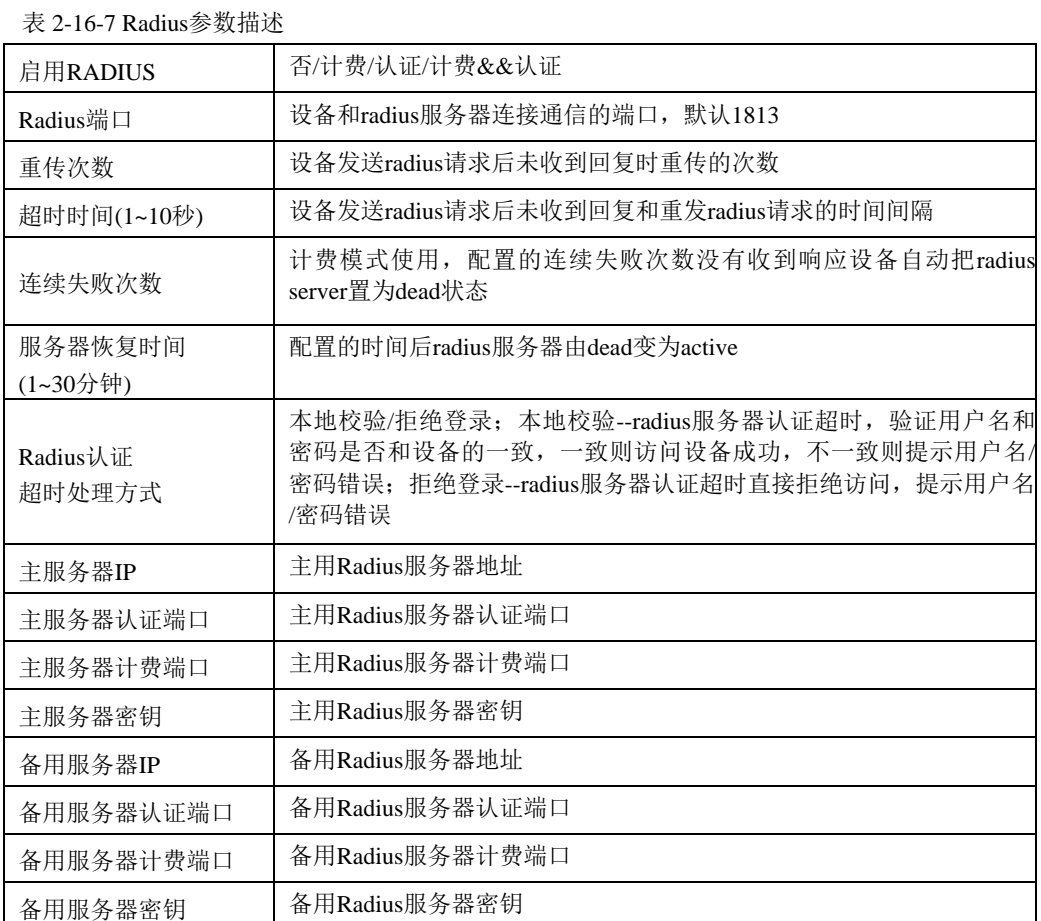

## **2.16.8** 远程连接配置

设备连接服务器后可在服务器上打开设备的web管理界面。

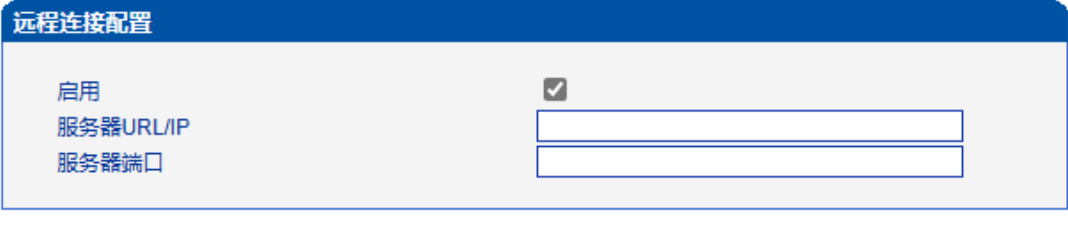

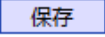

图 2-16-8 远程连接配置界面

表 2-16-8 远程连接配置参数描述

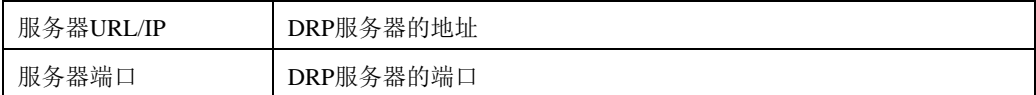

## **2.16.9** 数据下载

通过数据下载将业务数据、系统日志、呼叫日志和用户板日志保存到本地计算机上。

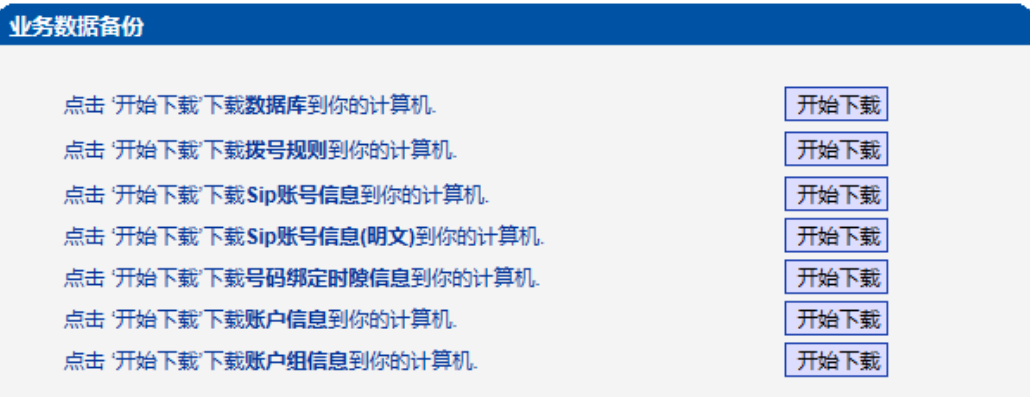

图 2-16-9 业务数据备份

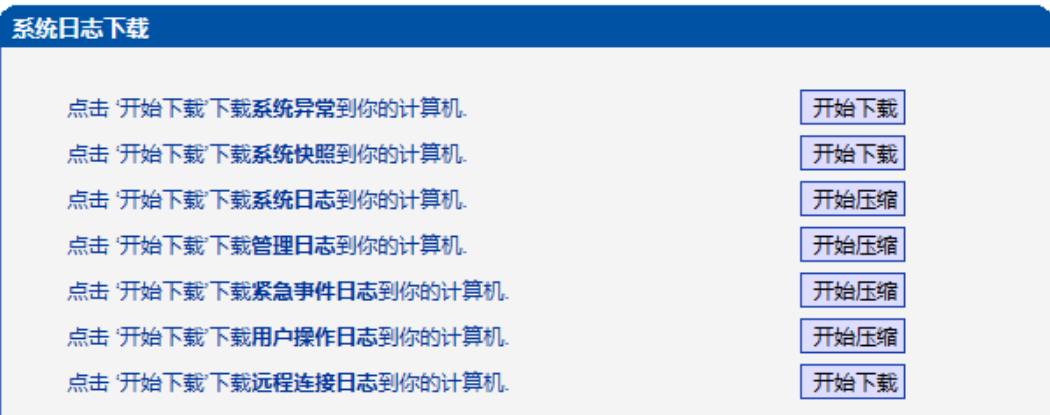

图 2-16-10 系统日志下载

## 呼叫日志下载

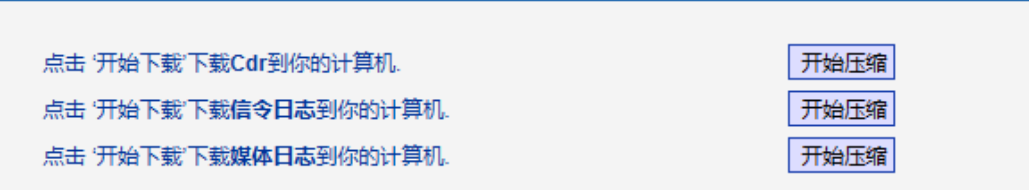

图 2-16-11 呼叫日志下载

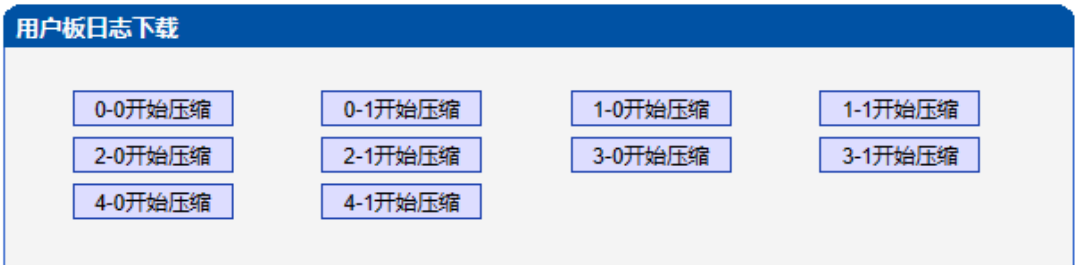

图 2-16-12 用户板日志下载

## **2.16.10** 数据恢复

将本地的数据库、拨号规则等数据导入设备。

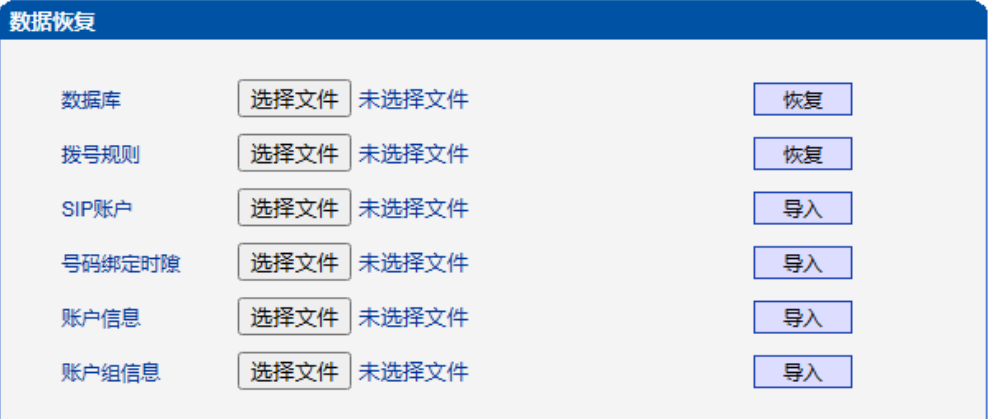

#### 图 2-16-13 数据恢复

#### 表 2-16-9 数据恢复的描述

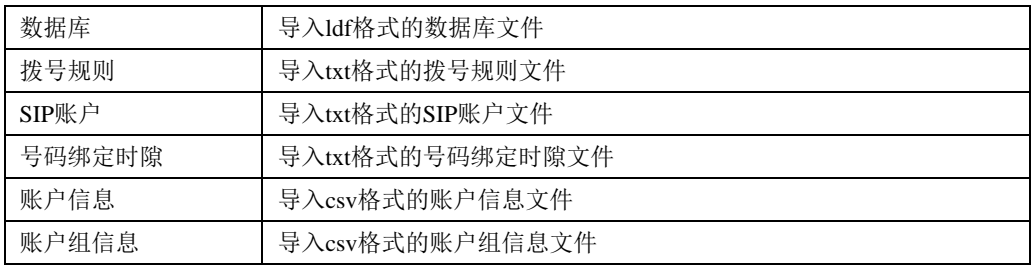

# **2.16.11 License**管理

| License信息          |                                                      |
|--------------------|------------------------------------------------------|
| <b>License SN</b>  | 11                                                   |
| 设备SN               | dc12-0211-0013-0001                                  |
| 硬件SN               | 8ca7-c30b-462e                                       |
| License类型          | 正式                                                   |
| License版本          | 1.15                                                 |
| License创建时间        | 2020-11-10 10:30:22.219948426 +0800 CST m=+23.997202 |
| 可用E1数              | 2000C-20E1/T1                                        |
| SS7模块              | 启用                                                   |
| PRA模块              | 启用                                                   |
| R2模块               | 启用                                                   |
| <b>PSTN2PSTN模块</b> | 启用                                                   |
| IP2IP模块            | 启用                                                   |
| G729最大呼叫数          | 640                                                  |
| G723最大呼叫数          | 640                                                  |
| ilbc最大呼叫数          | 640                                                  |
|                    | 刷新                                                   |
| License设置          |                                                      |
| 授权码                |                                                      |
|                    | 保存                                                   |

图 2-16-14 License信息

# **2.16.12** 版本信息

显示设备各组件的版本,有程序、数据库、web、FPGA、DSP、用户板,以及版本编 译时间。显示各槽位资源板的版本。

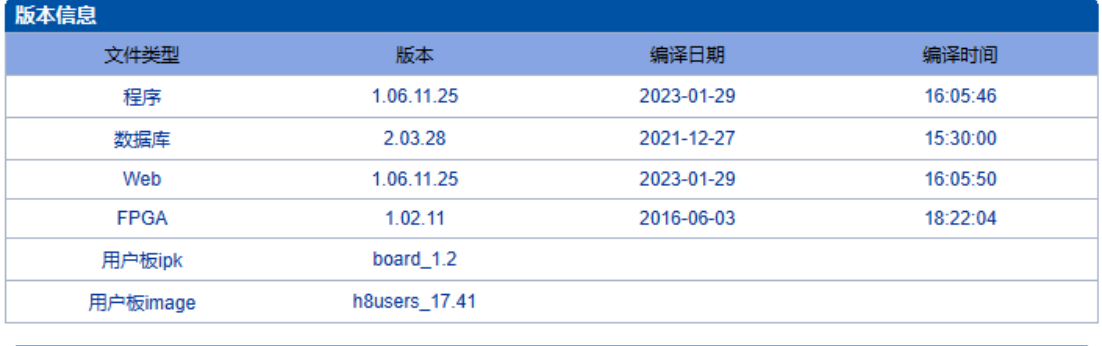

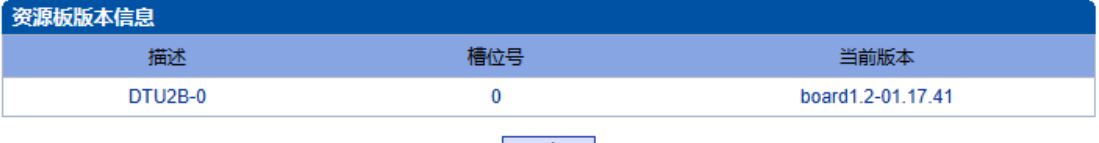

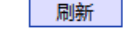

图 2-16-15 版本信息

## **2.16.13** 软件升级

MTG1000 提供可靠的升级机制,不仅可以 web 升级应用程序,而且可以 web 升级底层文 件、用户板程序。方便维护设备。但请勿自行升级底层文件。

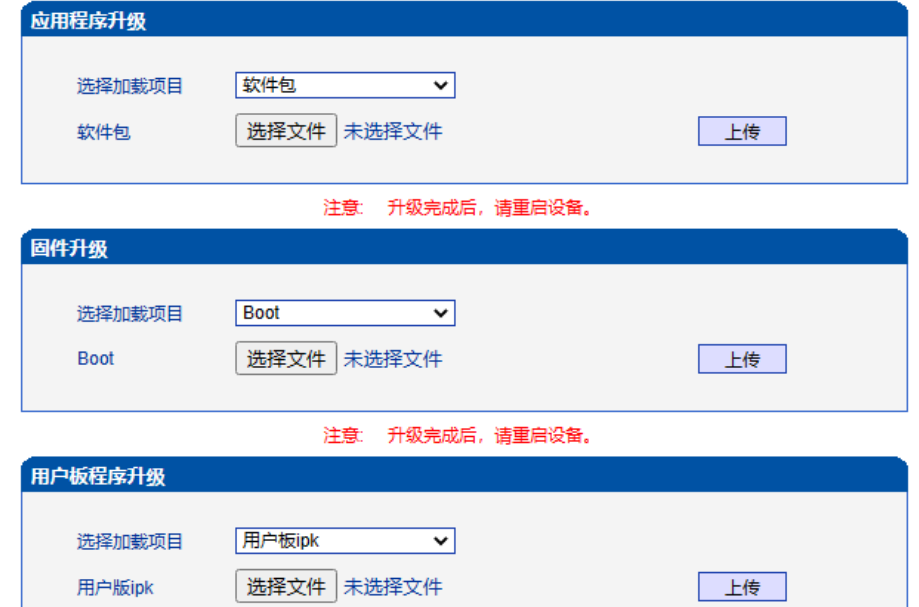

#### 图 2-16-16 软件升级

#### 表 2-16-10 软件升级描述

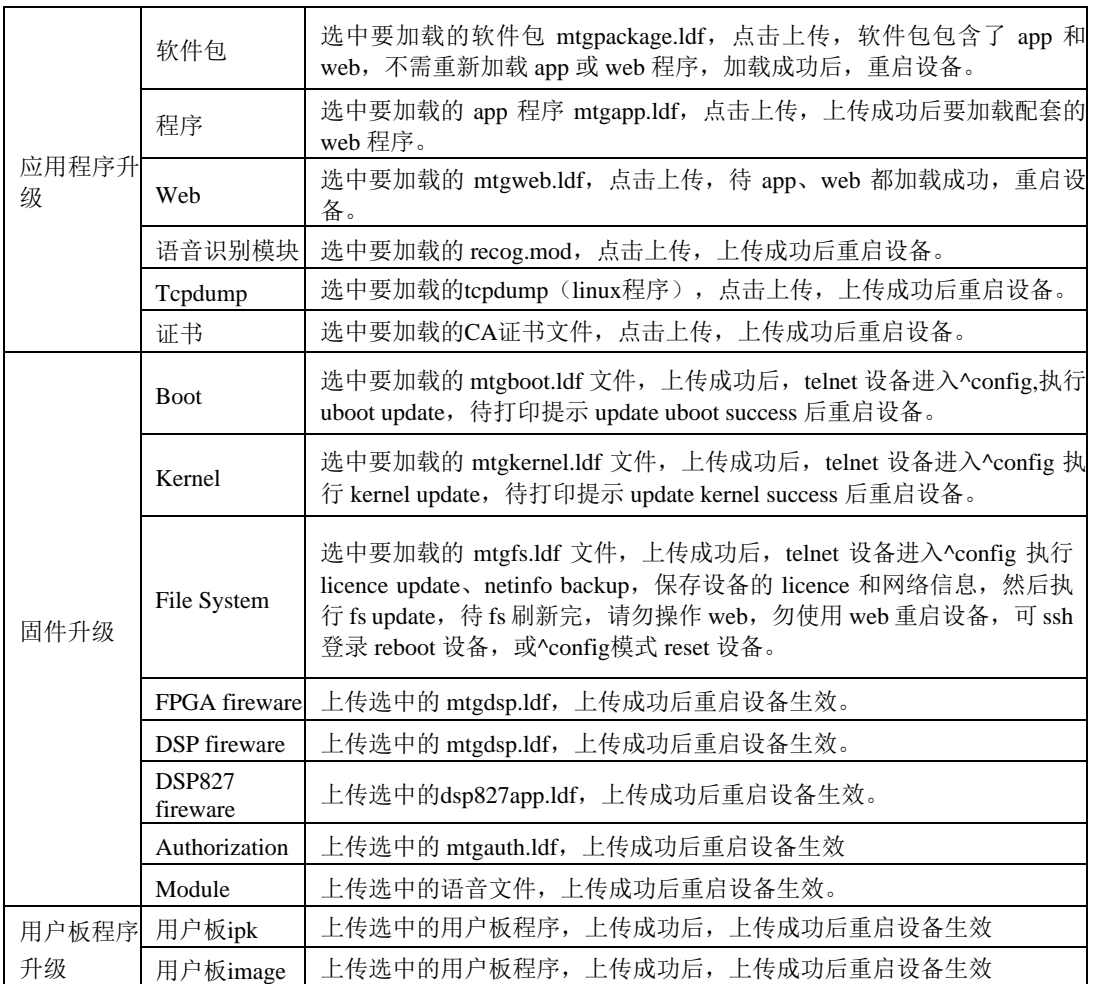

# **2.16.14** 账户管理

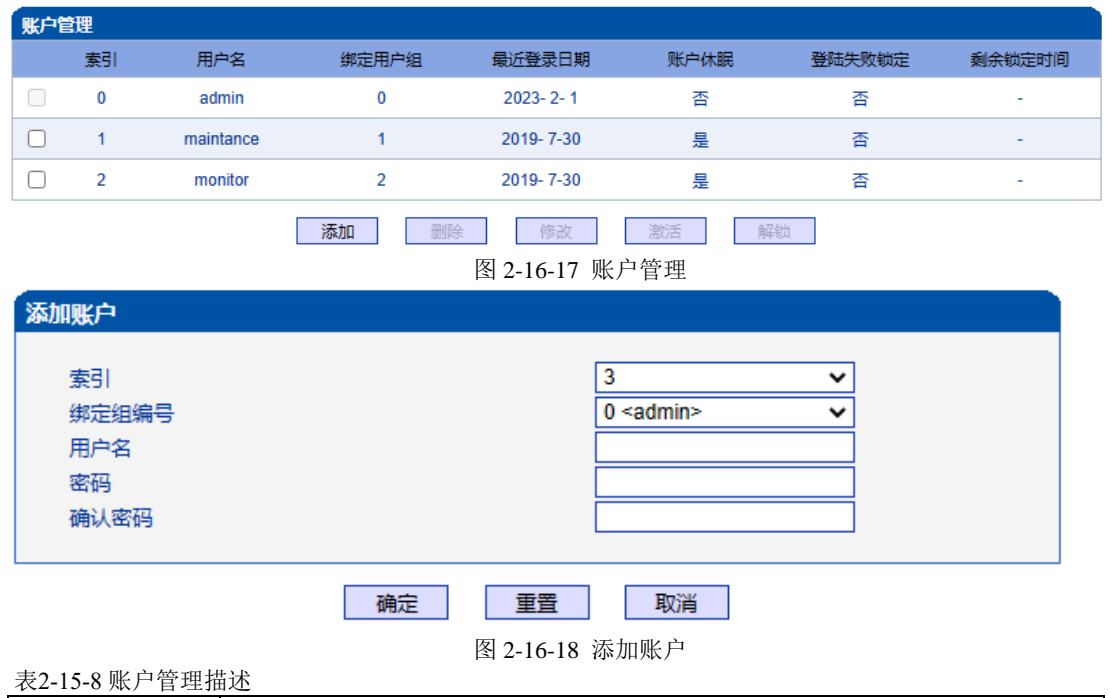

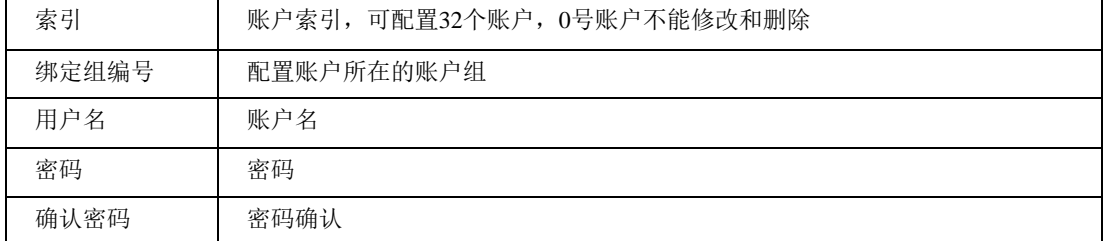

# **2.16.15** 账户组管理

| 用户组管理  |                |           |            |       |       |              |       |            |      |      |      |       |      |    |      |
|--------|----------------|-----------|------------|-------|-------|--------------|-------|------------|------|------|------|-------|------|----|------|
|        | 索引             | 组名        | 网络参数配<br>罟 | PRI配置 | SS7配置 | PSTN分组<br>配置 | SIP配置 | IP分组配<br>뽑 | 号码过滤 | 呼叫路由 | 号码变换 | 语音&传真 | 维护工具 | 管理 | 权限管理 |
| $\Box$ | $\bf{0}$       | admin     | 读写         | 读写    | 读写    | 读写           | 读写    | 读写         | 读写   | 读写   | 读写   | 读写    | 读写   | 读写 | 读写   |
|        |                | maintance | 读写         | 读写    | 读写    | 读写           | 读写    | 读写         | 读写   | 读写   | 读写   | 读写    | 读写   | 读写 | 无    |
|        |                | monitor   | 只读         | 只读    | 只读    | 只读           | 只读    | 只读         | 只读   | 只读   | 只读   | 只读    | 只读   | 只读 | 无    |
|        | 添加<br>删除<br>修改 |           |            |       |       |              |       |            |      |      |      |       |      |    |      |

图 2-16-19 账户组管理

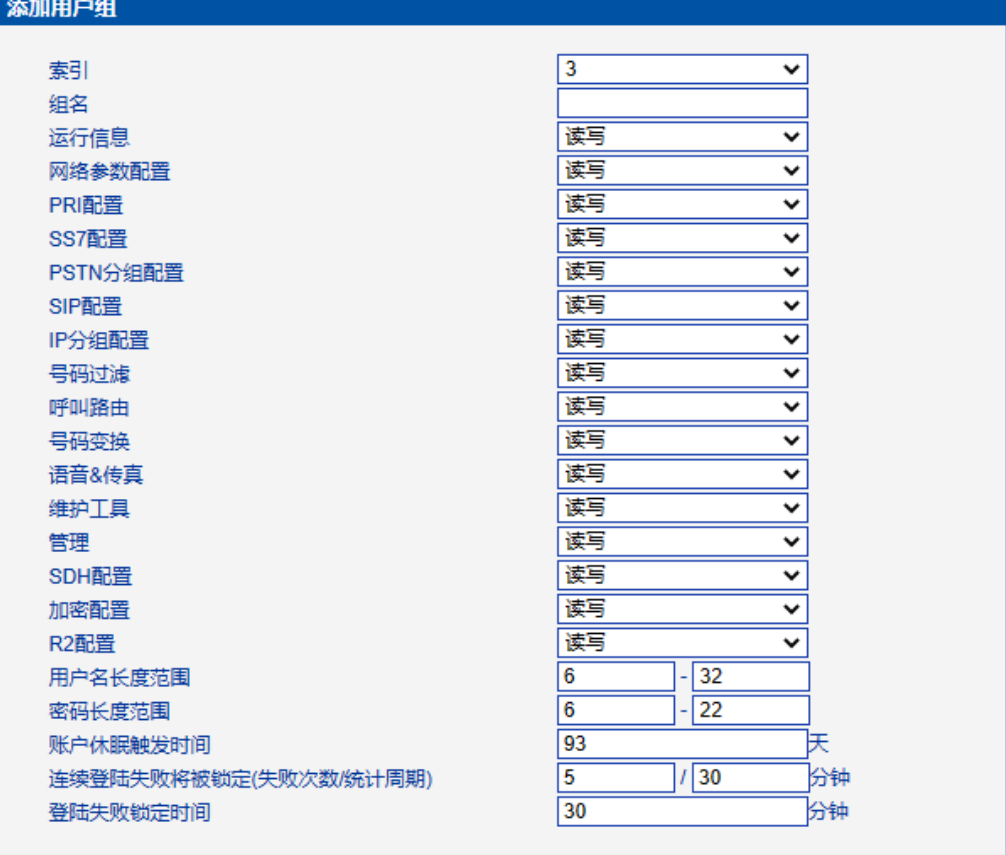

確定 重置 取消

#### 注意: 1.账户长时间不登陆将进入休眠状态。 2.连续登陆失败达到指定次数,账户将被限制登陆

图 2-16-20 添加账户组

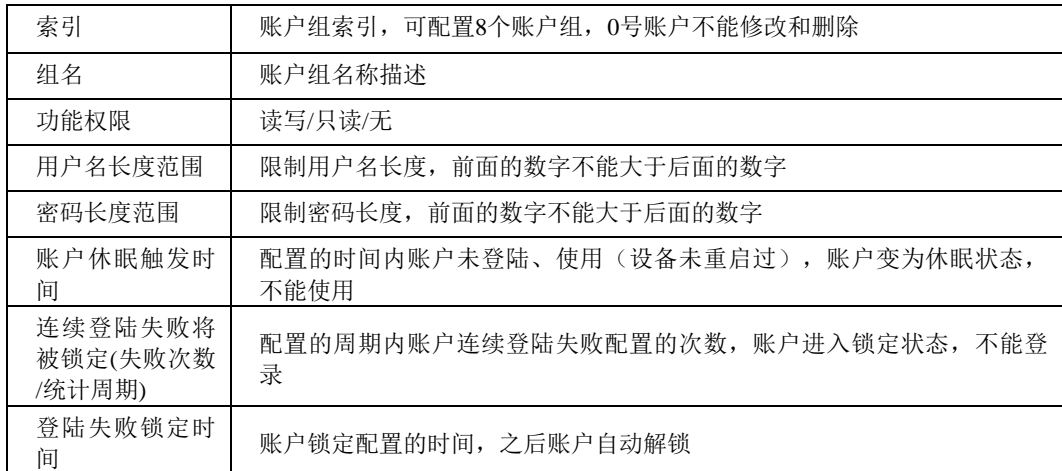

表 2-16-11 账户组的描述

## **2.16.16** 密码修改

为确保系统安全,进入配置页面后修改登录密码。

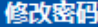

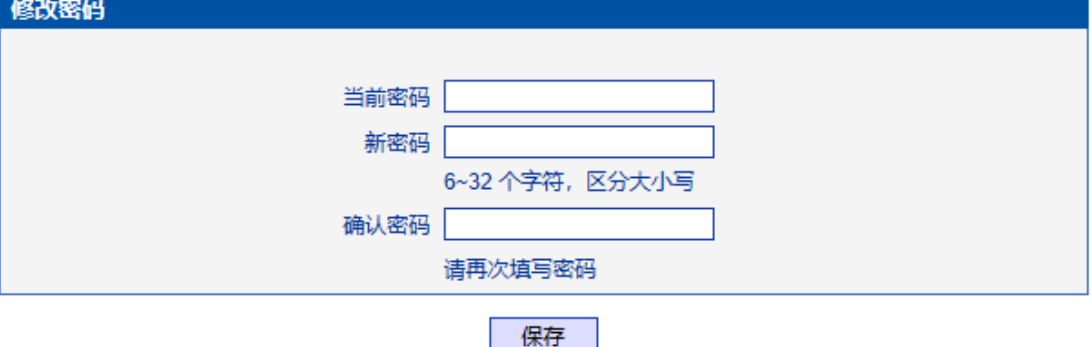

图 2-16-21 修改密码

# **2.16.17** 定时重启

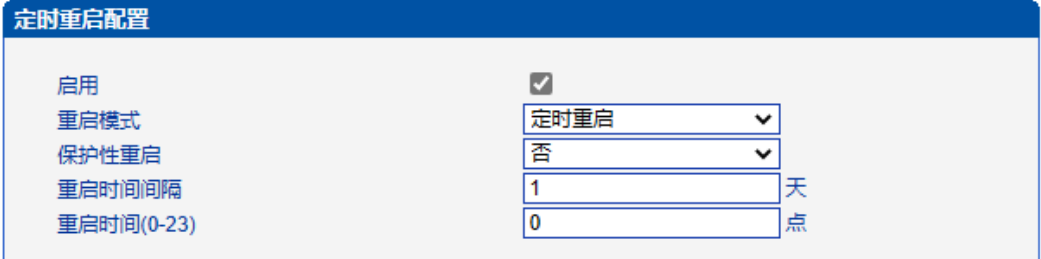

#### 保存

#### 提示: 定时重启是循环性重启,延时重启是一次性重启. 保护性重启在时间范围内会检测当前是否有话务. 时间以设备系统时间为准!

#### 图 2-16-22 定时重启

#### 表 2-16-12 定时重启配置的描述

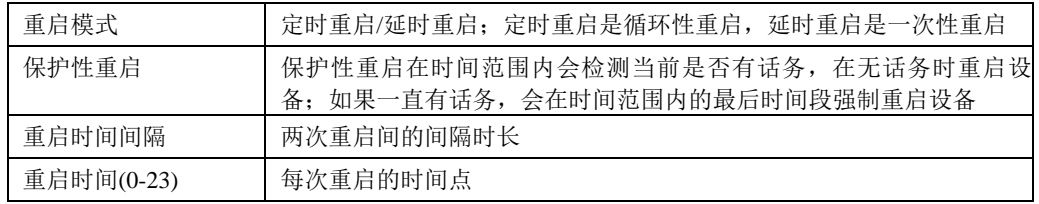

## **2.16.18** 重启设备

点击重启后,会弹出一条信息"你确认重启设备?"点击"确定"即可重启设备。

重启设备

#### 点击下面的'重启'按钮开始重启设备

重启 图 2-16-23 重启设备

# **3** 常见问题

# **3.1** 如果修改或忘记了 **IP** 地址如何重新获得?

用户可以通过以下方法得到 IP 地址:

1 将 PC 与设备的串口连接起来,波特率设为 115200bps,用户名为"admin", 密码为telnet/web登录密码,如果重新设置过,缺省密码为"admin"。进入命令行后用 户可以输入命令"show int" 重新获得 IP。

# **3.2** 设备物理连接正常,但网络不通或网络通信不正常

1 通过查看设备 WAN 口和 LAN 口的指示灯, 判断物理连接状态, 从而确定 网线是否可用。

2 确保网络连接设备(路由器,交换机或集线器)支持 10M/100M 自适应带宽 否则,将设备直接连接到 PC, 登陆 WEB, 然后在"本地连接"项选择正确的以太网模 式。

3 检查是否有 LAN 口与已有的 IP 地址相冲突了。

4 使用串口登录, 在 enable 模式下查看 IP 和掩码是否正确, 并 ping 同网段的 计算机或设备, 看是否能通。

99

# **4** 术语

- PRI: 基群速率接 (Primary rate interface)
- DND: 免打扰( Do-not-Disturb)
- FMC: 灵活的号码融合(Fixed Mobile Convergence)
- SIP: 会话发起协议 (Session Initiation Protocol)
- DTMF: 双音多频 (Dual Tone Multi Frequency)
- USSD: 非结构化补充数据业务(Unstructured Supplementary Service Data)
- PSTN: 公共交换电话网 (Public Switched Telephone Network)
- STUN: RFC3489 规定的一种 NAT 穿透方式 (Simple Traversal of UDP over NAT)
- IVR: 语音交互式应答 (Interactive Voice Response)
- IMSI: 国际电话用户认证号 (International Mobile Subscriber Identification Number)
- IMEI: 国际电话设备认证 (International Mobile Equipment Identity)
- DMZ: 网络隔离区 (Demilitarized Zone)